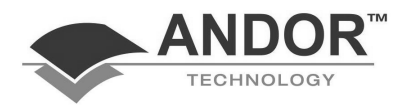

# **PROGRAMMER'S GUIDE TO:**

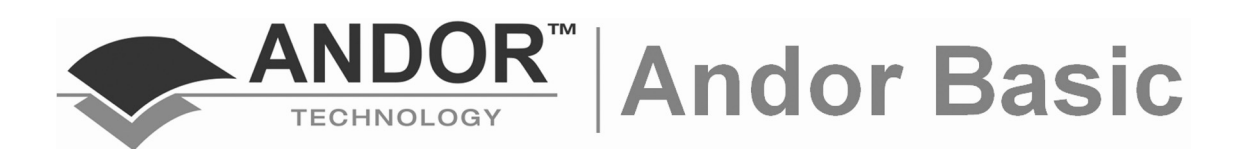

**www.andor.com** © **Andor Technology plc 2006** 

**Microsoft ® & Windows® are registered trademarks of Microsoft Corporation** 

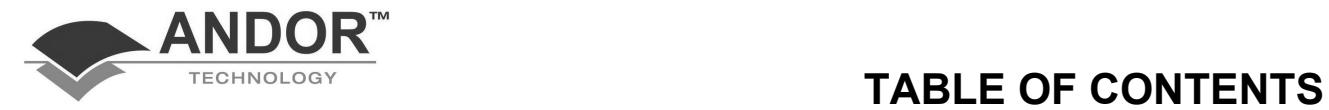

### **PAGE**

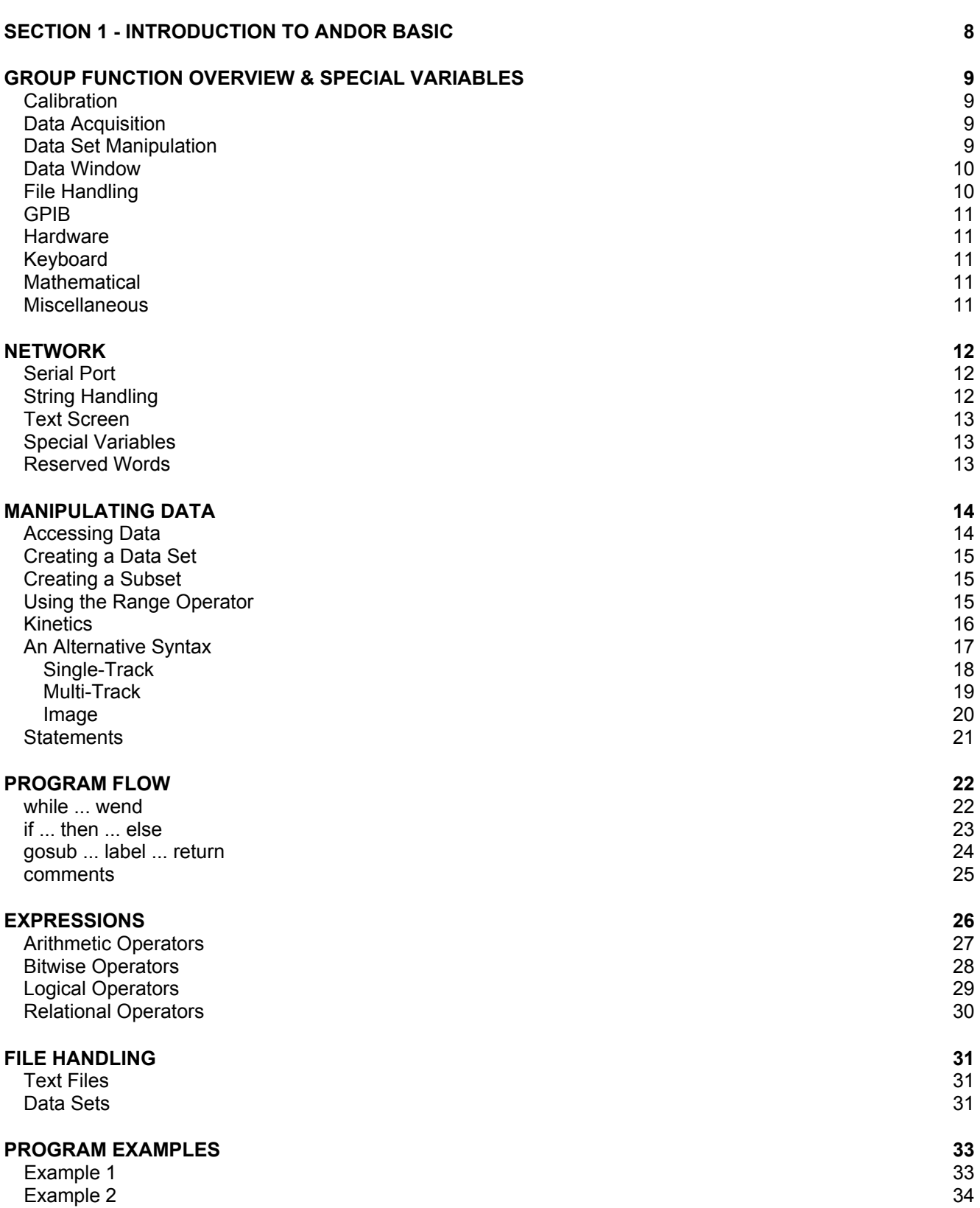

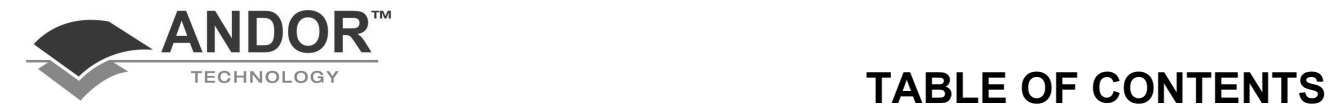

### **PAGE**

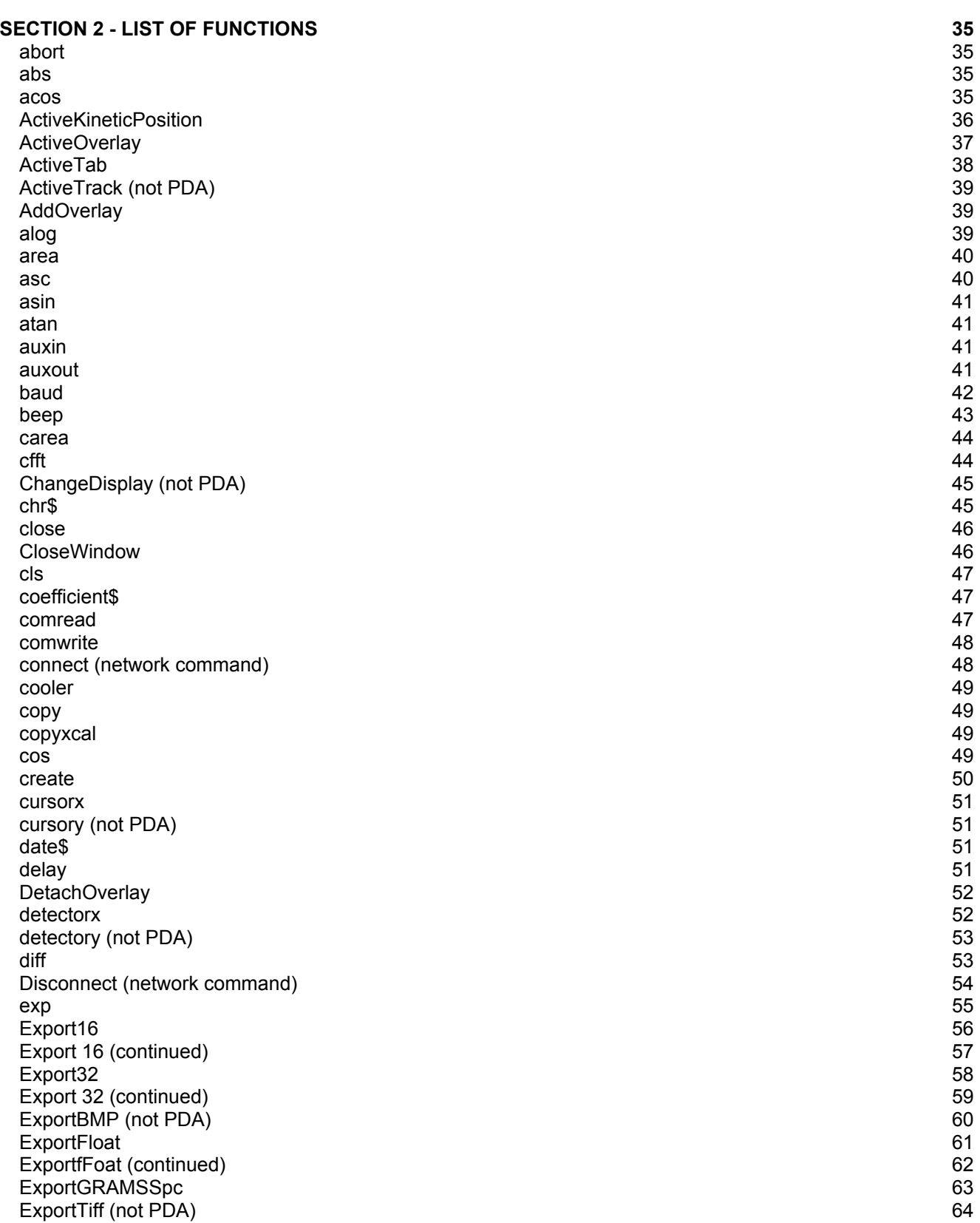

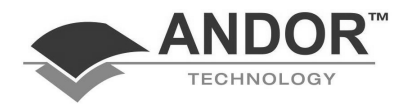

# **TABLE OF CONTENTS**

#### **SECTION 2 (continued)**

### **PAGE**

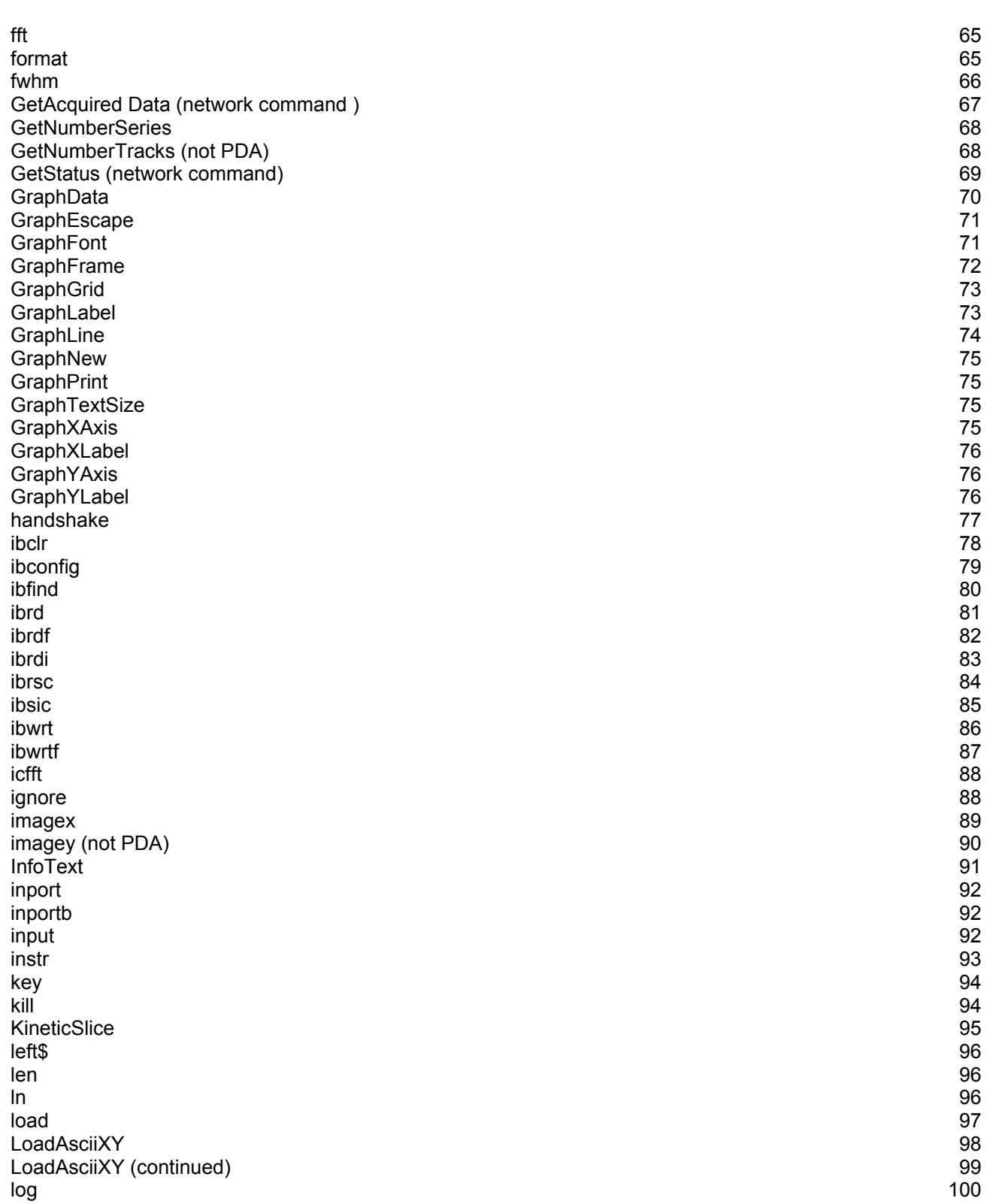

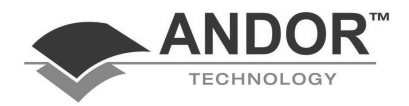

# **TABLE OF CONTENTS**

#### **SECTION 2 (continued)**

### **PAGE**

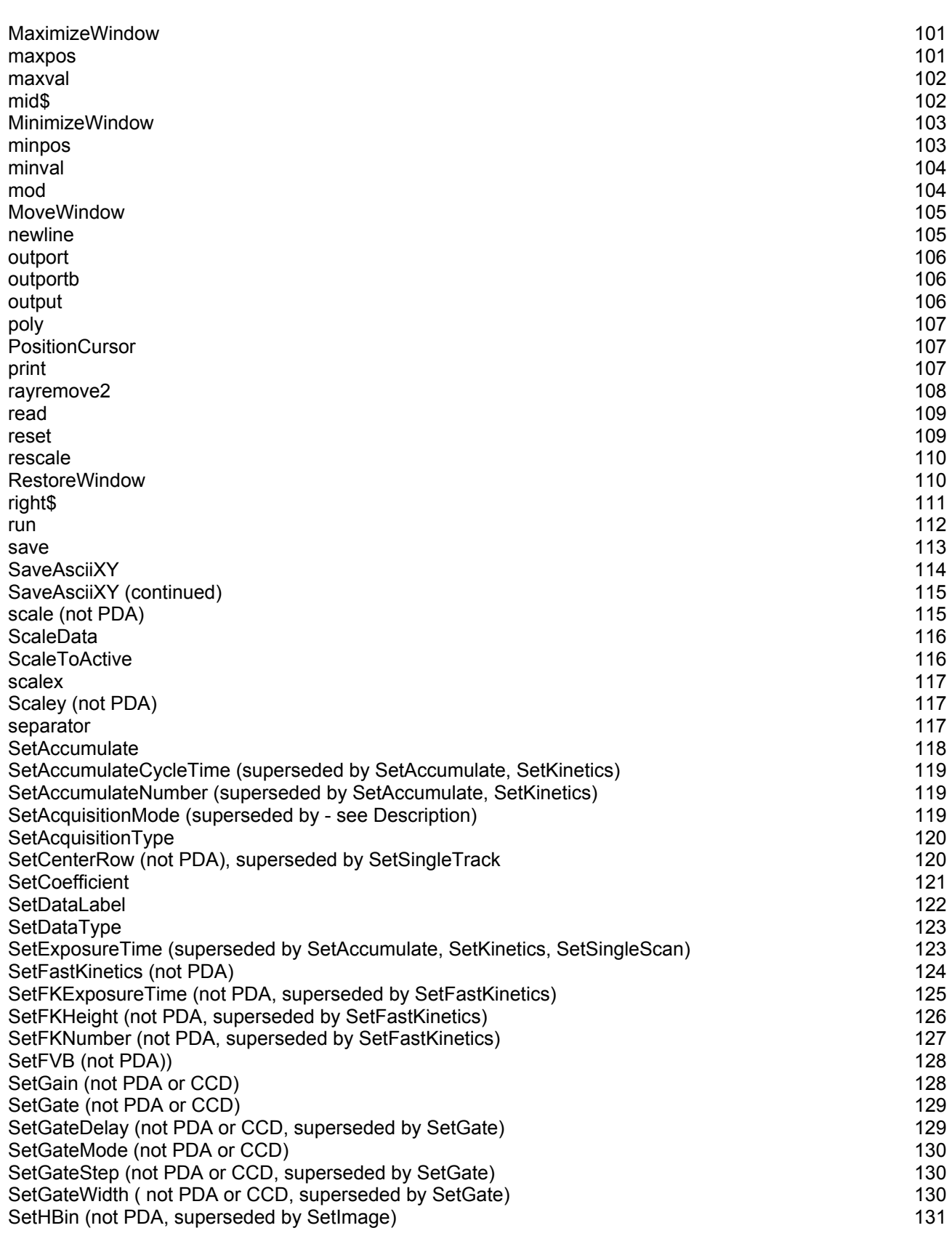

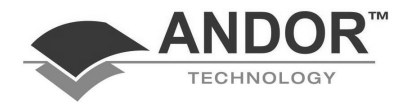

# **TABLE OF CONTENTS**

#### **SECTION 2 (continued)**

### **PAGE**

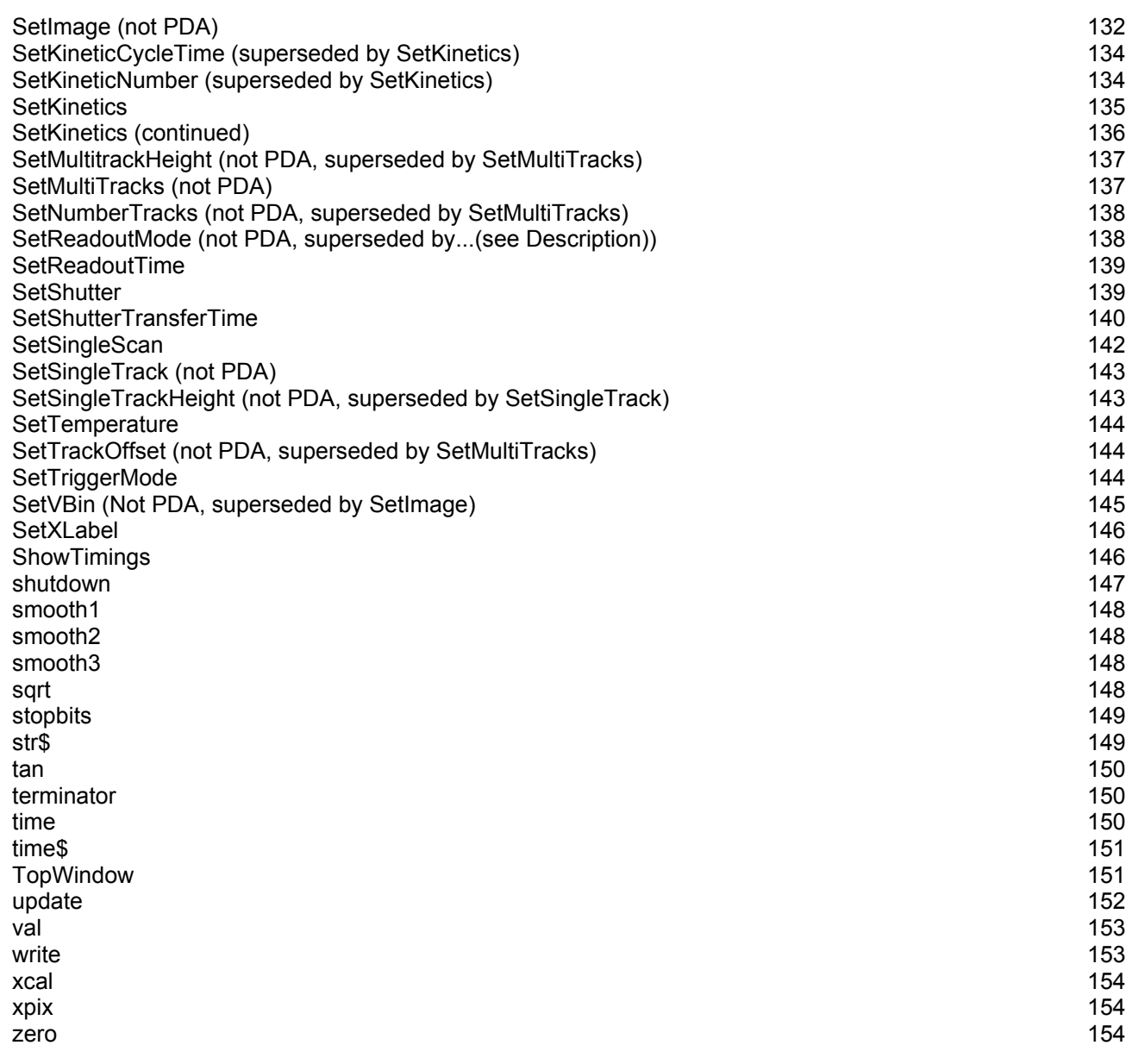

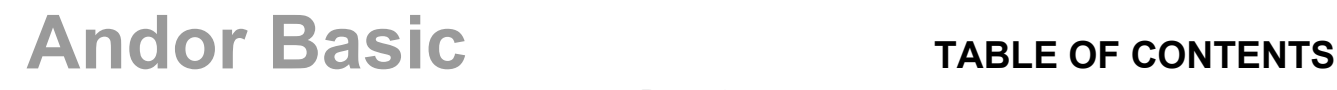

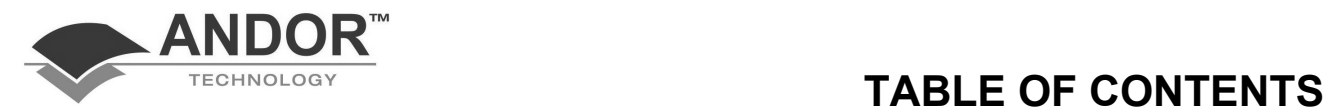

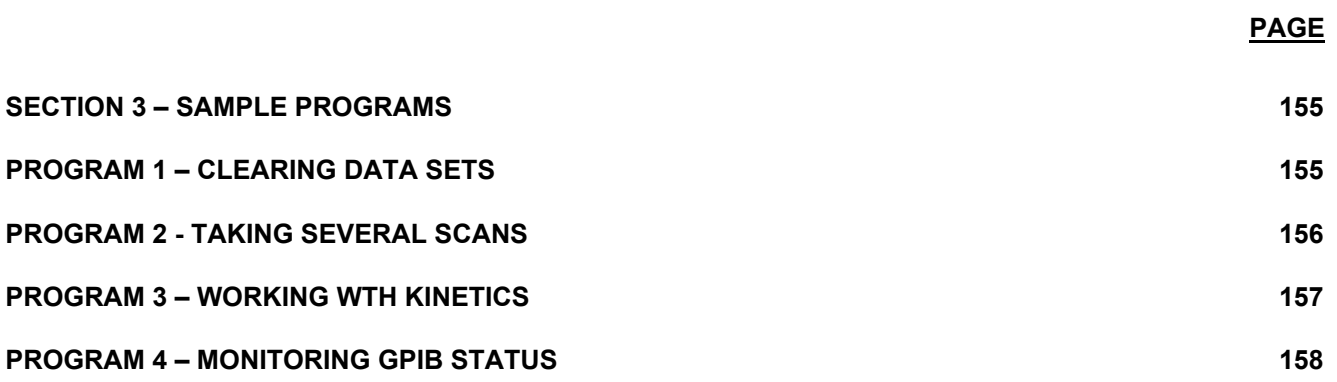

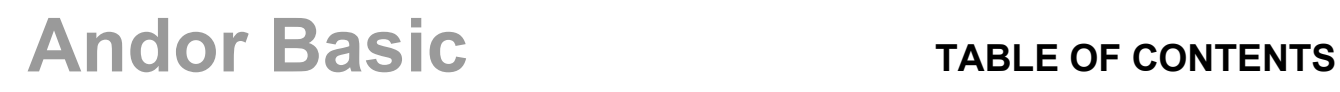

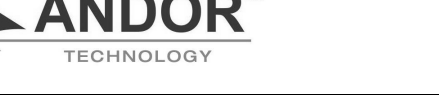

### **SECTION 1 - INTRODUCTION TO ANDOR BASIC**

The **Andor Basic** Programming Language allows you to create your own routines to automate data acquisition and data processing.

- Section 1 of this **Programmer's Guide** explains the underlying syntax of the language and provides an overview of the ready-made functions that are provided with **Andor Basic**. These functions have been created specifically to cater for a broad range of spectroscopic processing tasks. The Function Overview at the start of Section 1 groups Andor Basic functions by topic. Functions listed in the Overview represent the latest implementation of Andor Basic. In many instances, a single function in the Overview may encompass a range of functionality that, in previous releases of Andor Basic, was represented by several separate functions. For the sake of completeness and backward compatibility the earlier functions remain in this Programmer's Guide, and their names are labeled **'superseded by…'**. However, the new functions (which encourage a more intuitive programming style) are strongly recommended.
- In Section 2 the syntax and use of each function is described in detail. A brief program extract is included for each function. Functions whose names are marked 'not PDA' are not available for use with Photodiode Arrays. Functions whose names are marked 'not CCD' are not available for use with CCD detectors
- Finally, Section 3 provides a selection of fully developed sample programs each of which implements a typical processing task from the field of multichannel spectroscopy.

You can run **Andor Basic** programs by selecting **New Program** from the **File** menu, entering the program in the **Program Editor Window** and clicking the **Run Program** button on the **Main Window**. Please refer to the User's Guide to **Andor Basic** for further details of how to edit, save and run programs.

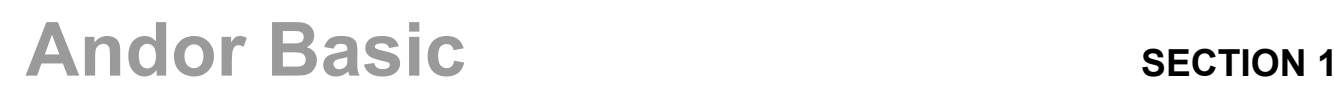

### **GROUP FUNCTION OVERVIEW & SPECIAL VARIABLES**

**Calibration** 

**Data Acquisition** 

- copyxcal coefficient\$
- xcal xpix
- cooler
- run
- SetAccumulate SetAcquisitionType SetDataType SetFastKinetics SetFVB SetGain SetGate SetGateMode SetImage SetKinetics SetMultiTracks SetShutter SetShutterTransferTime SetSingleTrack SetTemperature SetTriggerMode ShowTimings

**Data Set Manipulation** 

- area
- carea cfft copy create cursorx cursory
- detectorx detectory
- fft fwhm
- GetNumberSeries GetNumberTracks
- icfft imagex imagey InfoText
- KineticSlice
- maxpos maxval minpos minval
- SetDataLabel SetXLabel smooth1 smooth2 smooth3
- rayremove2
- zero

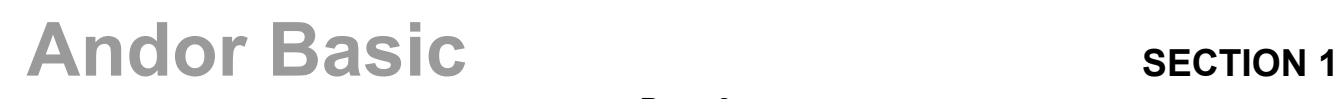

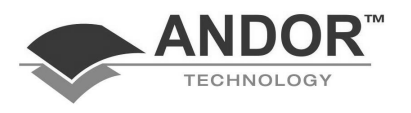

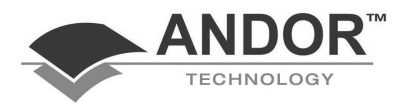

#### **Data Window**

**File Handling** 

- ActiveKineticPosition ActiveOverlay ActiveTab ActiveTrack AddOverlay
- ChangeDisplay CloseWindow
- DetachOverlay
- GraphData GraphEscape GraphFont GraphFrame GraphGrid GraphLabel GraphLine GraphNew GraphPrint GraphTextSize GraphXAxis GraphXLabel GraphYAxis GraphYLabel
- MaximizeWindow MinimizeWindow MoveWindow
- PositionCursor
- rescale reset RestoreWindow
- scale ScaleData ScaleToActive scalex scaley
- TopWindow
- update
- close
- ExportBMP ExportTiff
- kill
- load LoadAsciiXY
- Poly
- read
- save separator
- write

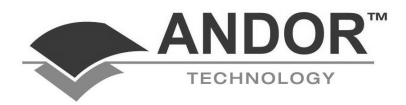

- **GPIB**  • ibclr ibconfig ibfind ibrd ibrdf ibrdi ibrsc ibsic ibwrt ibwrtf **Hardware**  • auxin auxout inport inportb • outport outportb **Keyboard**  • input • key **Mathematical**  • abs acos alog asin atan • cos diff exp • ln • log • mod • sin sqrt • tan **Miscellaneous**  • beep
- date\$ delay
- time time\$

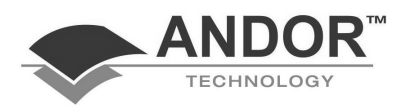

### **NETWORK**

The following commands are used to control Andor cameras across Ethernet. An example program is shown in **Section 3**.

- abort
- connect
- disconnect
- GetAcquiredData GetStatus
- shutdown
- baud
- comread comwrite
- handshake
- **ignore**
- newline
- stopbits
- terminator
- asc
- chr\$
- instr
- left\$ len
- mid\$
- right\$
- str\$
- val

**Serial Port** 

**String Handling** 

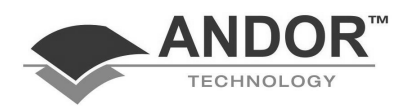

#### • cls

- format
- output
- print
- update
- Background Bg
- Cal
- Iberr ibsta
- live
- ref
- reference
- sig
- Signal
- and
- else end endif Eor
- gosub
- if input
- or
- Output
- print program
- return
- then
- Wend
- while

# **INTRODUCTION**

**Text Screen** 

**Special Variables** 

**Reserved Words** 

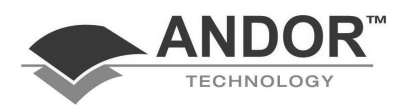

### **MANIPULATING DATA**

#### **Accessing Data**

A data set is referenced by putting a hash sign # in front of its number. **Andor Basic** recognizes anything starting with # as a data set. For a full explanation of data sets, see the section WORKING WITH DATA in the User's Guide supplied with your system.

#5 refers to data set 5

Because it is necessary to reference the data within a data set, a further convention is introduced here. The name of the data is specified after the data set number, linked to it by an underscore. The allowed names are signal, background, reference, live and cal. Abbreviations of sig, bg and ref are also accepted.

#5\_ref refers to the reference data in data set 5

Most manipulations in **Andor Basic** deal with the named data rather than the complete data set. For convenience the default data is signal.

#2=#3 *copies the data from signal data in data set 3 to signal data in data set 2*  Further examples here will use the more complete form - i.e.

#2 $sig=$ #3 $sig$ 

Further examples here will use the more complete form - i.e.

#### #2  $sig=$ #3  $sig$

At this stage the data referenced by #2 sig possibly consists of 1024 pixels if it is a one dimensional image, or 1024 by 256 for a two dimensional image. (The actual numbers may vary depending on the detector in use.) In order to reference a particular pixel, the data are treated as an array and the individual pixels specified within square brackets [ ]. Square brackets indicate absolute pixel co-ordinates on the CCD.

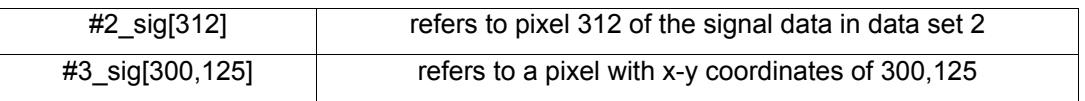

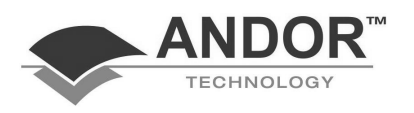

**Creating a Data Set** 

**Creating a Subset** 

**Using the Range Operator** 

Individual pixels within a data set may now be manipulated - i.e.

#2\_sig[312]=5

A data set can be created by an acquisition. This is automatically given the reserved data set number, zero. A data set may also be saved to disk and reloaded at a later time. A data set which only exists on disk does not have a data set number associated with it. This number is specified when it is being loaded from disk, either automatically, where the lowest unused number is given, or manually i.e.

load("penray.sif") a data set number will be assigned automatically load(#100, "penray.sif") load 'penray.sif' to data set 100

If the data set has been loaded from disk it will also have a filename associated with it which will appear at the top of the data set window.

Sometimes it is required to construct a new data set based on an existing data set. The simplest form of this is:

#2 sig=#3 sig create data set #2 and copy #3 sig to #2 sig

To specify part of a data set, i.e. a range of pixels in either one or two dimensions use can be made of the range operator <<.

#2\_sig[200<<300] specifies all pixels from #2\_sig[200] through #2\_sig[300]

#2\_sig[200<<300,150<<200] specifies an area 101 by 51 pixels

A subset of the original data may be specified and copied as follows:

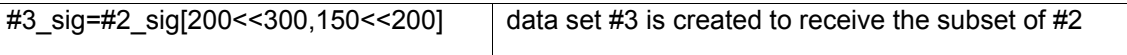

The range operator may also be used to specify one complete row of a two dimensional data set as follows:

#5\_sig[1<<1024,53] specifies row 53

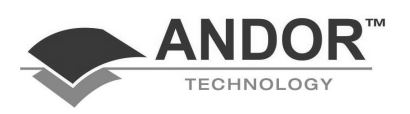

#### **Kinetics**

When operating in kinetics mode each of the named data sets may actually consist of any number of kinetic frames which have been acquired at intervals over a period of time. In order to be able to specify which of the kinetic frames is being referenced another convention is introduced here.

The kinetic frame is specified by putting its number in braces  $\{\}$  after the data set name.

#### • **#2\_ref{53} refers to frame 53 of the reference data of kinetic data set #***2*

If it is required to reference a particular pixel, this again comes at the end using square brackets.

#### • **#2\_ref{53}[512] refers to pixel 512 of the above frame**

To return a value for a particular area within a kinetic series, use the **area** command, and indicate the number of the kinetic frame within braces { }.

• **area**(#2\_sig{4},200,400)

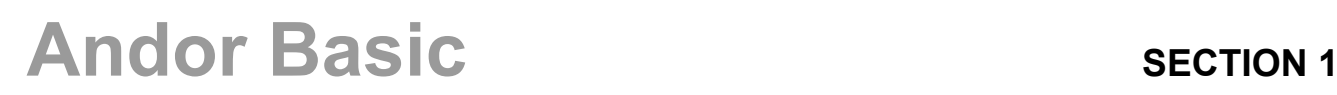

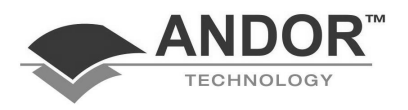

#### **An Alternative Syntax**

So far we have used a pixel's co-ordinates to access its data value. Square brackets [ ] are used to indicate absolute pixel co-ordinates on the CCD. In some cases, however, there may be more convenient ways to return a data value.

Say you acquire data using Single-Track readout mode, from a track covering rows 20 to 30 on the CCD. For any given column in the track, The system returns a single, binned, data value: the system stores the same data value for each pixel in the column. However, if you are using simple pixel co-ordinates, you need to specify appropriate *x* and *y* values to return a data value for, say, the 300th column in the track.

#### **value=#0\_sig[300,20]**

Simply stating #0\_sig[300] will not work. This translates to #0\_sig[300,1], and since the data from the pixel at *x*=300, *y*=1 was not stored (the pixel is outside the track) a value of 0 is returned.

To help simplify this type of situation an alternative syntax is available. This syntax uses ( ) brackets in place of the [ ] brackets. In the alternative syntax, the above example can be written as

#### **value=#0\_sig(300,1)**

or

#### **value=#0\_sig(300)**

In this syntax the "co-ordinates" do not refer to the actual pixel co-ordinates. Rather they refer to stored data values within a track or tracks of data (and, in the case of an image, may refer data values corresponding to superpixels). This syntax is explained in the examples that follow

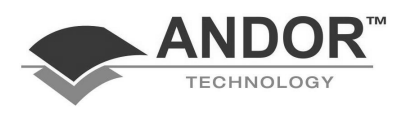

### **Single-Track**

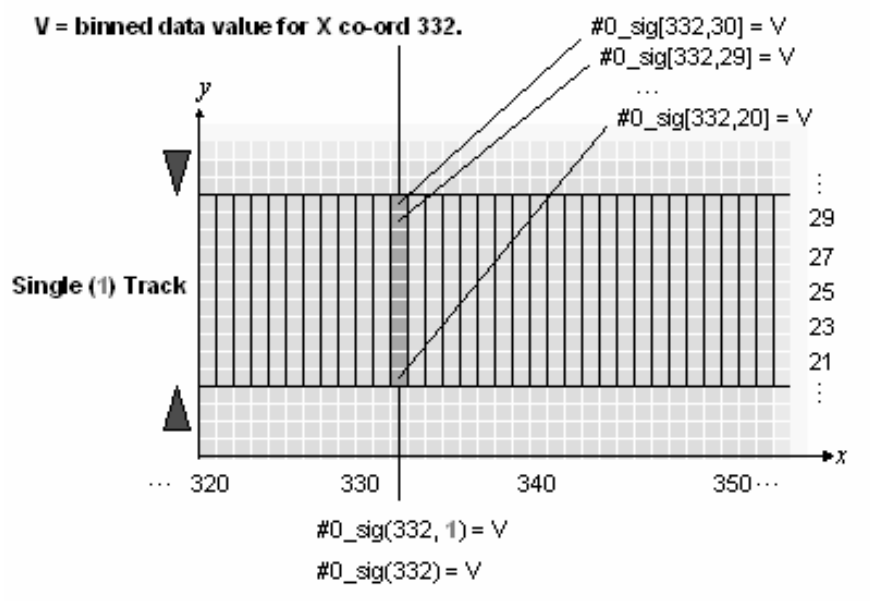

Let us assume that data have been acquired in Single-Track readout mode. The Track Height is 11, centred on row 25 (thus the track covers rows 20 to 30). To access the 332nd data point in the track (*x*=332) you may use any of the following expressions

**#0\_sig[332,20], #0\_sig[332,21], etc.;** 

**or**

**either #0\_sig(332,1) or #0\_sig(332).** 

In #0\_sig(332,1) the optional 1 refers to the fact that data from the single track are being treated by The system as a one-dimensional array of values. Note that if you are using the range operator with the ( ) syntax you must specify the second co-ordinate:

#1 = #0\_sig(200<<400) **Wrong !** #1 = #0\_sig(200<<400, 1) **OK !** #1 = #0\_sig(200<<400, 1<<1) **OK !**

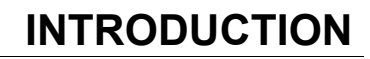

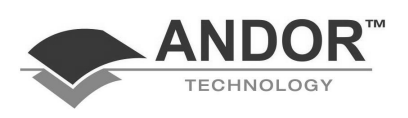

### **Multi-Track**

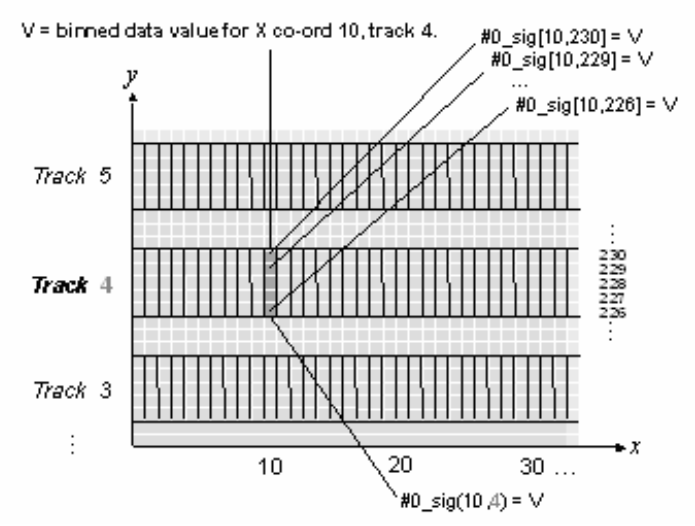

Let us assume next that data have been acquired in Multi-Track readout mode. There are 5 tracks of height 5 rows and an offset of 0. To access the 10th data point (*x*=10) on the 4th track (which in this instance covers rows 226 to 230) you may use any of the following expressions:

### **#0\_sig[10,226], #0\_sig[10,227], etc.;**

or

#### **#0\_sig(10,4)**

The 4 in #0\_sig(10,4) references the 4th of the 5 rows in a notional two-dimensional array being used internally by The system to store data values for each track.

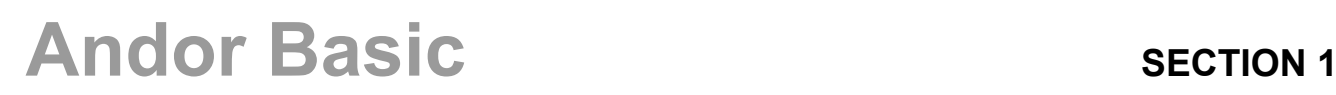

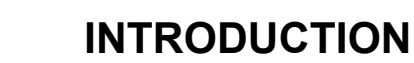

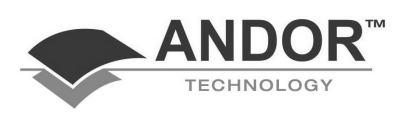

#### **Image**

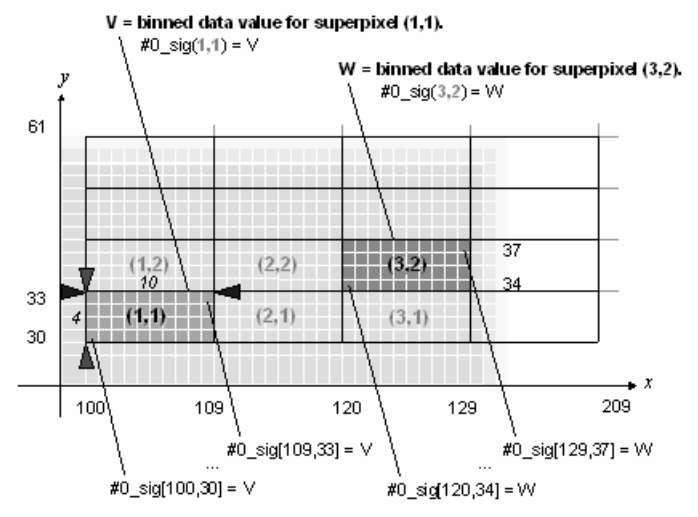

In this example a subimage has been acquired with the following co-ordinates:

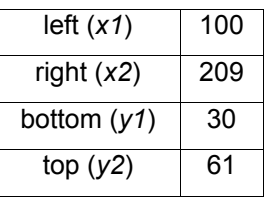

and with a binning pattern that creates superpixels of width (*x*) 10 pixels and height (*y*) 4 pixels.

Using the [ ] syntax the first data value read can be accessed using any absolute pixel co-ordinates that lie within the first superpixel - e.g.

#0\_sig[100,30], #0\_sig[101,32], #0\_sig[108,33], #0\_sig[109,33]

Similarly, a multitude of expressions can be used to return the other data values.

With the ( ) syntax, the expression to access the first data point is

#0\_sig(1,1)

while the last value (there is a total of 88 superpixels in this example) is read using:

#0\_sig(11,8)

Again, the notation with the ( ) brackets references The system's internal representation of the superpixels' values as a two dimensional data array.

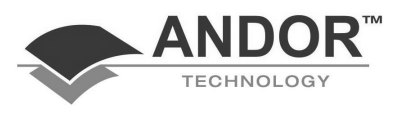

#### **Statements**

A statement is an instruction to the computer. Statements are executed sequentially, from the beginning of the program to the end, unless they are redirected by one of the program flow statements. If the <Esc> key is pressed, the program will be terminated.

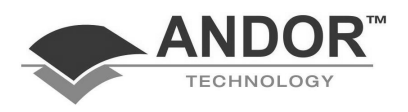

#### **PROGRAM FLOW**

The statements which control the program flow are as follows:

- **While ... wend**
- **if ... then ... else ... endif**
- **Gosub ... label ... return**
- **End**

#### **while ... wend**

The **while ... wend** statements allow the program to repeat a number of statements until a test condition is matched, e.g. a loop counter counts down to zero. The syntax is

shown below. The indentation of the statements is not essential, but it helps to clarify

the section of the statement which is repeated.

**while** (expression) statement1 statement2 ...

**wend**

statement1 and statement2, etc. will be executed repeatedly while (expression) is true.

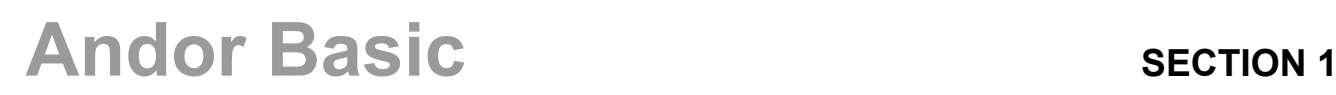

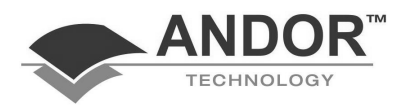

**if ... then ... else** 

The **if ... then** statement allows the conditional execution of statements. Statements following the **then** keyword will only be executed if the expression following the **if** keyword is true.

#### **Example 1**:

**if** (expression) **then** statement

Additionally, if the expression following the **if** keyword is false, a different set of

statements can be executed following the **else** keyword. The **if ... then** statement can be used in a variety of ways, as demonstrated below:

#### **Example 2**:

**if** (expression) **then** statement1 **else** statement2

The above example is a single line statement. There is also a multi-line version which requires the use of **endif** to define the end of the operation.

#### **Example 3**:

**if** (expression) **then** statement1 statement2 ....

**else** statement3 statement4 .....

**endif**

**NOTE: More than one statement can be placed on the same line by separating the statements with a colon.** 

#### **Example 4**:

a=1:b=2:c=3 :**rem** initialize variables

**if** (a > b) **then print**(a;" is greater than ";b) **else print**(a;" is less than or equal to ";b) **endif**

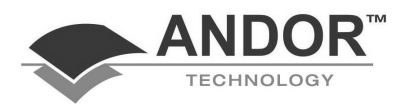

**gosub ... label ... return** 

Subroutines allow different parts of the program to reuse code, e.g. a plotting routine.

The syntax is as follows:-

statement1 statement2 **gosub** .label statement3 statement4

.... **end**

.label statement0 statement1

 .... **return**

#### **NOTE: A period <.> must precede the actual label name**

#### **Example:**

**Print**("First line") **Print**("Second Line") **gosub** .funct1 **Print**("Third line") **gosub** .funct2 **Print**("Forth Line") **end**  .funct1 **Print**("First line of subroutine Funct1") **Print**("Second line of subroutine Funct1") **return**  .funct2 **Print**("First line of subroutine Funct2") **Print**("Second line of subroutine Funct2") **return** 

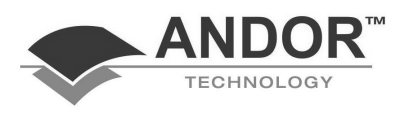

#### **comments**

The **rem** keyword allows the inclusion of comments in a program. Any text after a **rem** is ignored until the end of the line.

In order to allow larger sections of a program to be commented out, the use of C type comments is also permitted. The start of a block is marked by /\* and the end of the block is marked by \*/ as in Example 2.

The use of nested comments is permitted. You may also comment out single lines using the C++ type // as in Example 3.

#### **Example 1:**

a=0 :**rem** initialize the variable a to 0

### **Example 2:**

 $a=1$ /\* This is a comment which may extend over more than one line \*/ print a

### **Example 3:**

a=2 // Comment out this single line print a

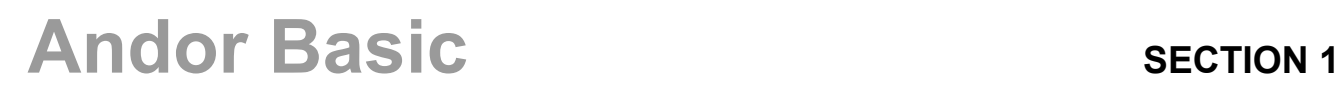

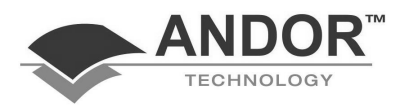

#### **EXPRESSIONS**

An expression is part of a statement that has a numeric value. For example, the expression

#### $a > 10$

evaluates to either 0 or 1 depending on the value of 'a'. This expression is called a conditional expression and will be evaluated to be a logical true or false value. If the expression is true, then the result will be 1. If the expression is false, then the result will be zero.

**NOTE: Expressions can be combinations of operators, variables and constants.** 

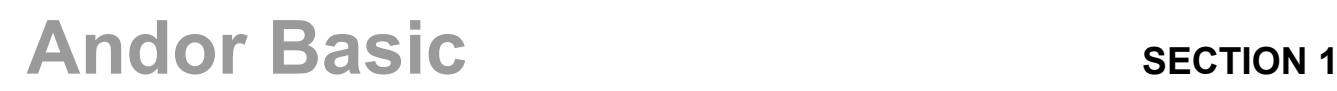

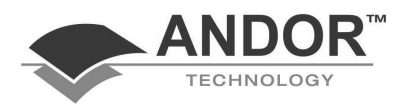

#### **Arithmetic Operators**

#### There are 5 arithmetic operators:

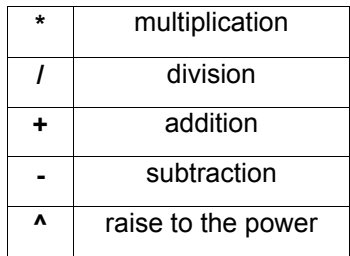

#### **Example 1:**

Multiply the signal data in data set #1 by 5 and assign the answer to the reference data in data set #2

#2\_ref = #1\_sig \* 5

#### **Example 2:**

Divide the signal data in #2 by the signal data in #3 and assign the answer to the signal data in #4

#4\_sig = #2\_sig / #3\_sig

### **Example 3:**

'x' is assigned the value of 'y' raised to the power of three.

 $x = y \land 3$ 

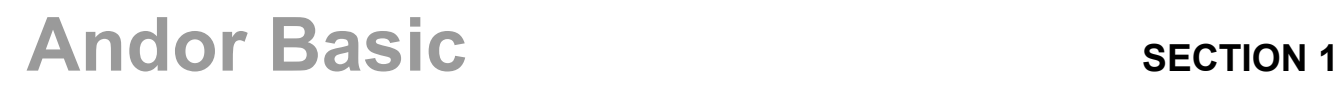

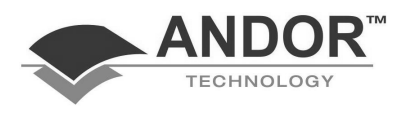

#### **Bitwise Operators**

There are 3 bitwise operators which can be used in an Andor Basic program:

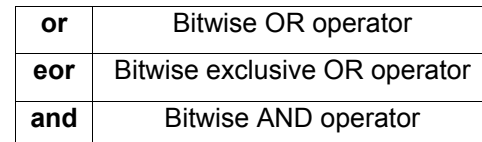

These operate only on integers and, if used with a floating point number, the number will first be truncated to be an integer.

'Bitwise' operators act on the individual bits of the variables.

#### **Example 1:**

7 **or** 6 is converted to binary form: 0111 **or** 0110 to give an answer of: 0111, i.e. 7

#### **Example 2:**

7 **eor** 6 is converted to binary form: 0111 **eor** 0110 to give an answer of: 0001, i.e. 1

#### **Example 3:**

5 **and** 3 is converted to binary form: 0101 **and** 0011 to give an answer of: 0001, i.e. 1

and, more generally,

**Example 4: if** (a**==**2) **and** (b**==**4) **then ?**"a and b are correct"

i.e. this checks to see if 'a' and 'b' have the desired values.

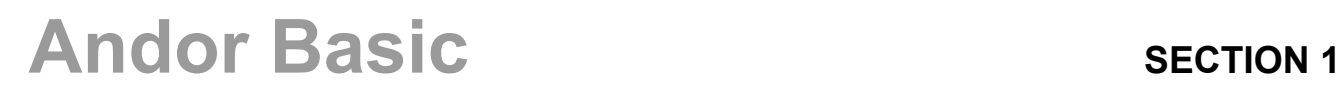

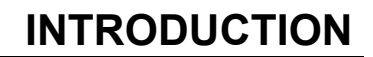

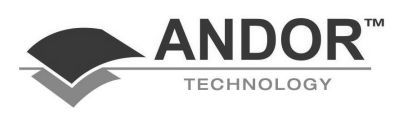

#### **Logical Operators**

There are three logical operators which can be used in an AndorMCD program.

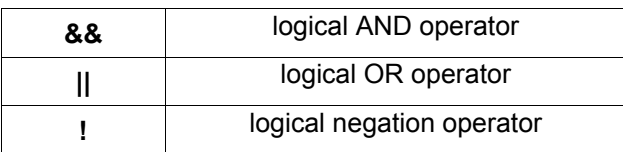

These can be used with floating point numbers.

'Logical' operators act on the numerical value of the variables.

#### **Example 1:**

#### **if** (a**==**12) **&&** (b**==**23) **then ?**a

will print to the screen the value of 'a' if it is equal to 12 and 'b' is equal to 23

#### **Example 2:**

**if** (a**==**12) **||** (b**==**23) **then ?**a

will print to the screen the value of 'a' if it is equal to 12 or 'b' is equal to 23

#### **Example 3:**

**if** !(a**==**12) **then ?**a will print to the screen the value of 'a' if it is not equal to 12

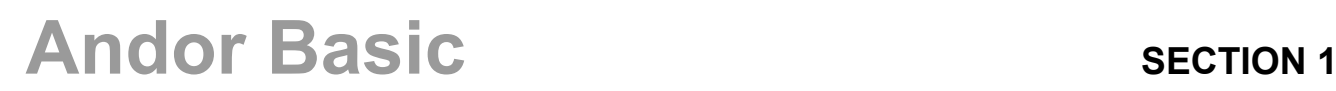

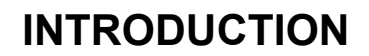

#### **Relational Operators**

The following relational operators can be used:

AND

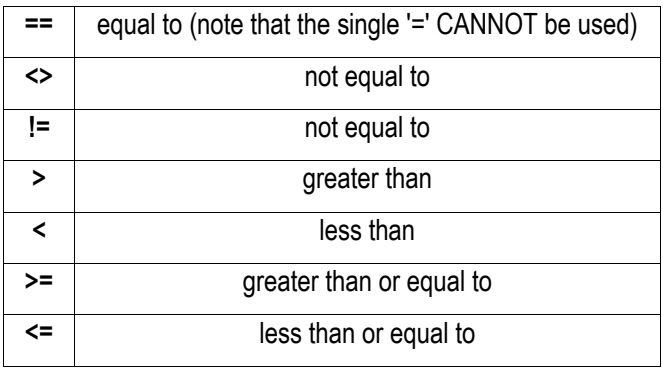

### **Example 1:**

This expression will evaluate true if the variable 'a' is equal to 2:

 $a == 2$ 

#### **Example 2:**

This conditional expression will return a result of 1 if the variable 'b' is greater than 100:

b>100

**Variable Names** 

- Variable names are used to represent values in a program. The following rules apply:-
	- Names are case sensitive and may be of any length.
	- Only alphanumeric characters and the underscore character may be used.
	- The first character must be alphabetic.
	- Underscores are permitted in string variable names, but are not permitted in numeric variable names, i.e. help\_me\$ is permissible but a\_b is not.
	- The dollar sign at the end of a name indicates a string variable (text).

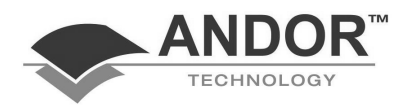

#### **FILE HANDLING**

File Handling is one area in which the Andor programming language differs significantly from other 'basics'. The number of functions has been kept to a minimum and, in fact, when working with text files, most operations can be accomplished by using the read and write functions. However, it is necessary to consider two types of files:

- **Text files**
- **Data files**

#### **Text Files**

There is no single command for opening a file, and only one file can be in use at any given time. Changing the file name closes the file that is open, and will then open a new one of that name. There is a close function in case a file is being shared on a network, but it is more common to rely on the program to close all files when it ends.

The command:

#### **write**("report.dat",MyData\$)

serves several purposes. Firstly, it will check if any file is already open. If there is a file open whose name differs from that which has been entered (in this example "report.dat"), the function will close the old file and open "report.dat". If the names are the same, then no files will be opened or closed, because this file is already open. If there is no file open, then a file of this name ("report.dat") will be opened. If the file that it is being asked to open does not already exist, then this file will be created. The command will then proceed to append 'MyData\$' to the end of the file.

The command :

#### **read**("report.dat",MyData\$)

carries out the same sequence of opening and closing as described above, and then proceeds to read from the file.

**NOTE: Because write appends to the end of existing files, it is necessary to have a kill function which will delete files in the current directory. No confirmation is asked for, because this would interrupt the program flow. As a result, this function should be treated with extreme caution.**

**Data Sets** 

Individual data sets may be loaded or saved to disk, for example:

**load**(#1,"trace1.sif") **save**(#2,"trace2.sif")

These two commands will load the file "trace1.sif" to data set #1 and save the contents of data set #2 as "trace2.sif", respectively.

**Andor Basic SECTION 1** 

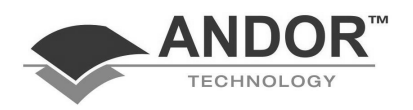

### **PROGRAM EXAMPLES**

**Example 1** 

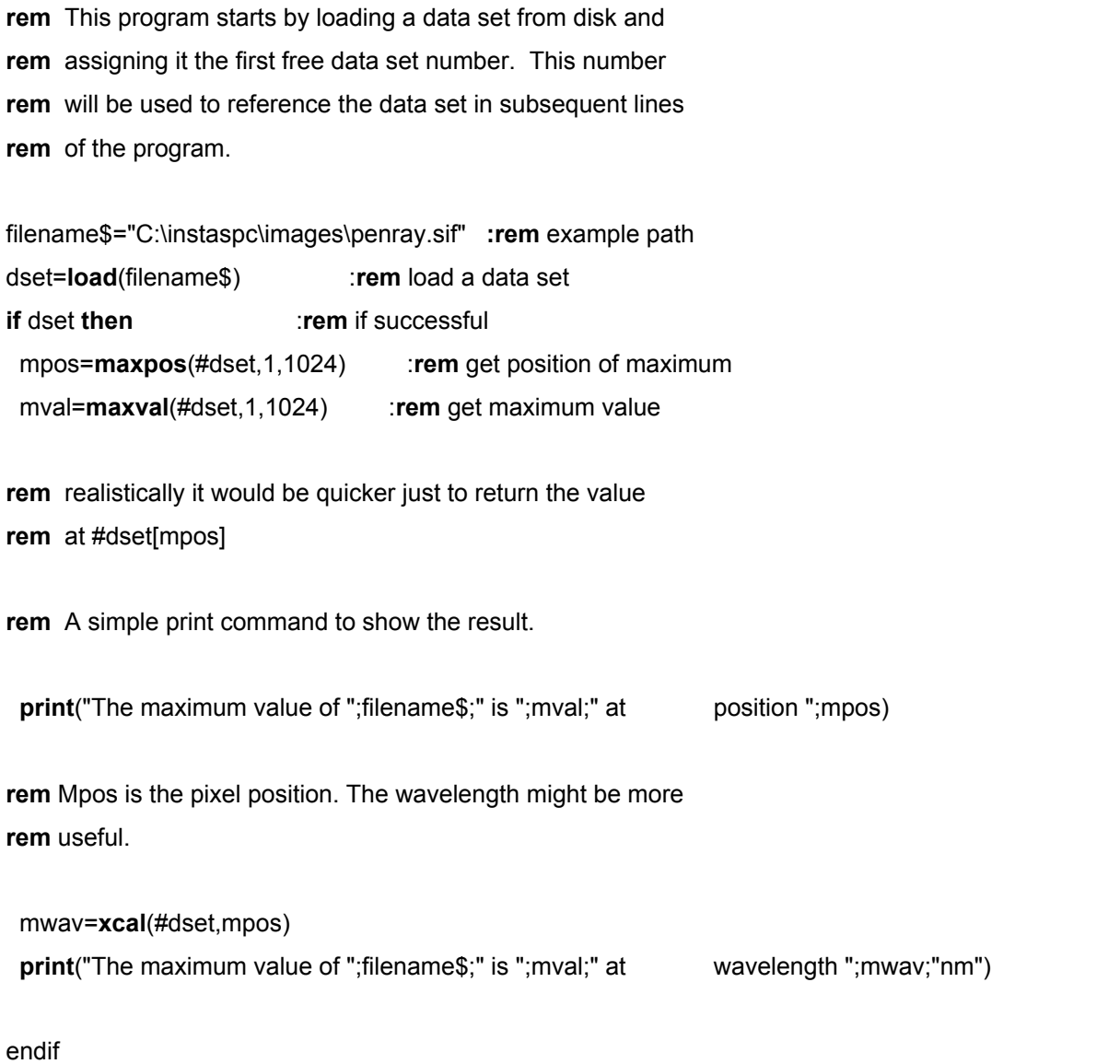

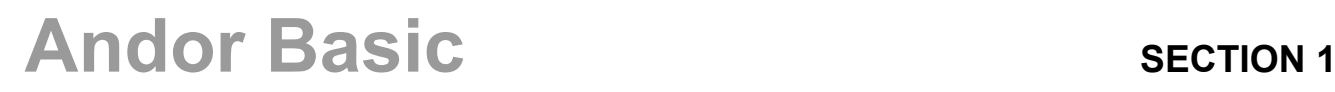

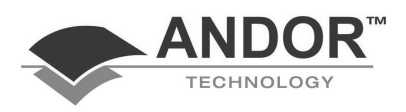

**Example 2** 

**rem** This example assumes that the file "kin50.sif" **rem** is a kinetic data set consisting of 50 traces **rem** acquired at equal intervals over a period of time. **rem** Perform a 'kinetic slice' on the signal data **rem** to show how one pixel has changed with time. **rem** Note the use of the {} brackets to define the kinetic frame. **rem** Screen updates have been disabled to speed up **rem** execution of the program. Note also that there is now a **rem** KineticSlice( ) function to automate this process.

#### **update**(0)

**rem** Load kinetic data set. Example directory path shown.

**load**(#5\_sig,"C:\instaspc\images\kin50.sif") **create**(#10\_sig,50) :**rem** Make new data set.  $i=1$ **while**(i<51) #10\_sig[i]=#5{i}[350] :**rem** Make kinetic slice.  $i=i+1$ **wend**

**update**() :**rem** Force an update

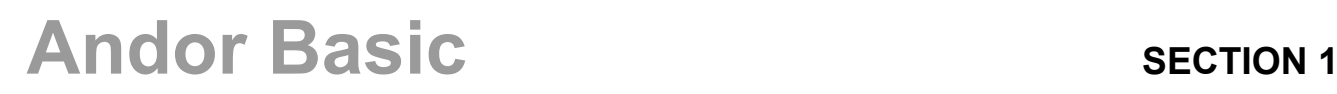

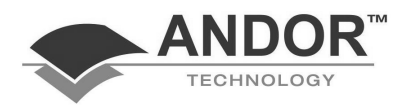

# **LIST OF FUNCTIONS**

## **SECTION 2 - LIST OF FUNCTIONS**

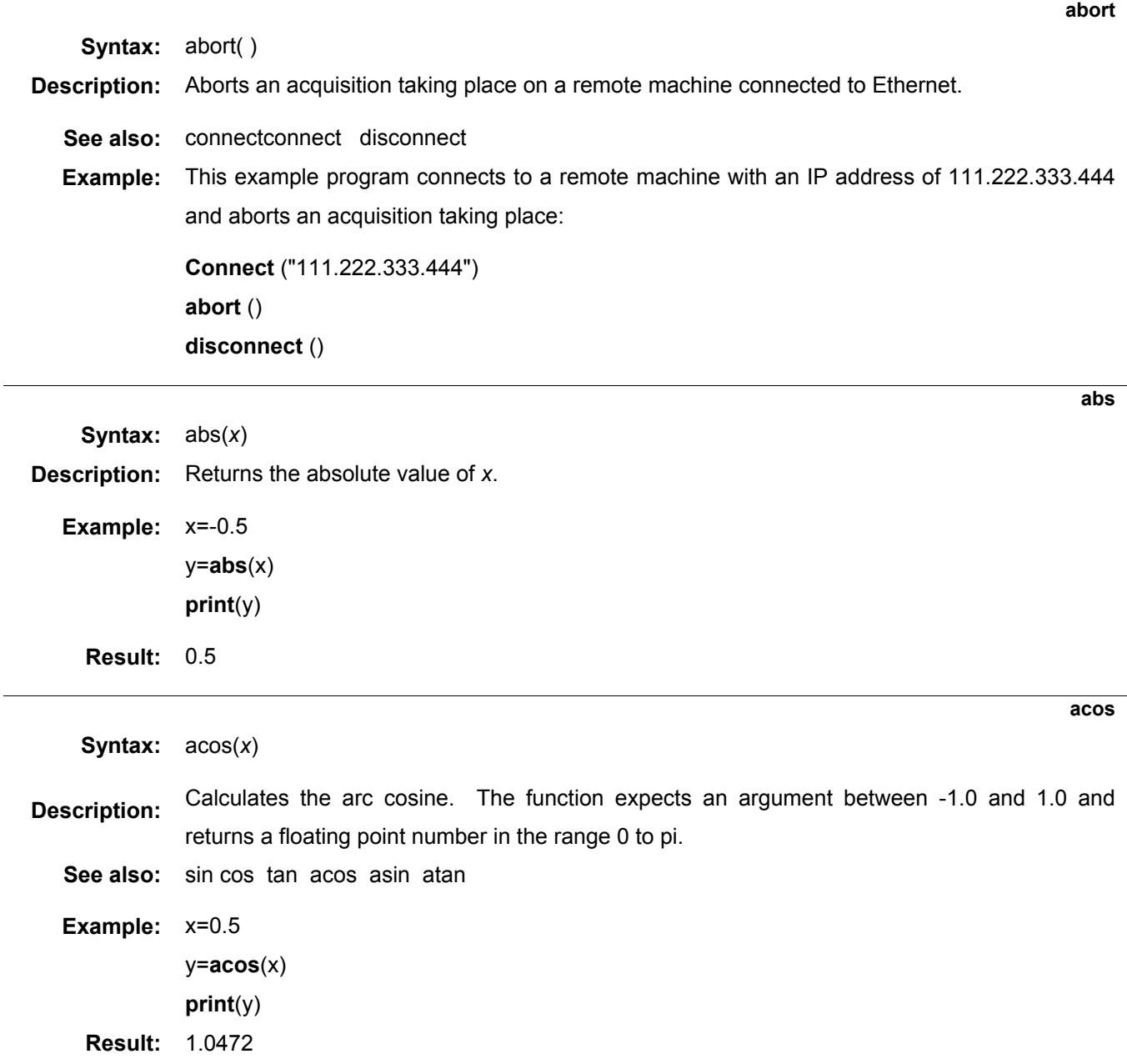

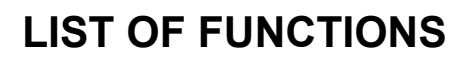

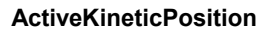

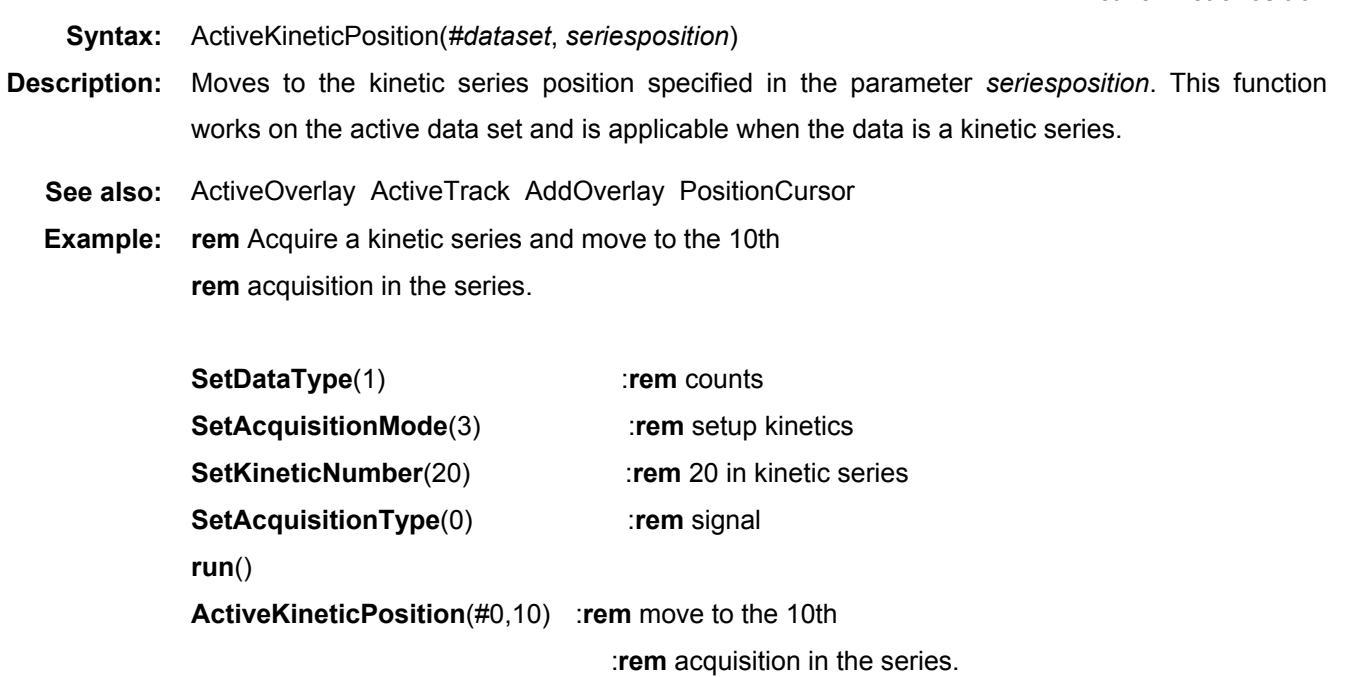

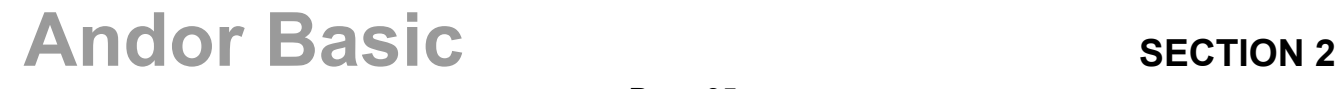

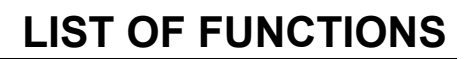

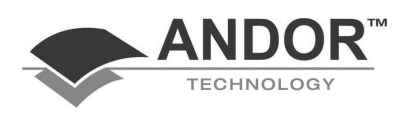

#### **ActiveOverlay**

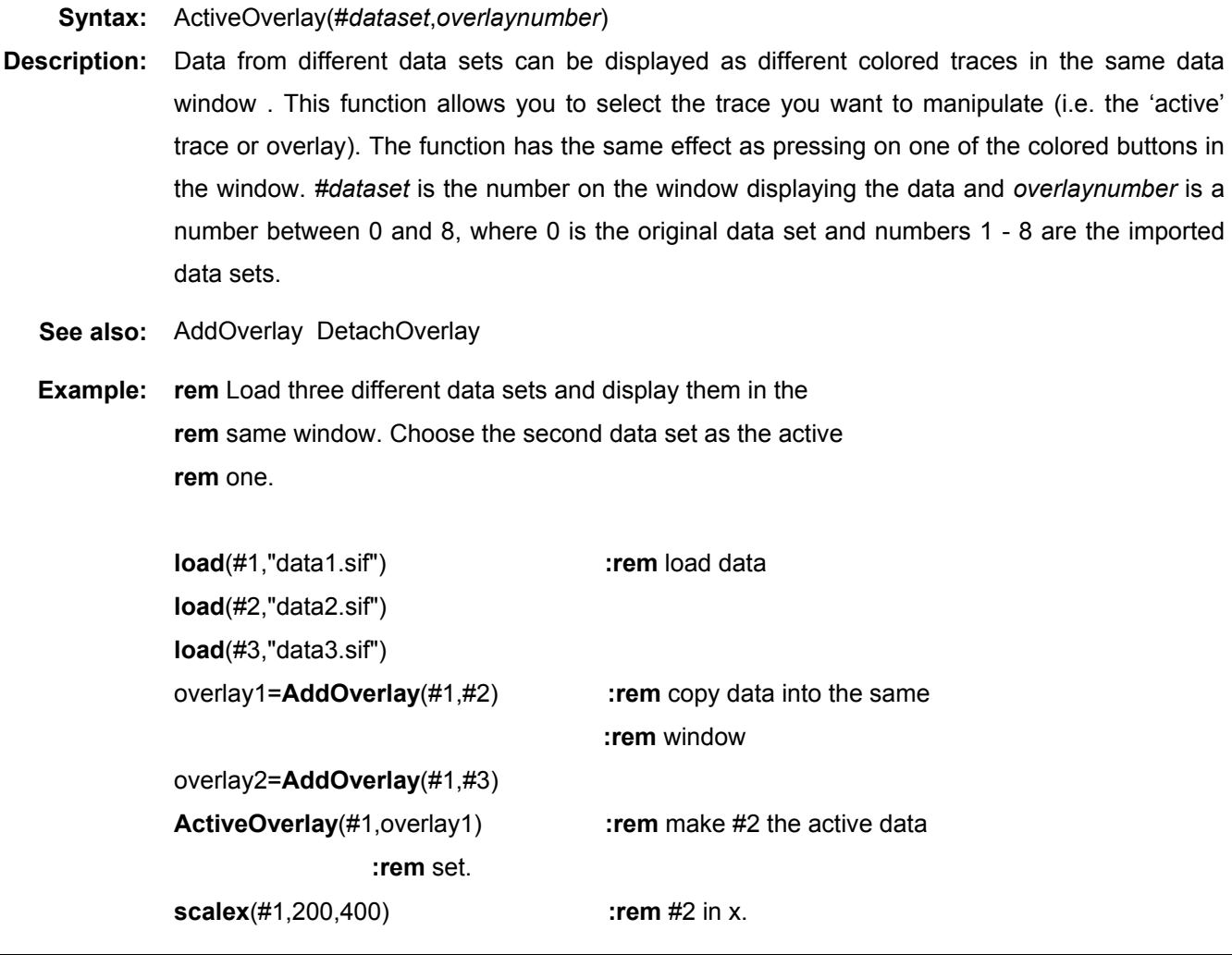
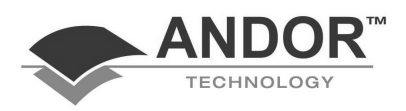

**ActiveTab** 

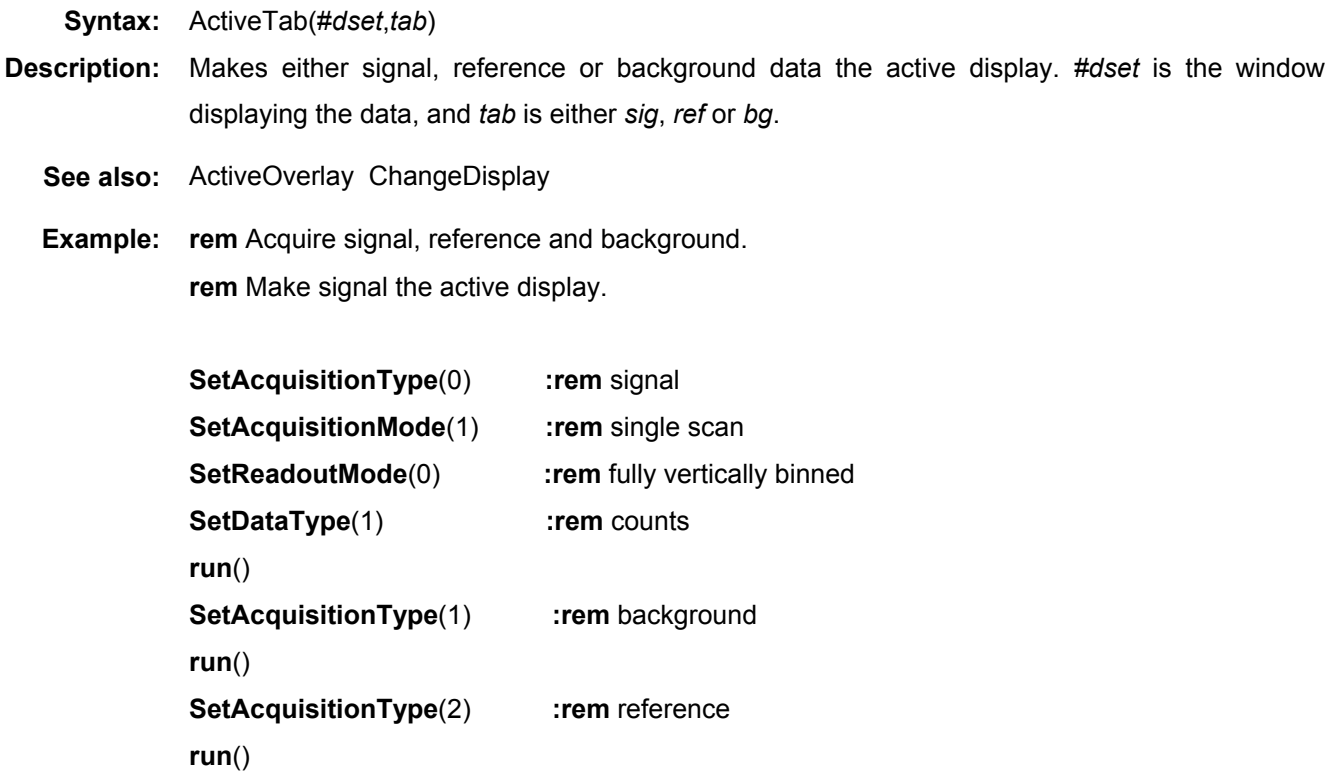

**ActiveTab**(#0,sig) **:rem** make signal the active display

#### **ActiveTrack (not PDA)**

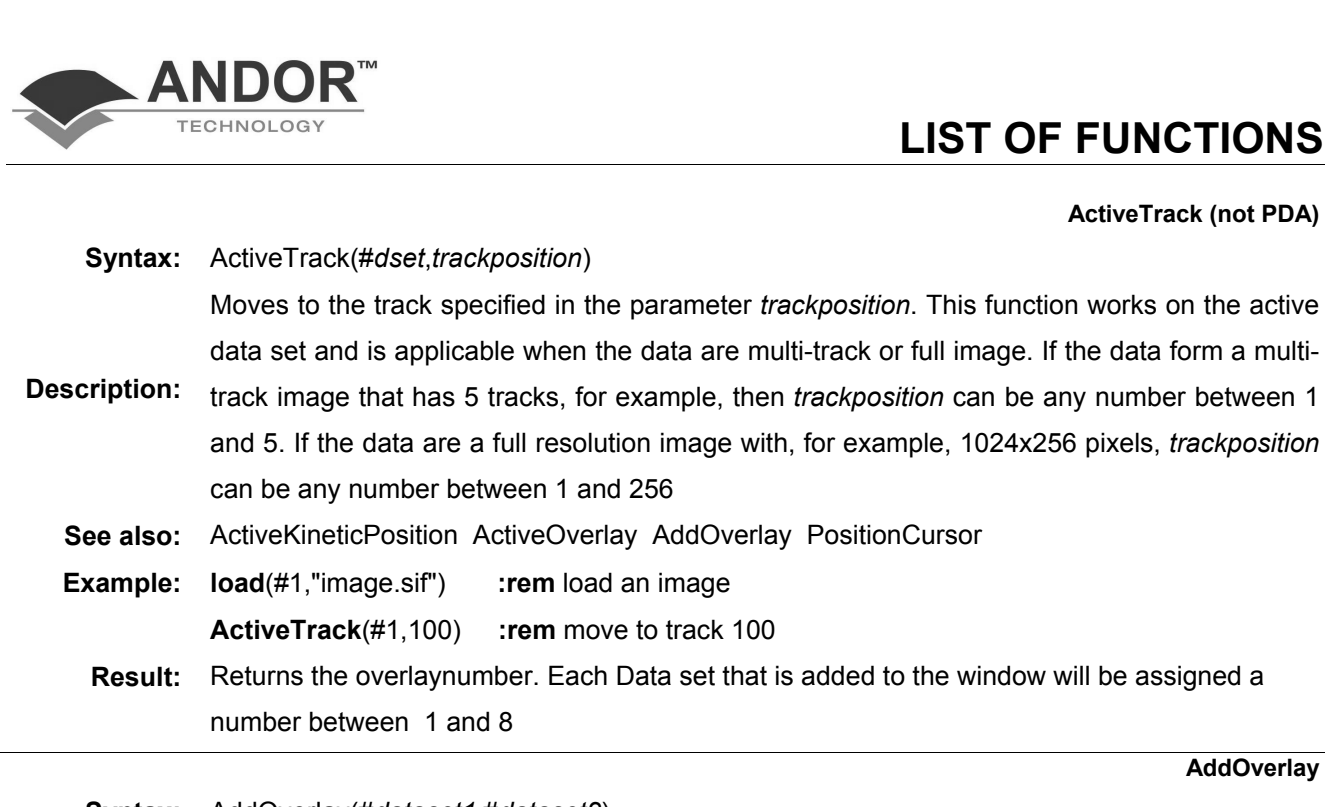

**AddOverlay** 

**Syntax:** AddOverlay(#*dataset1*,#*dataset2*)

**Description:** This function allows spectra from different data sets to be displayed together in the same window. The function will place #*dataset2* in the same window as #*dataset1*. Each data set will be displayed in a different color. Up to nine different data sets can be displayed in a single window.

- **See also:** ActiveOverlay DetachOverlay
- **Example:** rem Load two spectra and display them in the same window.

**load**(#1,"data1.sif") **:rem** load data **load**(#2,"data2.sif")

overlaynumber=**AddOverlay**(#1,#2) **:rem** copy data into same **:rem** window

**Result:** Returns the overlaynumber. Each Data set that is added to the window will be assigned a number between 1 and 8.

**Syntax:** alog(*x*) or alog(*#data*)

**Description:** Calculates the inverse logarithm to the base 10. The function can be applied to single values or to named data within a data set. If used with named data, an assignment (either to itself or to other named data within a data set) must accompany this function.

**See also:** log exp ln

**Example 1:** #2=**alog**(#1\_sig)

**Example 2: print**(**alog**(2.00))

**Result:** 100

### **Andor Basic SECTION 2** SECTION 2

**alog** 

### **LIST OF FUNCTIONS**

**area** 

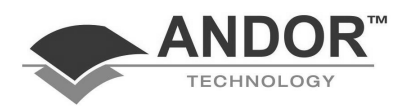

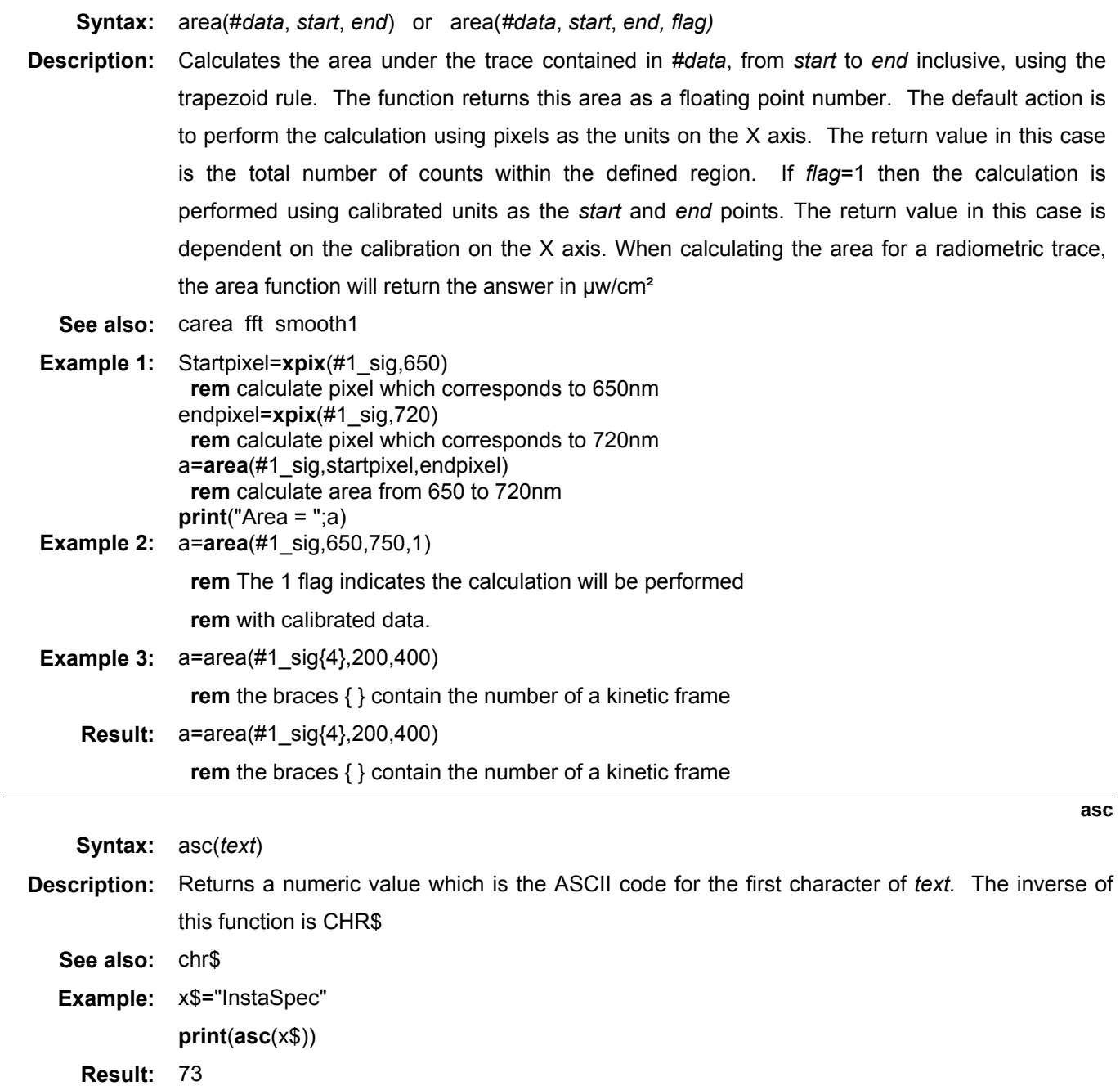

**asin** 

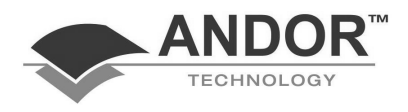

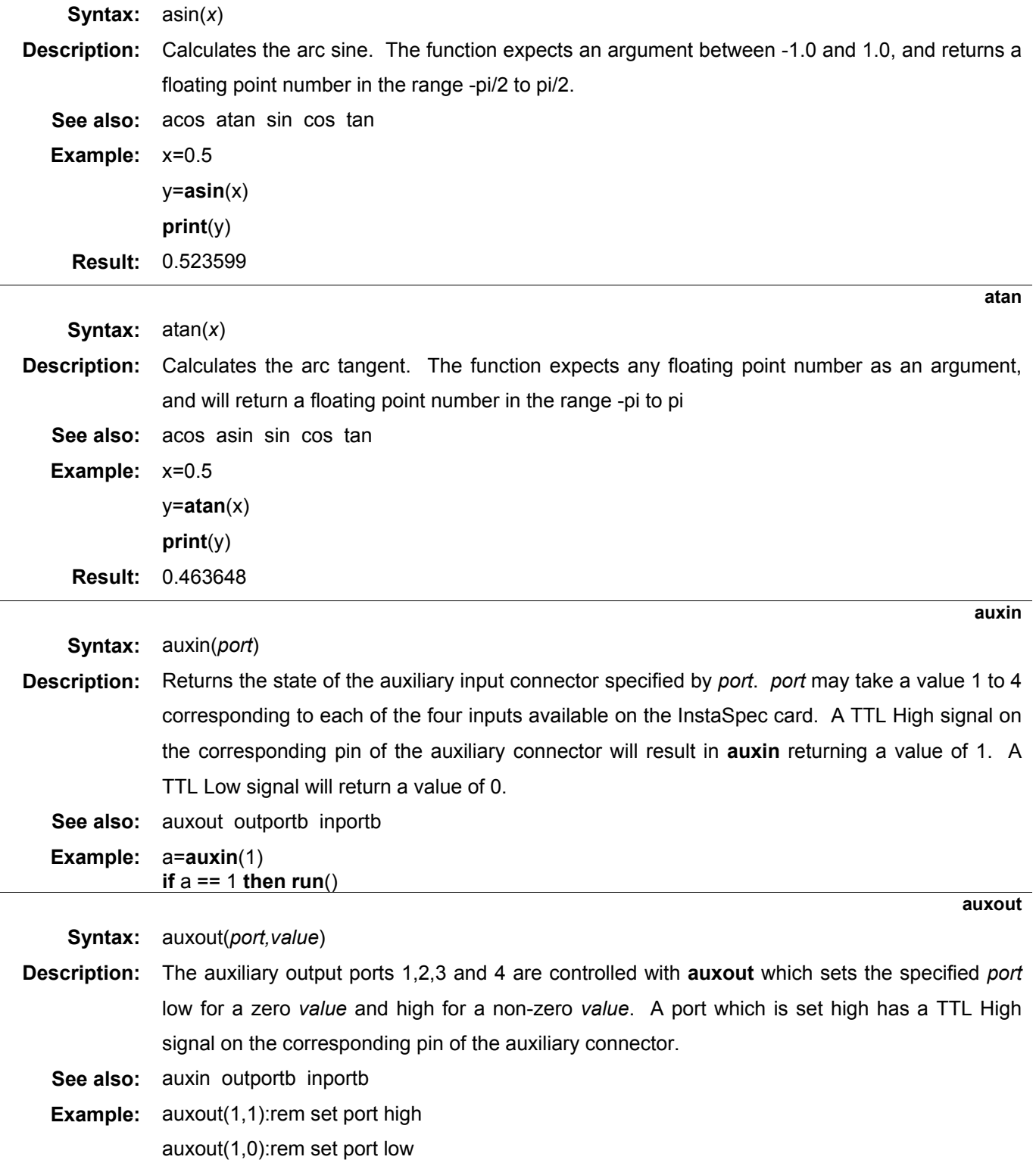

**baud** 

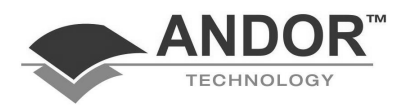

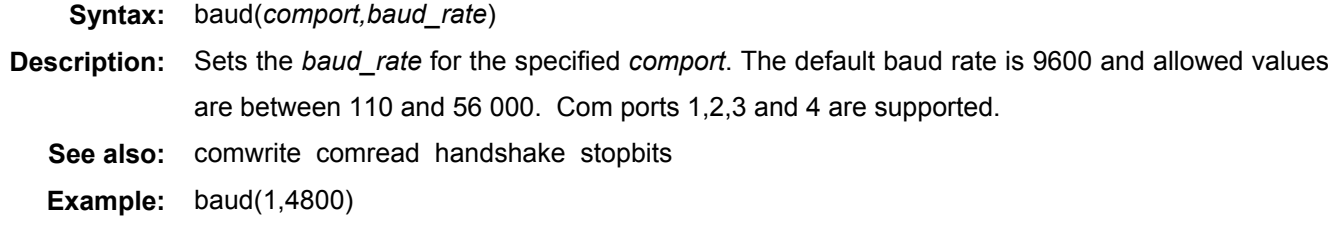

**beep** 

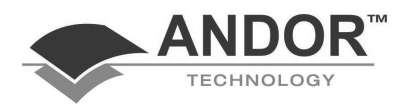

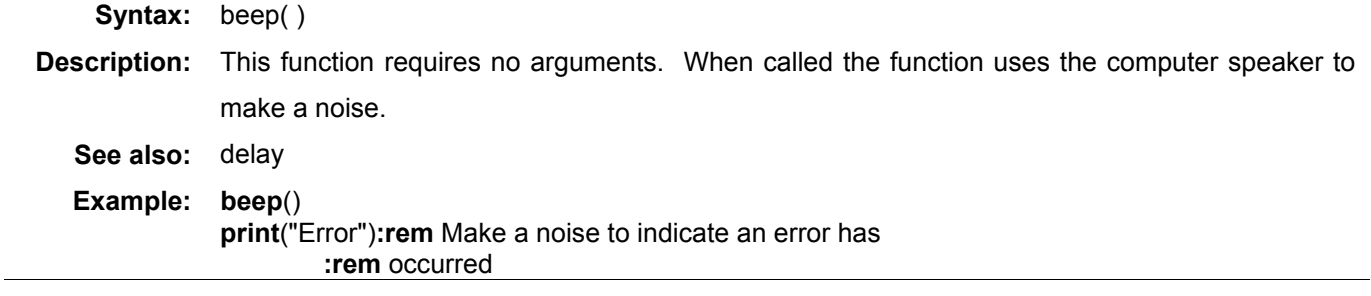

**carea** 

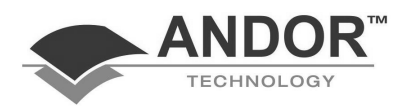

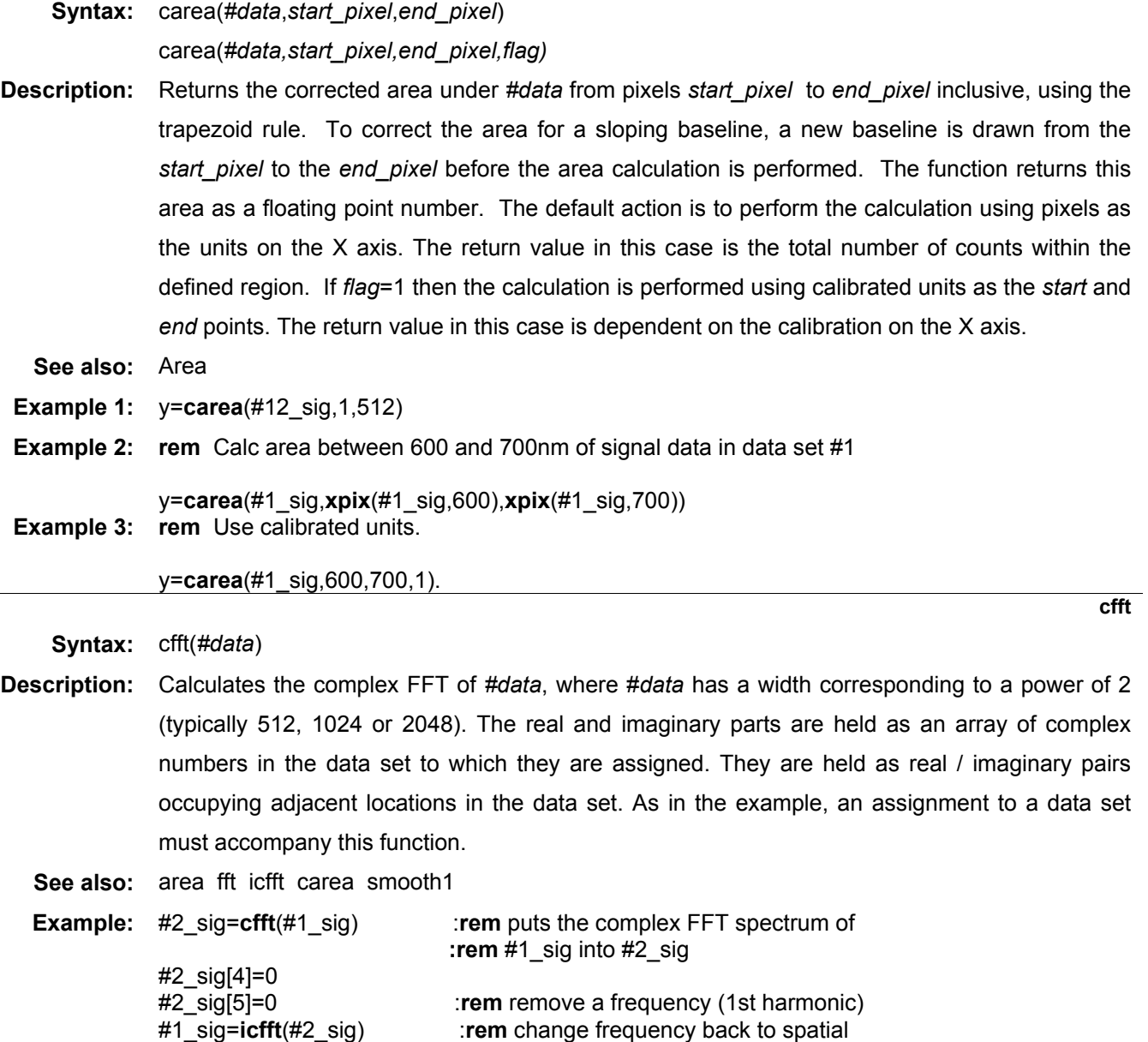

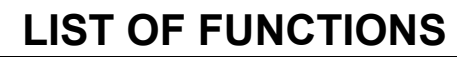

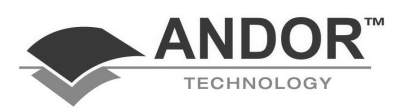

### **ChangeDisplay (not PDA)**

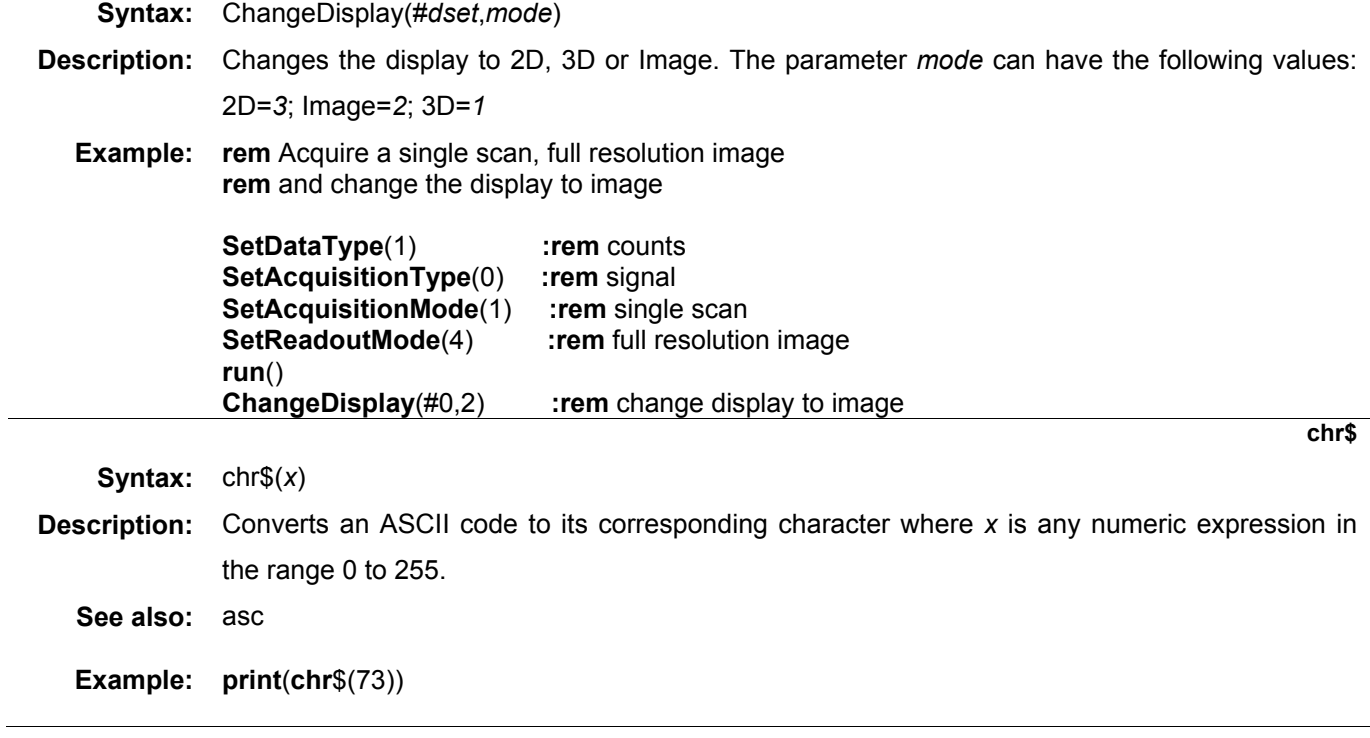

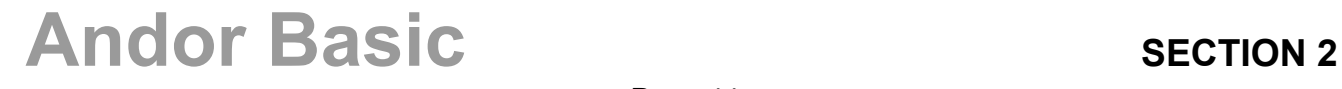

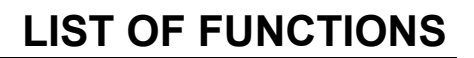

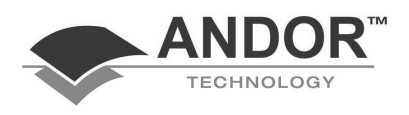

**close** 

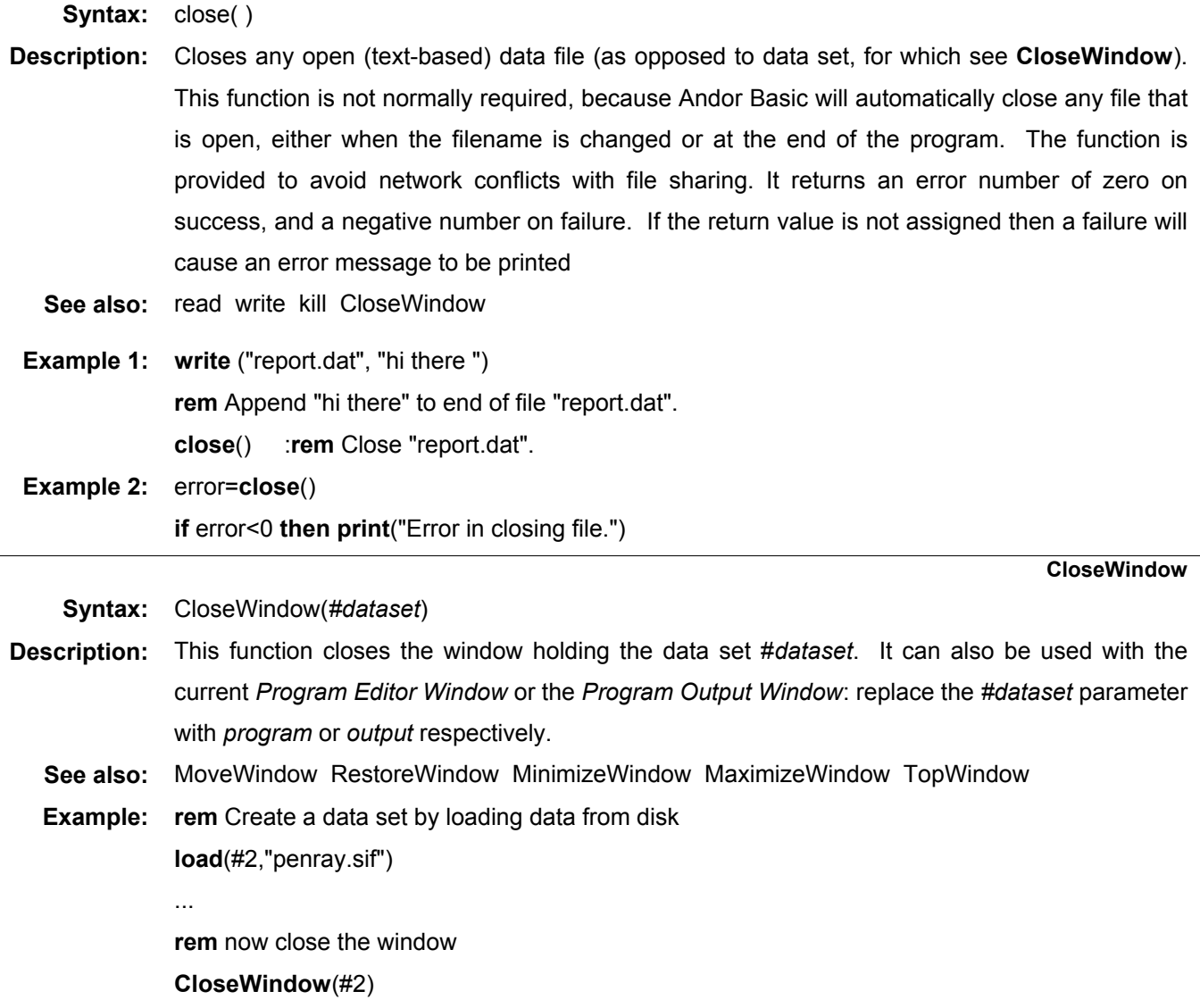

**cls** 

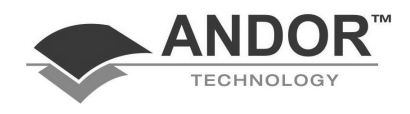

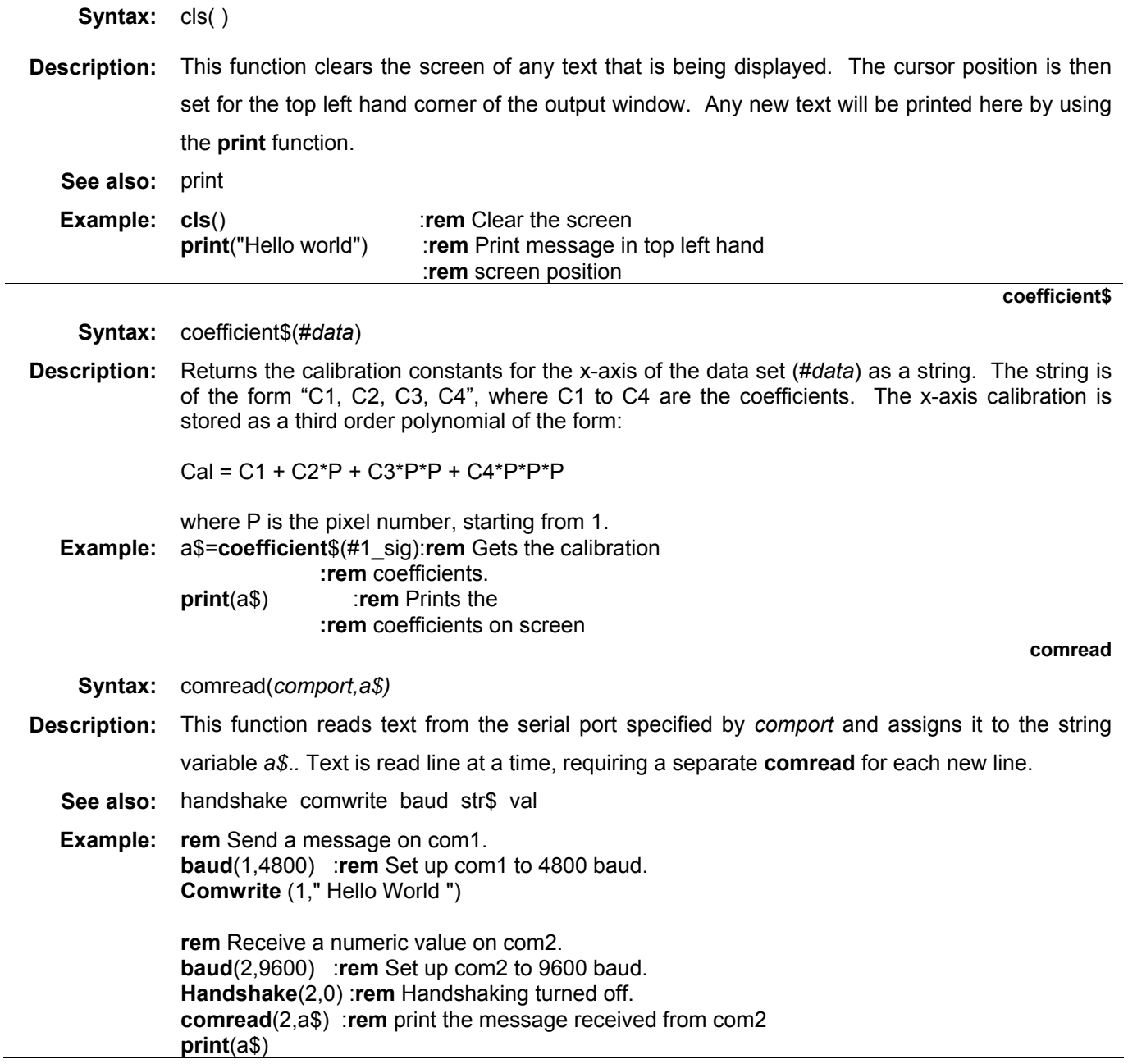

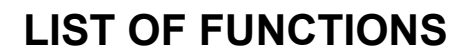

**comwrite** 

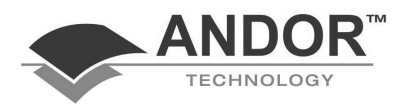

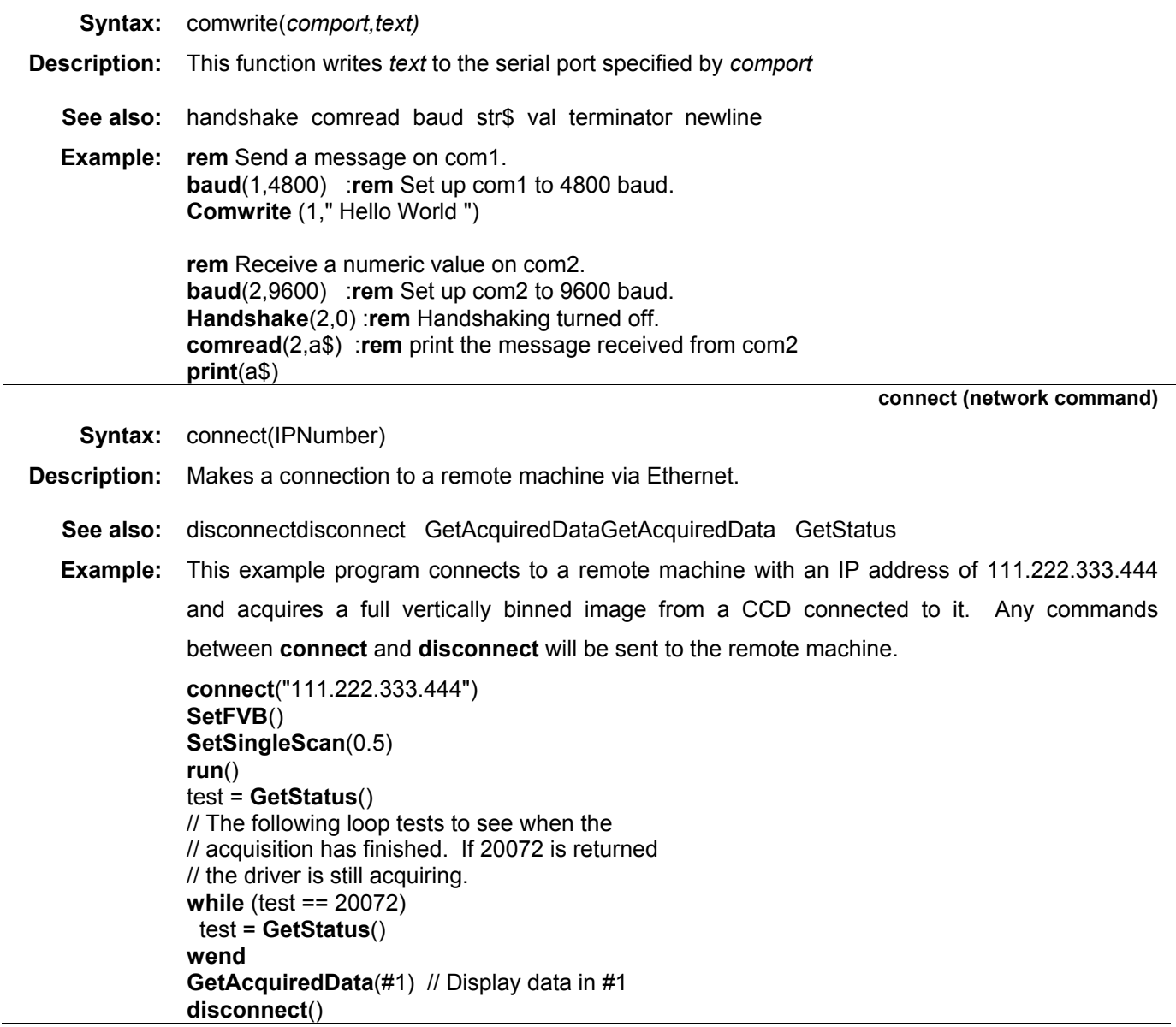

**cooler** 

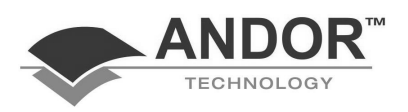

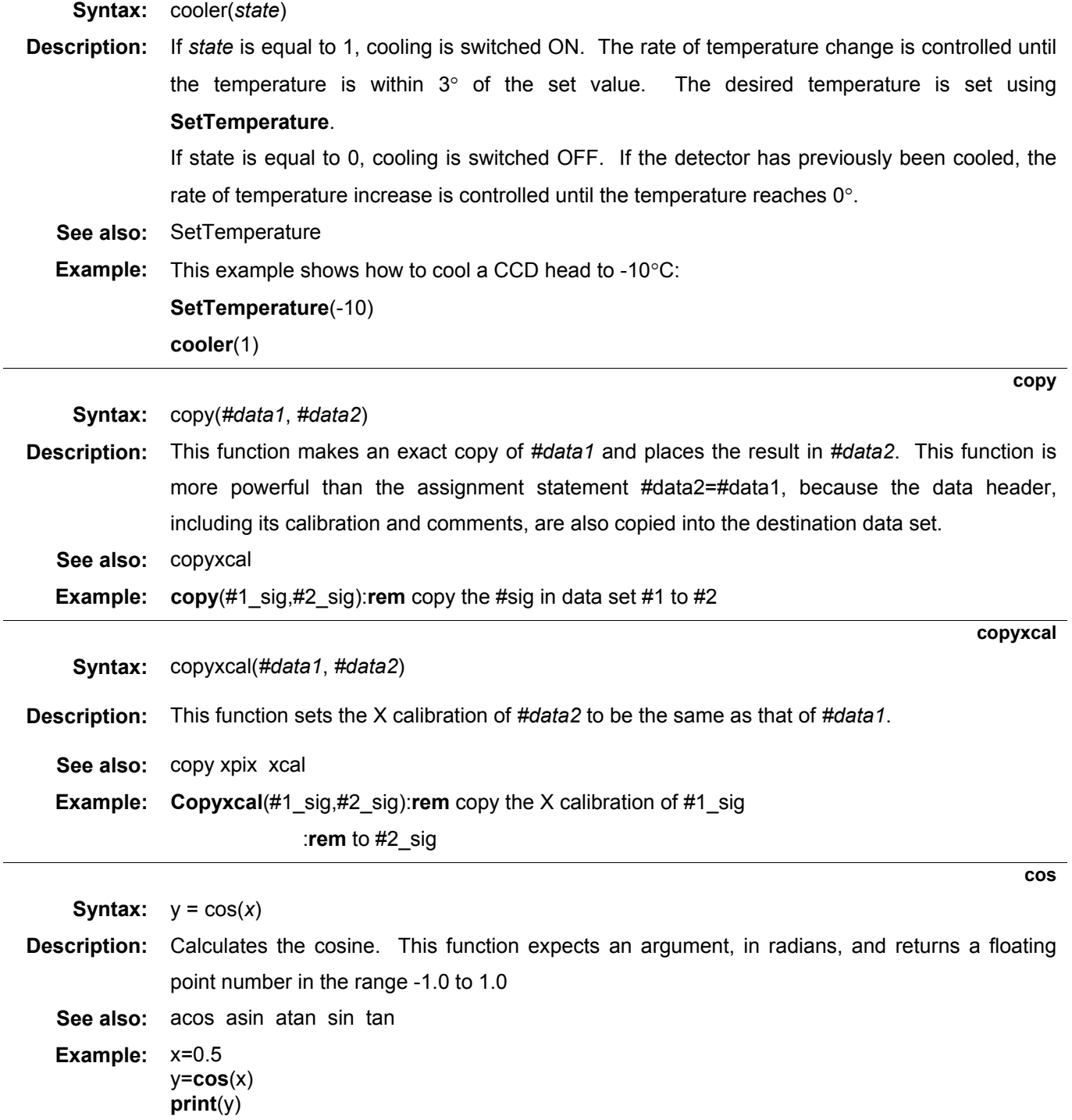

**Result:** 0.877583

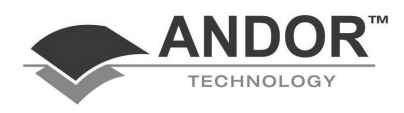

**create** 

```
Syntax: create(#data,x) 
          create(#data,x,y) 
          create(#data,x,y,number_in_series)
          create(#data,title,x) 
          create(#data,title,x,y) 
          create(#data,title,x,y,number_in_series)
```
- **Description:** Used to create an empty data set of a known size. #data specifies the number of the data set and the name of the data to be created or modified. x specifies the size of the data set on the xaxis, while y, if present, equals the size on the y-axis (i.e. the number of rows or tracks that will appear in a 2-D or 3-D display). If the data set already exists it will be resized and overwritten by this command. The third form allows the creation of a data set containing several members of a series, similar to that created by a kinetic acquisition. This might be useful if several aquisitions are being made but a separate data window for each is too demanding on system resources. The last three forms of the **create** command allow a title to be given to the data set.
	- **Example:** This example assumes that the file "kin50.sif" is a kinetic data set consisting of 50 traces acquired at equal intervals over a period of time. It is desired to perform a 'kinetic slice' on the signal data, showing how one pixel has changed with time. Note the use of the {} brackets to define the kinetic frame.

```
load(#5_sig,"kin50.sif") :rem Load kinetic data set. 
create(#10_sig,50) :rem Make new data set.
i=1while(i<51) 
  #10_sig[i]=#5{i}[350] :rem Make kinetic slice. 
 i=i+1wend
```
### **LIST OF FUNCTIONS**

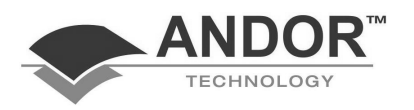

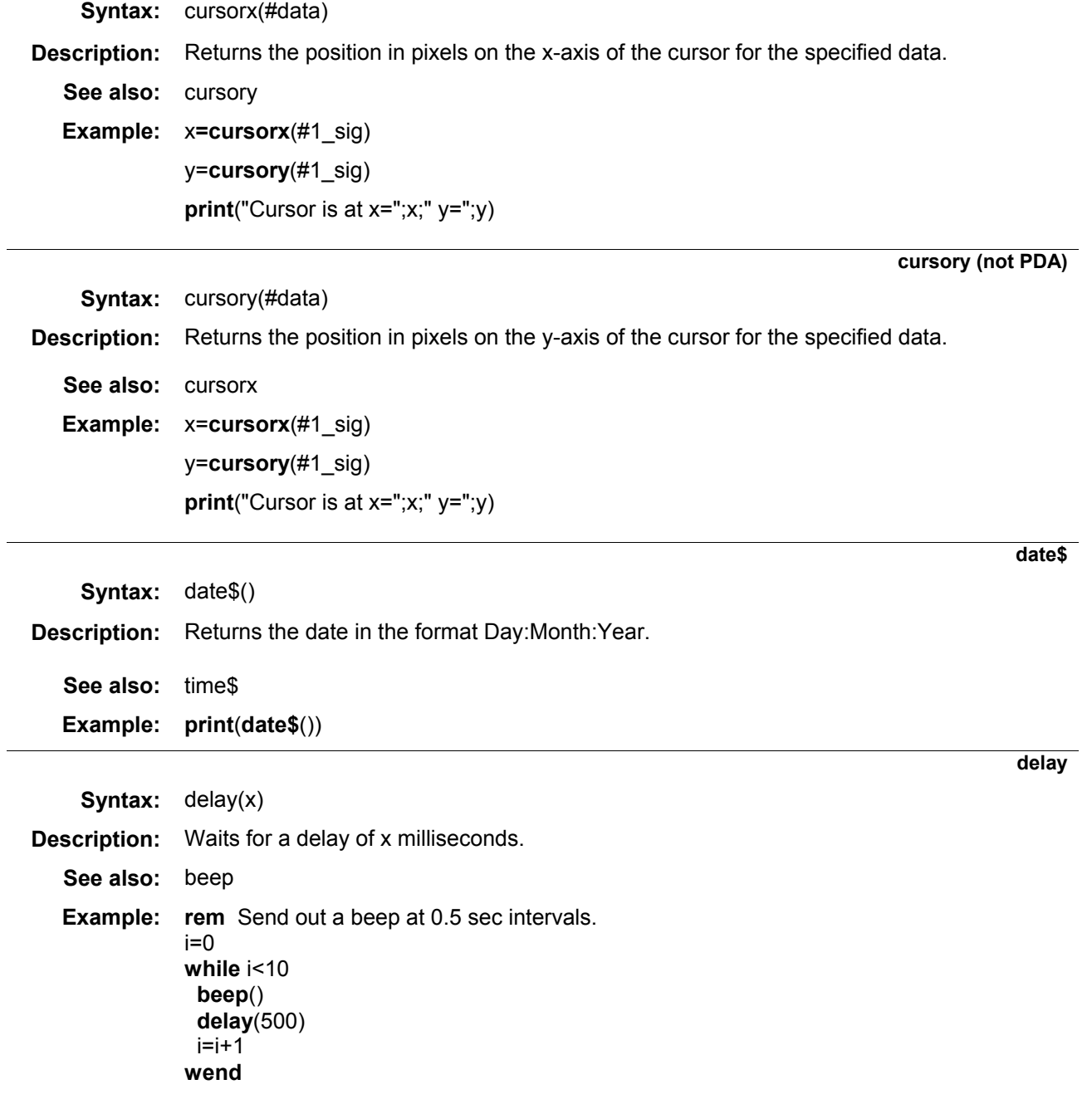

**DetachOverlay** 

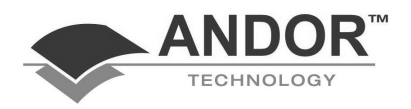

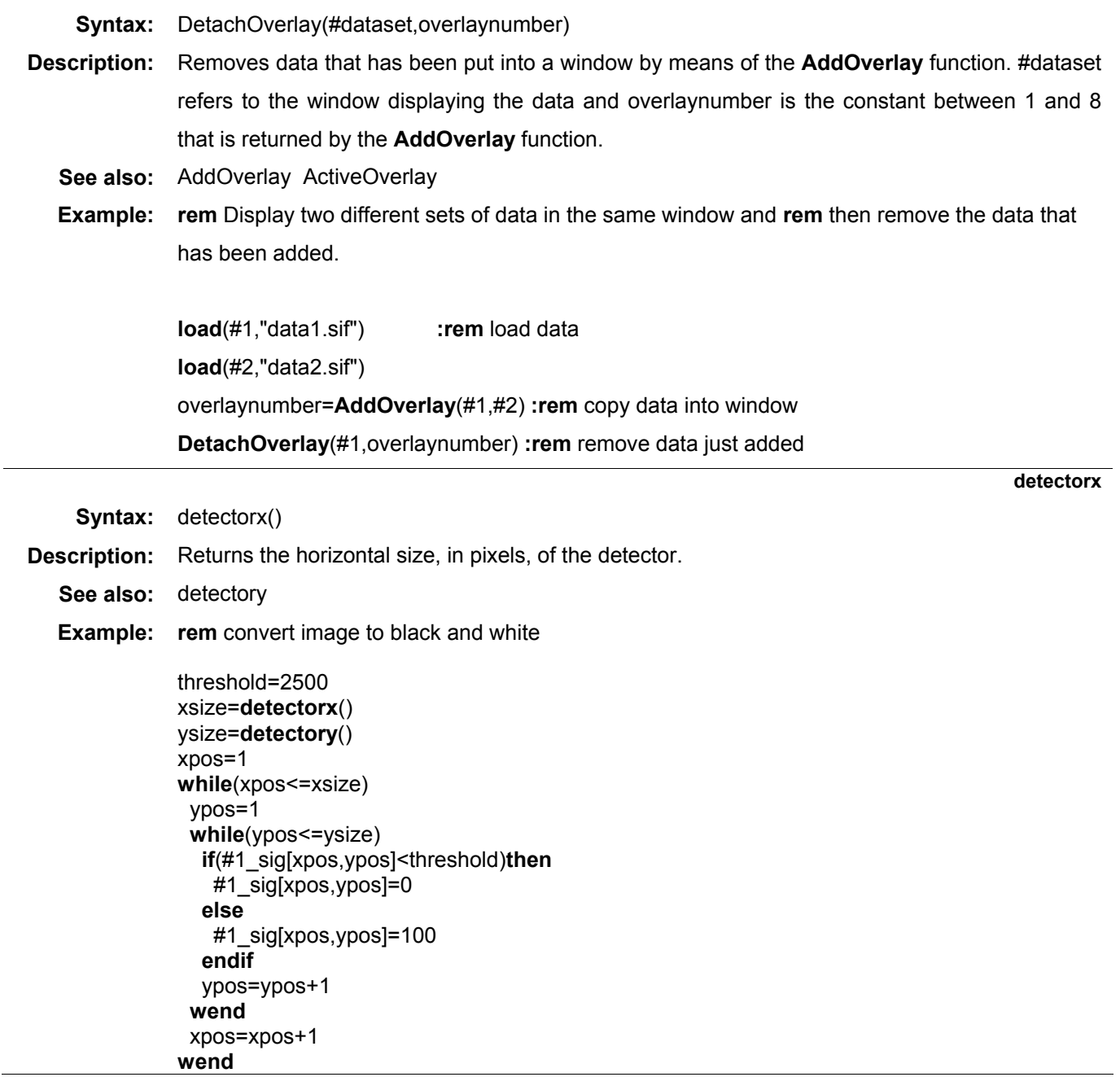

# **Andor Basic SECTION 2**

 $\overline{\phantom{0}}$ 

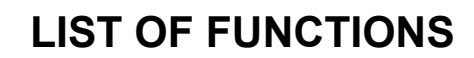

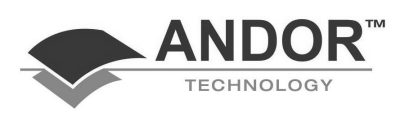

**detectory (not PDA)** 

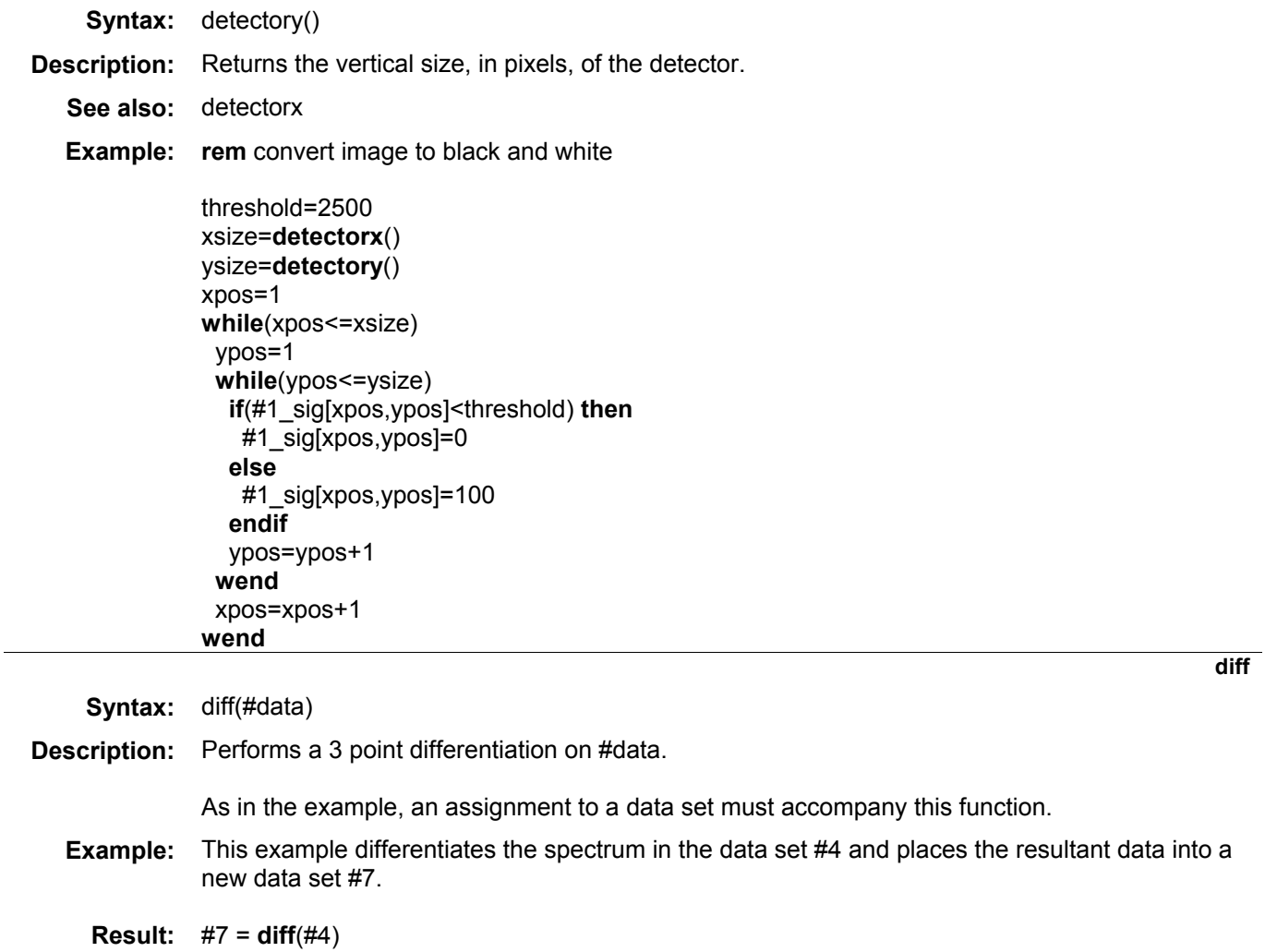

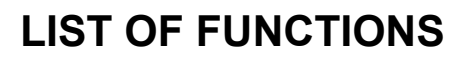

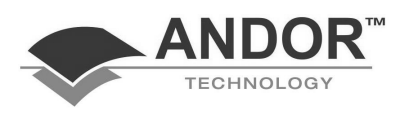

**Disconnect (network command)** 

```
Syntax: disconnect(IPNumber)
Description: Frees a connection from a remote machine made via Ethernet. This would be used if an 
              acquisition was being made from both the local machine and a remote machine. 
   See also: connectconnect GetAcquiredDataGetAcquiredData GetStatus
  Example: This example program connects to a remote machine with an IP address of 111.222.333.444 
              and acquires a full vertically binned image from a CCD connected to it. Any commands 
              between connect and disconnect will be sent to the remote machine. 
              connect("111.222.333.444") 
              SetFVB() 
              SetSingleScan(0.5) 
              run() 
              test = GetStatus() 
              // The following loop tests to see when the 
              // acquisition has finished. If 20072 is returned 
              // the driver is still acquiring. 
              while (test == 20072) 
                 test = GetStatus() 
              wend
              GetAcquiredData(#1) // Display data in #1 
              disconnect() 
              // acquire an image from the local machine 
              SetImage() 
              SetSingleScan(0.1) 
              run()
```
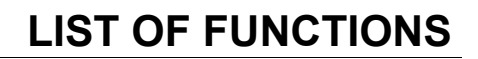

**exp** 

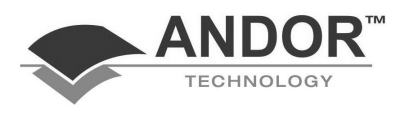

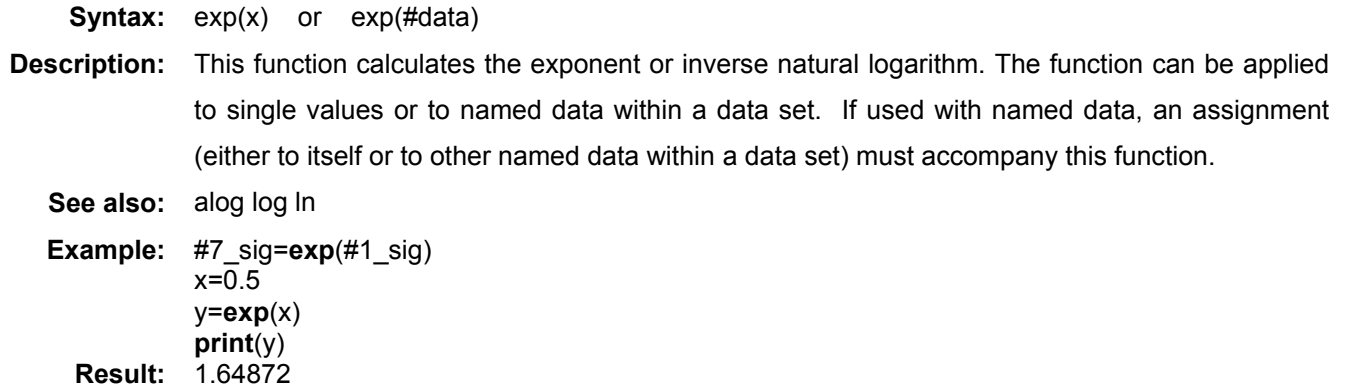

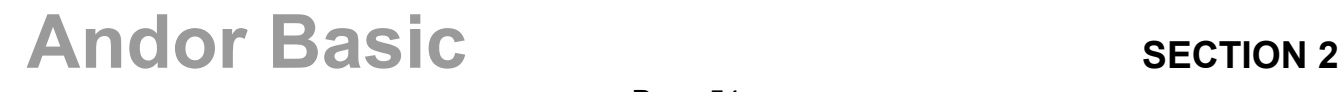

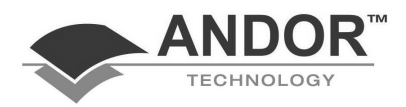

#### **Export16**

**Syntax:** 1) Export16(SIFfile\$, dataFile\$)

2) Export16(#source, dataFile\$)

**Description:** Option 1) converts an InstaSpec SIF file into a corresponding 16 bit integer data file (\*.DAT).

Option2) saves an InstaSpec dataset into the corresponding 16 bit integer data file (\*.DAT).

**SIFfile\$** = name of an InstaSpec SIF file, **dataFile\$** = name of a data file (\*.DAT), **#source** = InstaSpec SIF dataset.

In both cases, the DAT file comprises data only and has no header information. The original SIF file/dataset remains unchanged.

The \*.DAT file format reflects the CCD chip format - e.g. with a CCD sensor of 1024 x 256 pixels then the first 1024 data values (NOTE not bytes, see Reading a \*.dat file below) in the \*.DAT file correspond to the first row of the CCD, the second 1024 data values correspond to the second row of the CCD, etc.

The range of possible data types available in InstaSpec are shown in the table below:

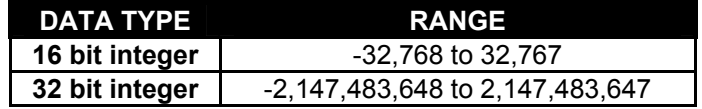

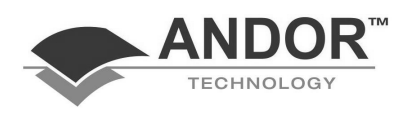

#### **Export 16 (continued)**

- **Notes:** 1. Any data value outside the 16 bit range is automatically truncated at the corresponding limit value.
	- 2. Option 1) of Export16( ) will only export the signal part of the SIF file. Option 2) allows the user to export any of the sig, bg, ref or cal parts of the SIF dataset.
	- 3. Export16( ) is applicable to all binning modes (e.g. Full Vertical Binning or Full Image, etc.) and acquisition modes (e.g. single scans or kinetic series, etc).
	- 4. Reading a \*.dat file. It is the user's responsibility to determine how many data bytes to read in when using their own software to read a \*.DAT file. Each 16 bit data value requires 2 bytes to store the value. Thus for example, to read in a 16 bit \*.DAT file consisting of 1024 data values, the user would have to read in 2048 bytes in total.

See also: ExportGRAMSSpc, Export32, ExportFloat, SaveAsciiXY

**Example 1:** The InstaSpec file "bluesky.sif" is in the directory c:\instaspc\spectra. This example will export the SIF file straight from disk out to a 16 bit integer \*.DAT file

**NOTE: Only the sig part of "bluesky.sif" is converted to DAT.** 

SIF\$ = "c:\instaspc\spectra\bluesky.sif"

data\$ = "c:\bluesky.dat"

Export16(SIF\$,data\$)

**Example 2:** The InstaSpec dataset #22 contains a kinetic series of 20 spectra. This example will export the complete SIF signal data (i.e. 20 spectra) out to a data file "test.dat".

Data\$ = "c:\test.dat"

Export16(#22\_sig,data\$)

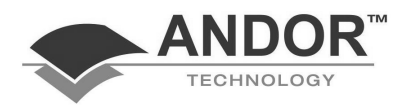

#### **Export32**

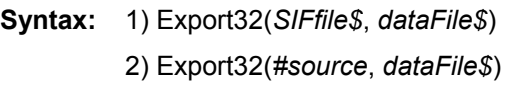

**Description:** Option 1) converts an InstaSpec SIF file into the corresponding 32 bit integer data file (\*.DAT).

Option2) saves an InstaSpec dataset currently in memory as a 32 bit integer data file (\*.DAT).

*SIFfile\$* = name of an InstaSpec SIF file, *dataFile\$* = name of a data file (\*.DAT),

*#source* = InstaSpec SIF dataset.

In both cases, the DAT file comprises data only and has **no header information***.* The original SIF file/dataset remains unchanged.

The DAT file format reflects the CCD chip format - e.g. with a CCD sensor of 1024 x 256 pixels the first 1024 data values (NOTE not bytes, see Reading a \*.DAT file below) in the \*.DAT file correspond to the first row of the CCD, the second 1024 data values correspond to the second row of the CCD, etc.

The range of possible data types available in InstaSpec are shown in the table below:

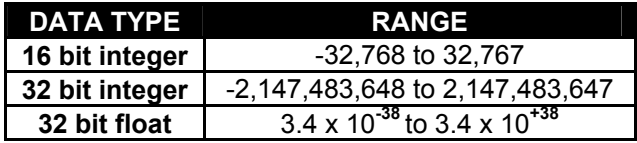

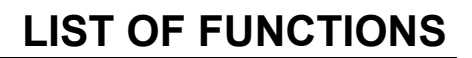

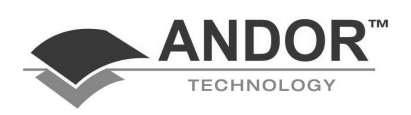

#### **Export 32 (continued)**

- **Notes:** 1. Any data value outside the 32 bit range is automatically truncated at the corresponding limit value.
	- 2. Option 1) of Export32( ) will only export the signal part of the SIF file. Option 2) allows the user to export any of the sig, bg, ref or cal parts of the SIF dataset.
	- 3. Export32( ) is applicable to all binning modes (e.g. Full Vertical Binning or Full Image, etc.) and acquisition modes (e.g. single scans or kinetic series, etc).
	- 4. Reading a \*.dat file. It is the user's responsibility to determine how many data bytes to read in when using their own software to read a \*.DAT file. Each 32 bit data value requires 4 bytes to store the value. Thus for example, to read in a 32 bit \*.DAT file consisting of 1024 data values, the user would have to read in 4096 bytes in total.
- **Example 1:** The InstaSpec file "bluesky.sif" is in the directory c:\instaspc\spectra. This example will export the SIF file straight from disk out to a 32 bit integer \*.DAT file.

**NOTE: Only the sig part of "bluesky.sif" is converted to DAT.** 

SIF\$ = "c:\instaspc\spectra\bluesky.sif"

data\$ = "c:\bluesky.dat"

Export32(SIF\$,data\$)

**Example 2:** The InstaSpec dataset #22 contains a kinetic series of spectra. This example will export the complete SIF signal data out to a data file "test.dat".

Data\$ = "c:\test.dat"

Export32(#22\_sig,data\$)

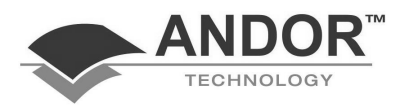

### **LIST OF FUNCTIONS**

### **ExportBMP (not PDA)**

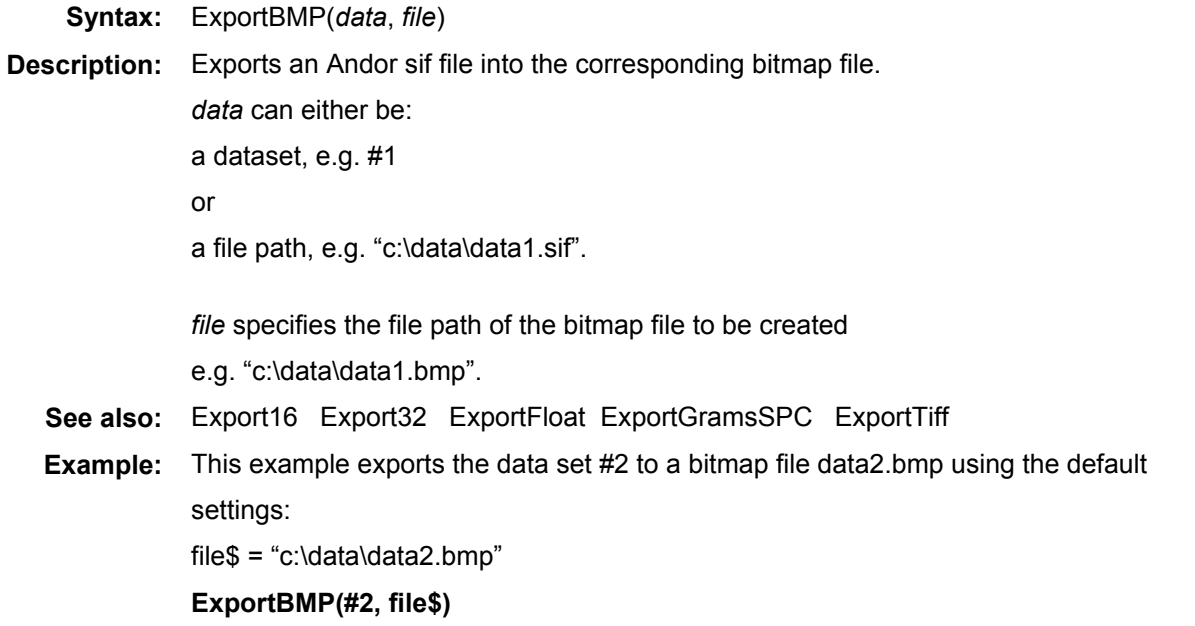

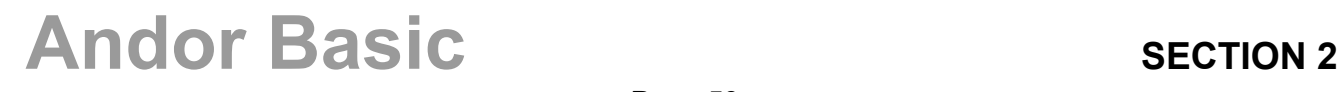

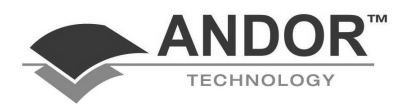

**ExportFloat** 

**Syntax:** 1) ExportFloat(*SIFfile\$*, *dataFile\$*) 2) ExportFloat(*#source*, *dataFile\$*) **Description:** Option 1) converts an InstaSpec SIF file into the corresponding 32 bit floating point data file (\*.DAT). Option2) saves an InstaSpec dataset currently in memory as a 32 bit floating point data file (\*.DAT).

> *SIFfile\$* = name of an InstaSpec SIF file, *dataFile\$* = name of a data file (\*.DAT), *#source* = InstaSpec SIF dataset.

In both cases, the DAT file comprises data only and has *no header information.* The original SIF file/dataset remains unchanged.

The DAT file format reflects the CCD chip format - e.g. with a CCD sensor of 1024 x 256 pixels the first 1024 data values (NB not bytes, see Reading a \*.DAT file below) in the \*.DAT file correspond to the first row of the CCD, the second 1024 data values correspond to the second row of the CCD, etc.

The range of possible data types available in InstaSpec are shown in the table below:

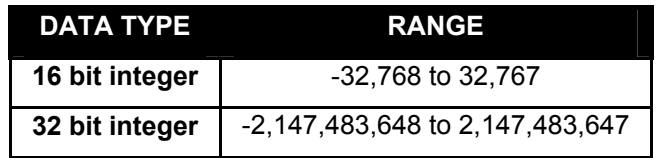

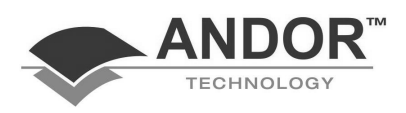

#### **ExportfFoat (continued)**

- **Notes:** 1. Option 1) of *ExportFloat()* will *only* export the signal part of the SIF file. Option 2) allows the user to export any of the sig, bg, ref or cal parts of the SIF dataset.
	- 2. *ExportFloat()* is applicable to *all* binning modes (e.g. Full Vertical Binning or Full Image, etc.) and acquisition modes (e.g. single scans or kinetic series, etc).
	- 3. Reading a \*.dat file *.*It is the user's responsibility to determine how many data bytes to read in when using their own software to read a \*.DAT file. Each 32-bit float data value requires 4 bytes to store the value. Thus for example, to read in a 32 bit \*.DAT file consisting of 1024 data values, the user would have to read in 4096 bytes in total.
- **See also:** ExportGRAMSSpc Export16 Export32 SaveAsciiXY
- **Example 1:** The InstaSpec file "bluesky.sif" is in the directory c:\instaspc\spectra. This example will export the SIF file straight from disk out to a 32 bit floating point \*.DAT file

**NOTE: Only the sig part of "bluesky.sif" is converted to DAT**.

SIF\$ = "c:\instaspc\spectra\bluesky.sif"

data\$ = "c:\bluesky.dat"

ExportFloat(SIF\$,data\$)

**Example 2:** The InstaSpec dataset #22 contains a kinetic series of 20 spectra. This example will export the complete SIF signal data (i.e. 20 spectra) out to a float data file "test.dat".  $Data$ = "c:\test.dat"$ 

ExportFloat(#22\_sig,data\$)

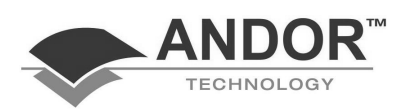

#### **ExportGRAMSSpc**

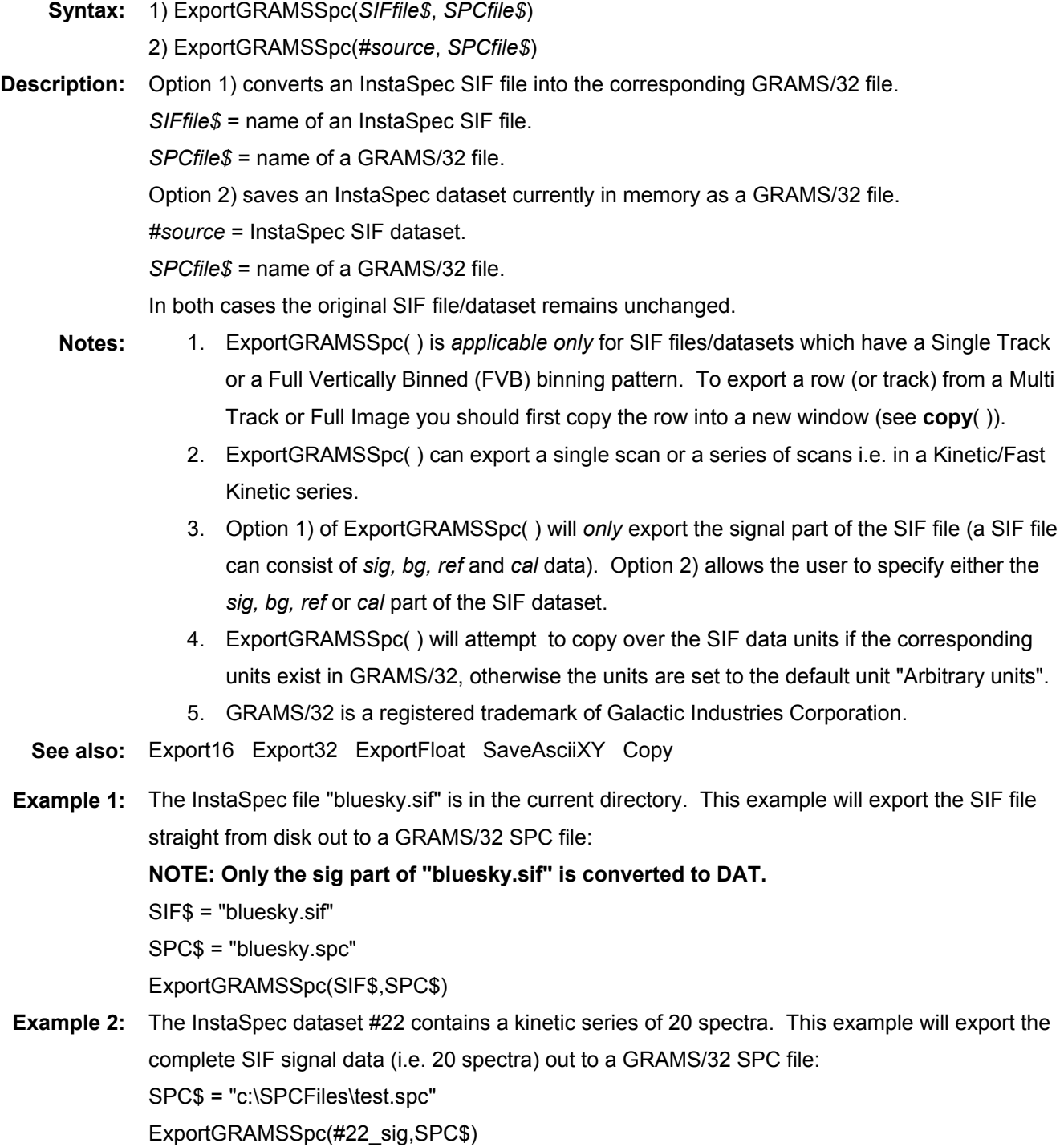

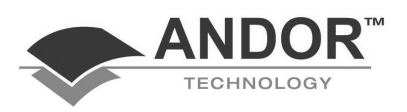

### **ExportTiff (not PDA)**

**Syntax:** 1) ExportTiff(*data*, *file*)

2) ExportTiff(*data*, *file*, *type*)

3) ExportTiff(*data*, *file*, *type*, *range*)

4) ExportTiff(*data*, *file*, *type*, *range*, *area*)

5) ExportTiff(data, file, type, range, area, position)

**Description:** Exports an Andor sif file into the corresponding tiff file.

*data* can either be a data set e.g. #1 or a file path e.g. "c:\data\data1.sif".

*file* specifies the file path of the tiff file to be created e.g. "c:\data\data1.tif".

*type* specifies whether the tiff file is to be 8 bit, 16 bit or color (0, 1 or 2).

*range* specifies whether the data range of the tiff file is to be the total range of the image, 0 -65535 or the current displayed range (0, 1, 2).

*area* specifies whether the tiff file will incorporate the entire image or just the displayed part (0 or 1).

if the data set is a kinetic series, the image which is to exported can be specified by the parameter *position*.

The default tiff file will use the current palette, range of data values and displayed area. **See also:** Export16 Export32 ExportFloat ExportGramsSPC ExportBMP

**Example 1:** This example exports the data set #2 to a tiff file data2.tif using the default settings:

 $file$ = "c:\data\data2.tif"$ 

#### **ExportTiff(#2, file\$)**

**Example 2:** This example exports the data set data3.sif to a 16 bit tiff file data3.tif:

file1\$ = " $c:\data\data3.sif"$ 

file2\$ = "c:\data\data3.tif"

**ExportTiff**(file1\$, file2\$, 1)

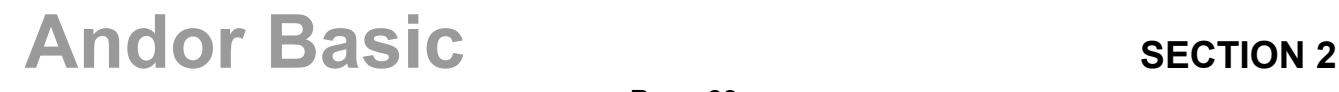

**fft** 

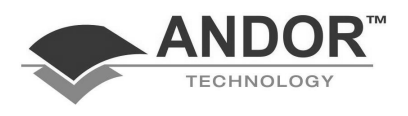

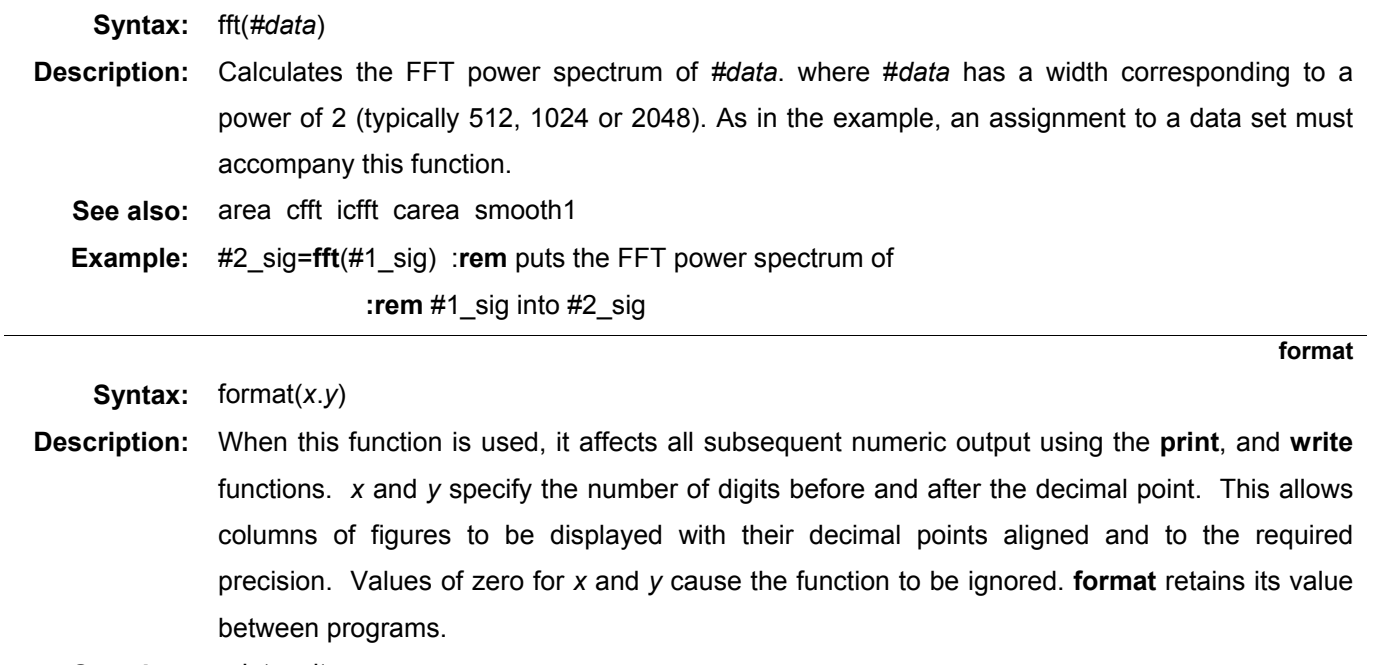

**See also:** print write

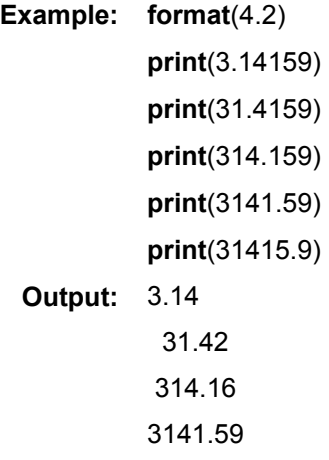

31415.9

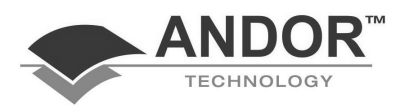

**fwhm** 

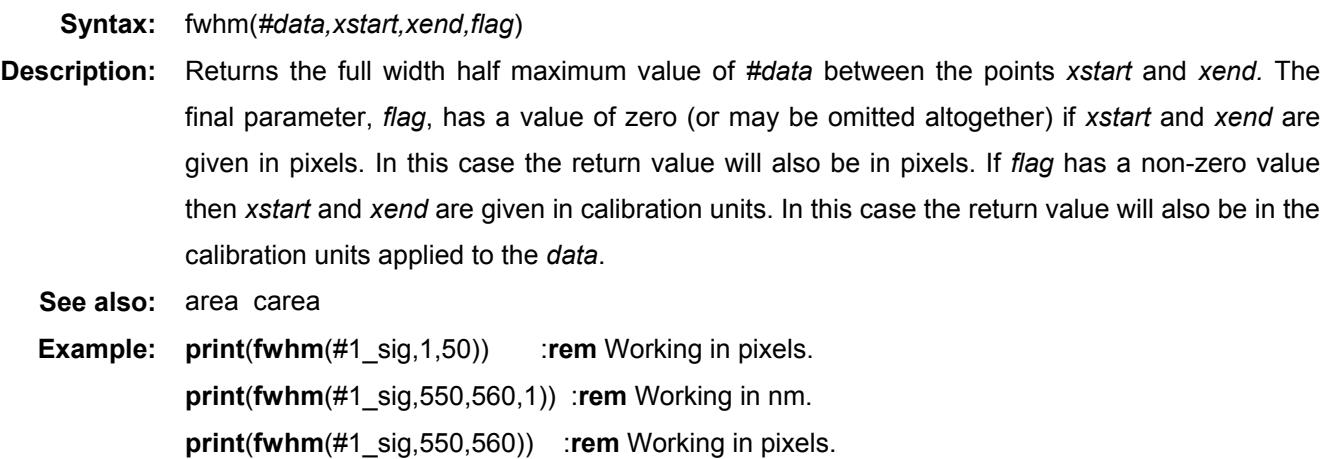

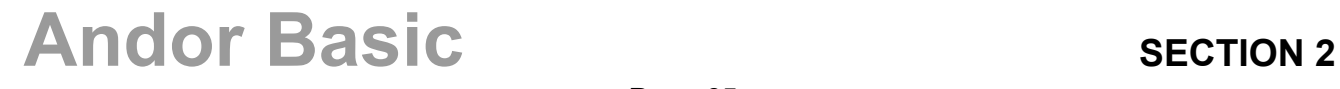

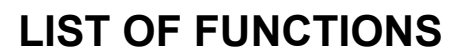

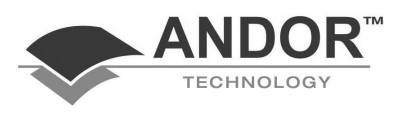

 **GetAcquired Data (network command )** 

```
Syntax: GetAcquiredData(#dataset) 
Description: Retrieves the data acquired by a remote machine connected to Ethernet and displays the data 
               in a data set chosen by the user. 
   See also: connect disconnect GetStatus 
  Example: This example program connects to a remote machine with an IP address of 111.222.333.444 
               and acquires a full vertically binned image from a CCD connected to it. Any commands 
               between connect and disconnect will be sent to the remote machine. 
               connect("111.222.333.444") 
               SetFVB() 
               SetSingleScan(0.5) 
               run() 
               test = GetStatus() 
               // The following loop tests to see when the 
               // acquisition has finished. If 20072 is returned 
               // the driver is still acquiring. 
               while (test == 20072) 
                 test = GetStatus() 
               wend
               print(GetAcquiredData(#1)) // Display data in #1 
               disconnect()
```
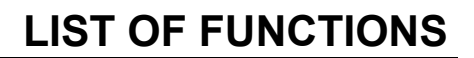

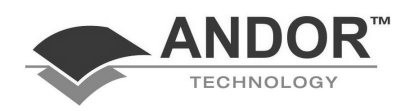

#### **GetNumberSeries**

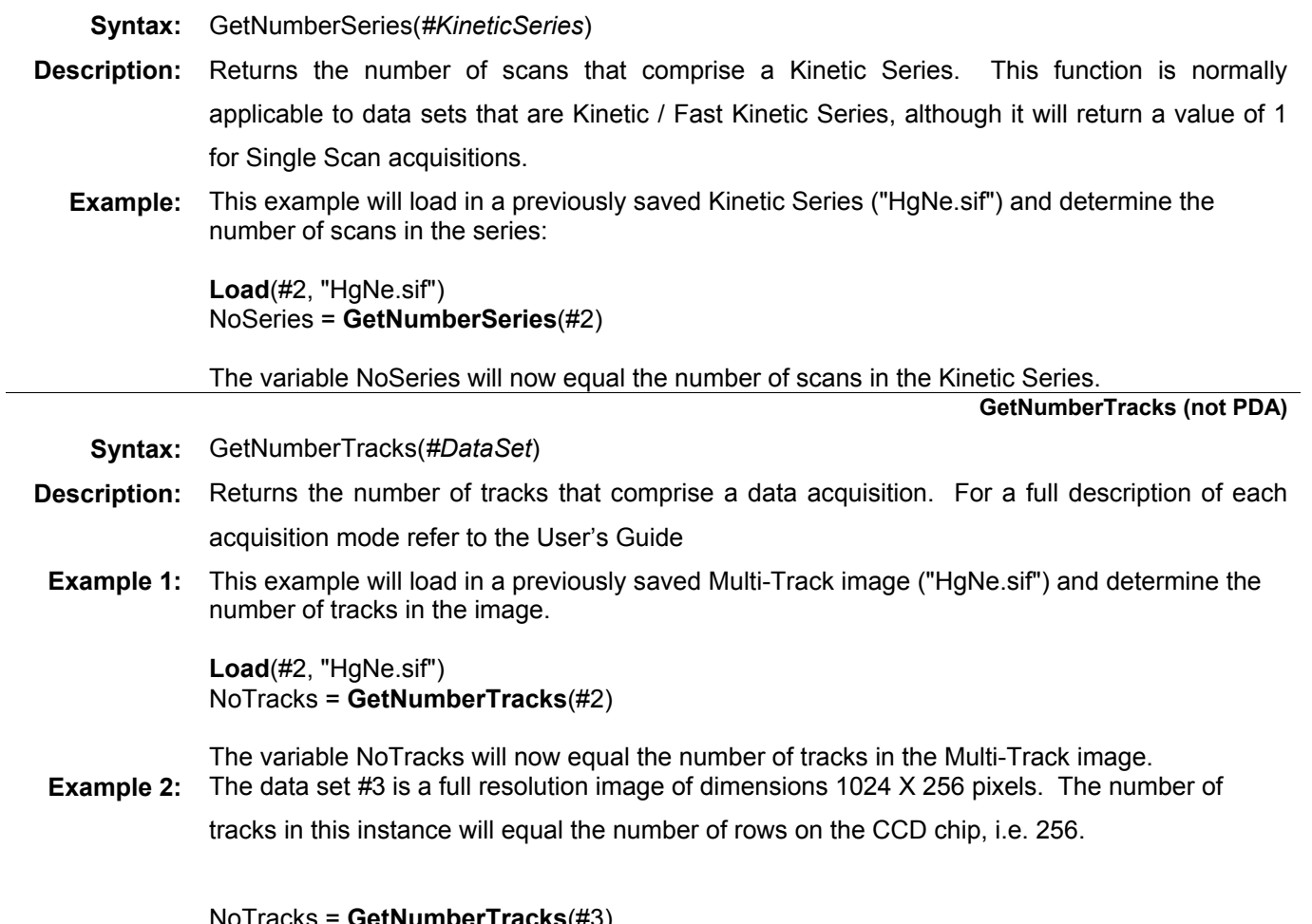

NoTracks = **GetNumberTracks**(#3)

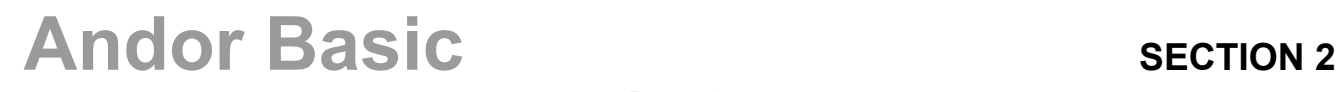

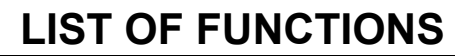

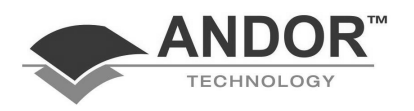

#### **GetStatus (network command)**

**Syntax:** GetStatus()

- **Description:** Tests to see the current status of the remote machine which is being accessed at the time. One of the following will be returned:
	- 20013 Unable to communicate with card
	- 20018 Computer unable to read the data via the ISA slot at the required rate
	- 20022 Unable to meet Kinetic cycle time
	- 20023 Unable to meet Accumulate cycle time
	- 20072 Acquisition in progress
	- 20073 IDLE waiting on instructions
	- 20074 Executing temperature cycle

**NOTE: While an acquisition is in progress no remote settings can be altered. If an attempt is made to do so the program will exit and the data from the acquisition will be lost.** 

**Example:** This example program connects to a remote machine with an IP address of 111.222.333.444 and acquires a full vertically binned image from a CCD connected to it. Any commands between **connect** and **disconnect** will be sent to the remote machine.

```
connect("111.222.333.444") 
SetFVB() 
SetSingleScan(0.5) 
run() 
test = GetStatus() 
// The following loop tests to see when the 
// acquisition has finished. If 20072 is returned 
// the driver is still acquiring. 
while (test == 20072) 
  test = GetStatus() 
wend
GetAcquiredData(#1) // Display data in #1 
disconnect()
```
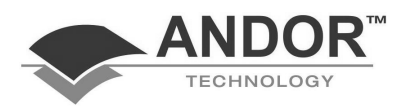

**GraphData** 

- **Syntax:** GraphData(*dataset, color, style*) GraphData(*dataset, color*) GraphData(*dataset*) GraphData(*dataset, 0, style*)
- **Description:** Plots the dataset on to the graphics output window in the style and color set by the user. The default setting is a solid black line. Multiple datasets can be plotted simultaneously provided that the new x and y ranges are defined in each case. Used as parameters in accordance with the syntax above, the values 0 to 6 represent the following **colors** or b.

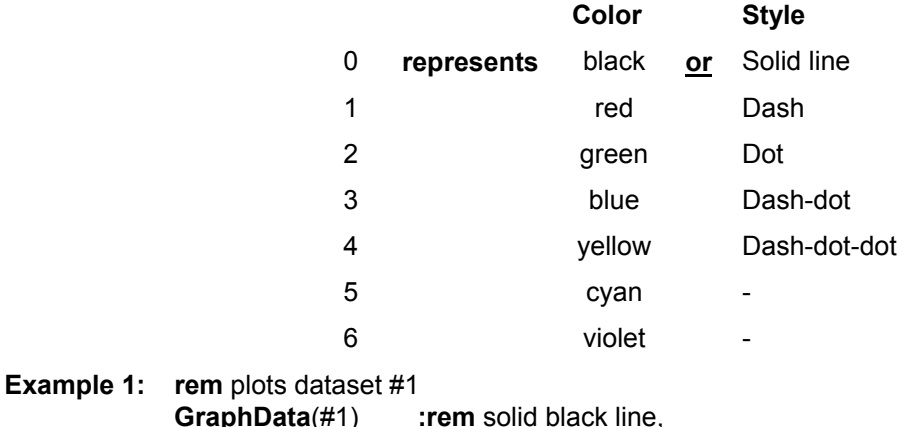

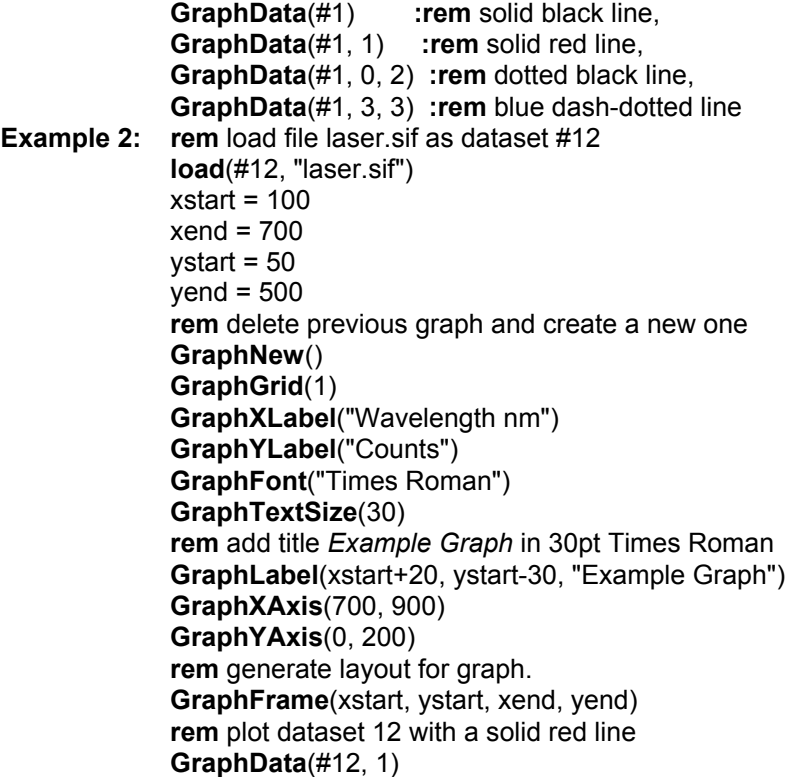

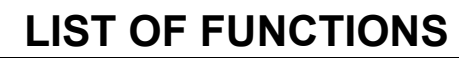

**GraphEscape** 

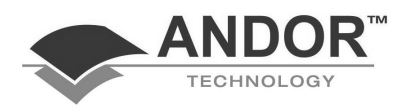

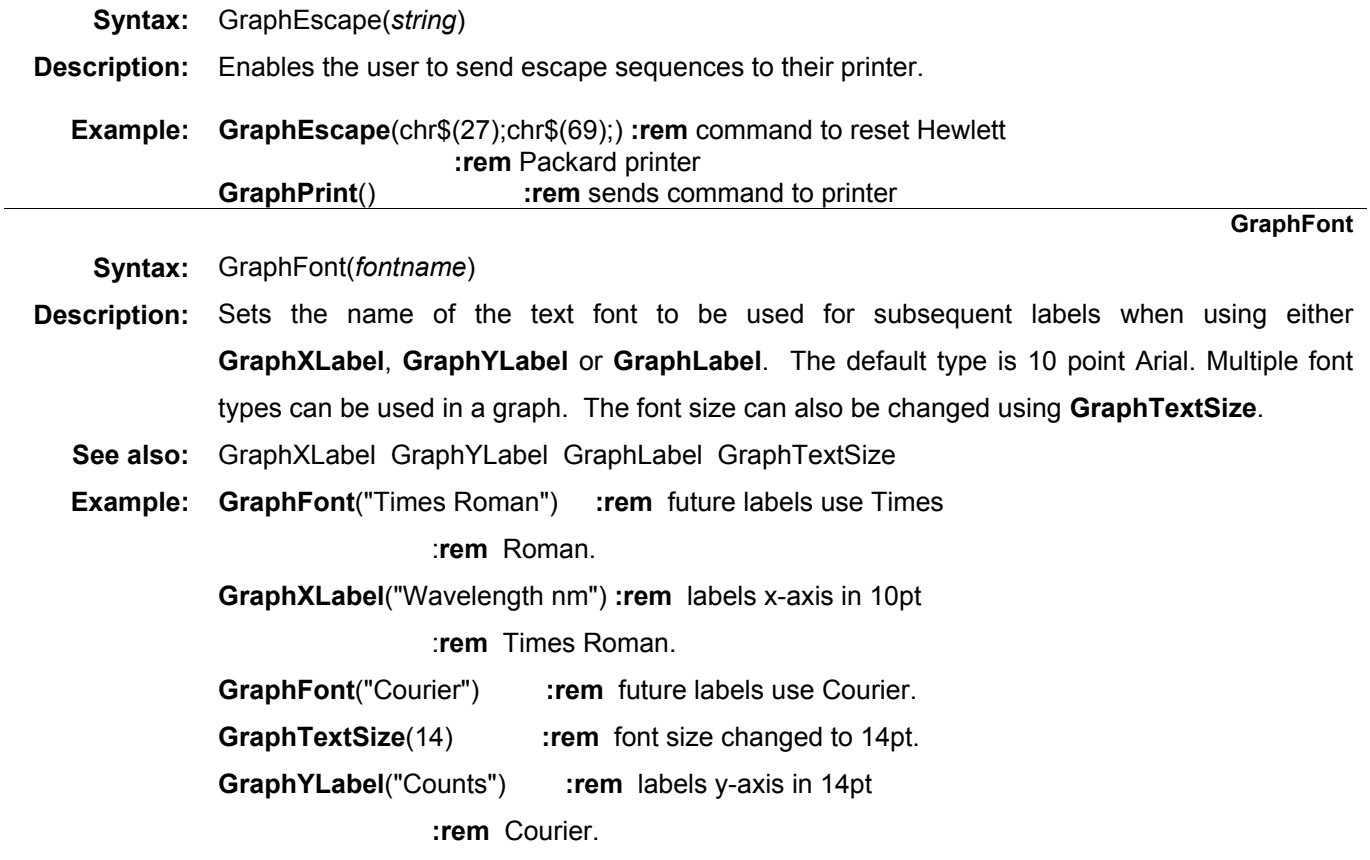

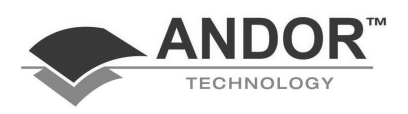

#### **GraphFrame**

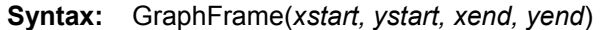

**Description:** The purpose of the function **GraphFrame** is to take all the information you have supplied and to display it in a window. It creates a border with top left corner (*xstart*, *ystart*) and bottom right corner (*xend*, *yend*) where (0, 0) is the top left corner of the window.The dataset you wish to display is then plotted inside.

> The function **GraphFrame** should be called once you have defined your range of x and y values, labeled the x and y-axes and chosen the appropriate type of grid. If you have not provided the plotting region using the **GraphXAxis** and **GraphYAxis** functions before **GraphFrame** is called an error will be returned. The only graphing functions that should be called after **GraphFrame** are **GraphData** and **GraphPrint**. Any other commands may be ignored.

**See also:** GraphXAxisGraphYAxis

**Example: GraphNew() : rem** create new graph. **GraphGrid**(1) **:rem** generate grid on graph. **GraphXAxis**(700, 900) **:rem** plotting area must be defined. **GraphYAxis**(0, 200) **:rem** before GraphFrame can be used. xstart = 10 **:rem** top left coordinates ystart = 20 **:rem** of the frame. xend = 300 **:rem** bottom right coordinates. yend = 400 **:rem** of the frame. **GraphFrame**(xstart, ystart, xend, yend)

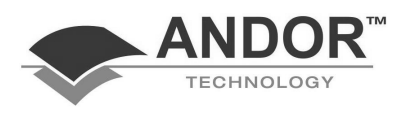

### **GraphGrid**

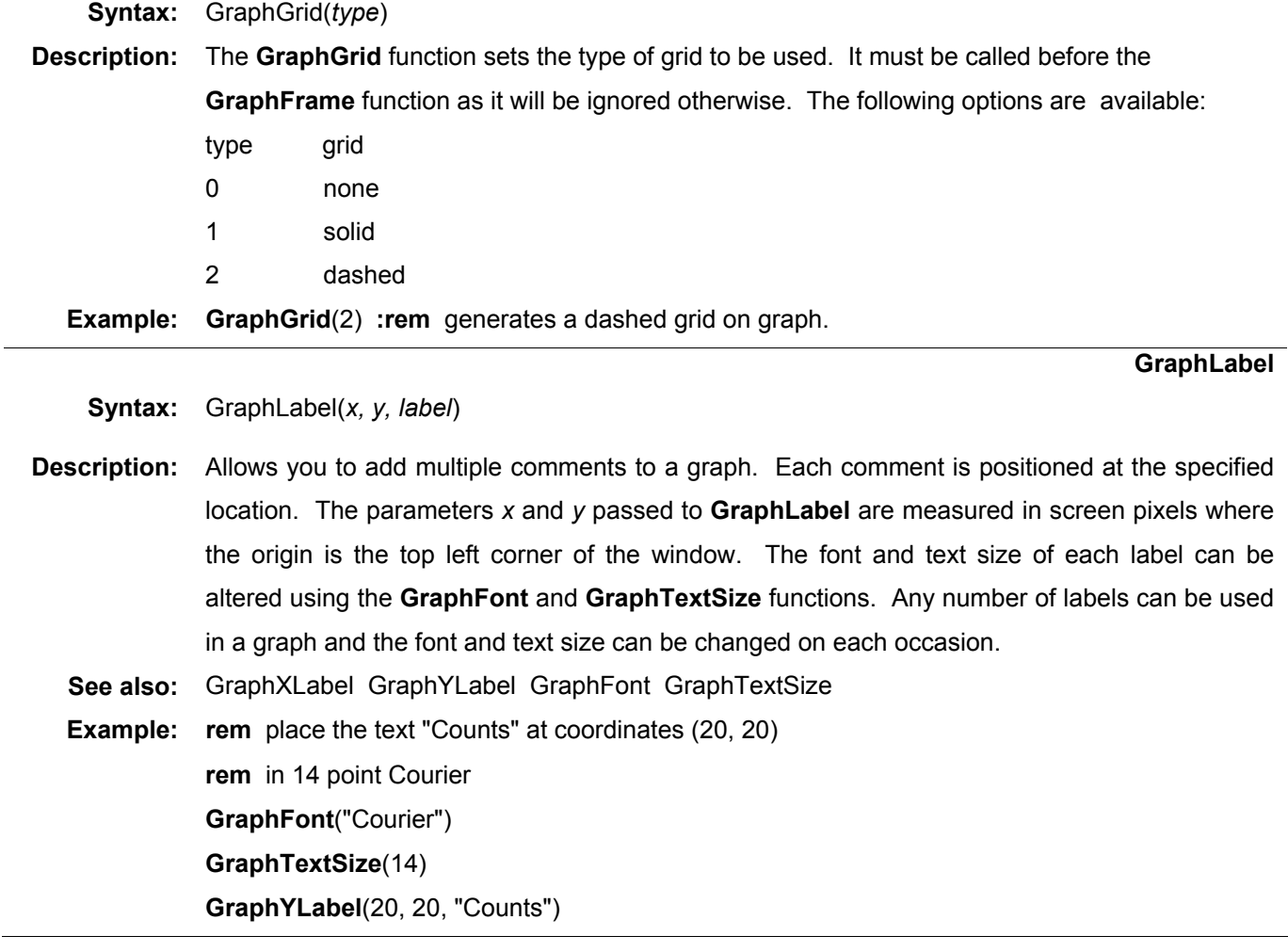

## **Andor Basic SECTION 2**

 $\overline{\phantom{0}}$
**GraphLine** 

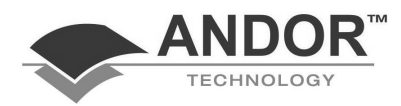

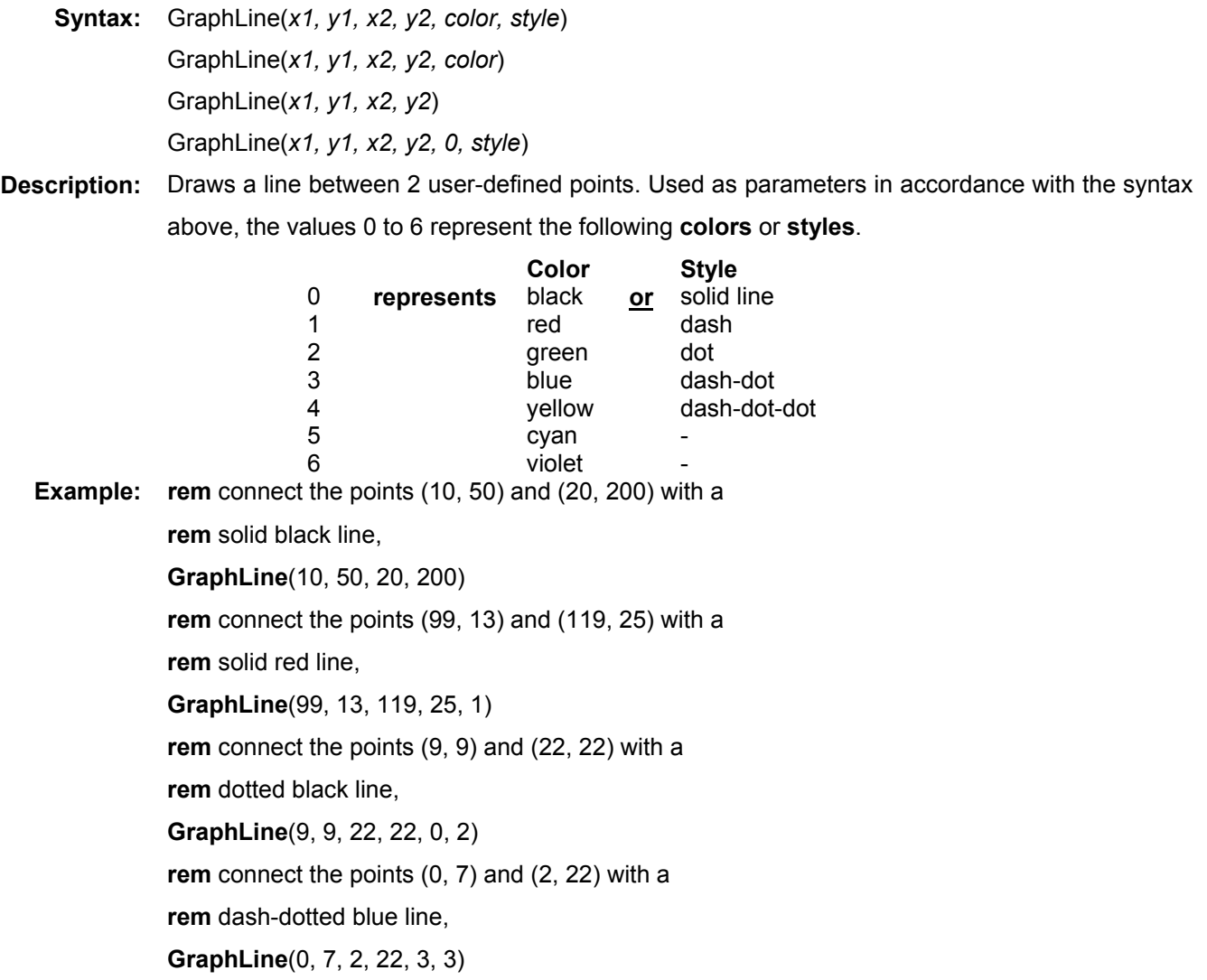

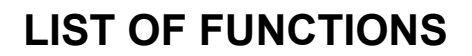

**GraphNew** 

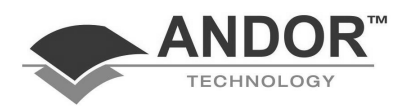

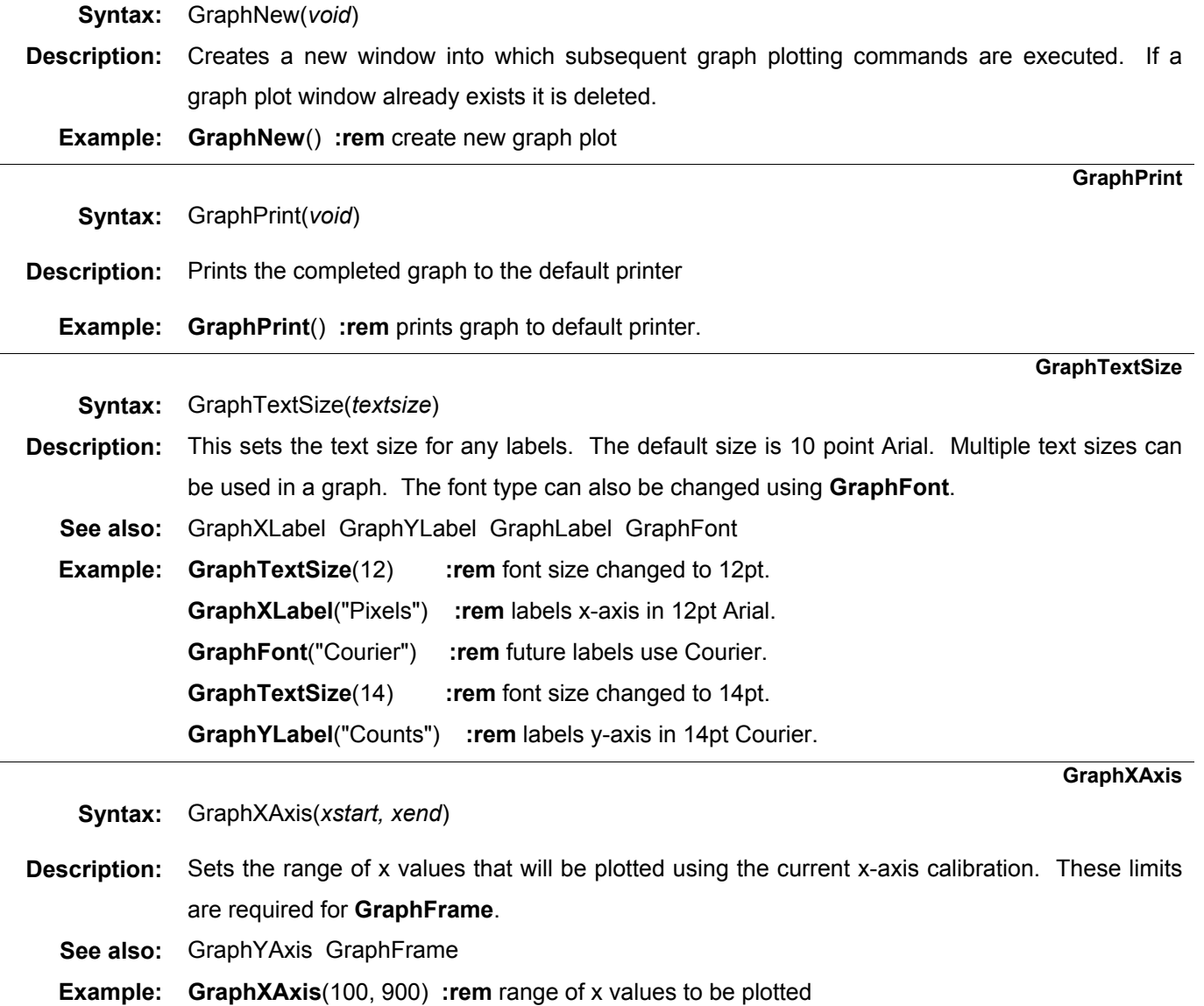

**GraphXLabel** 

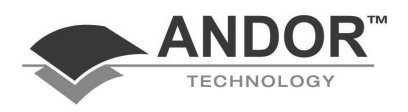

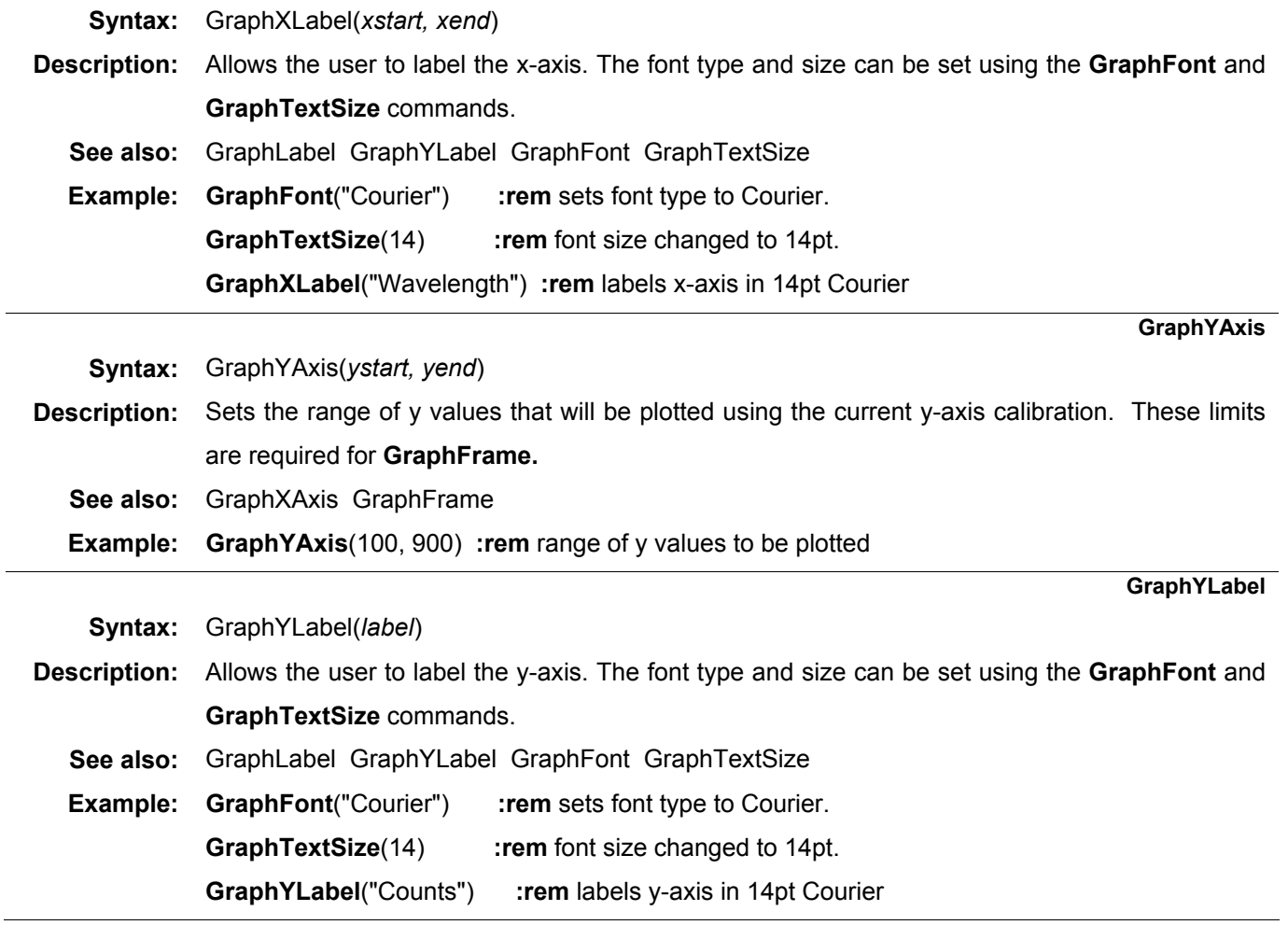

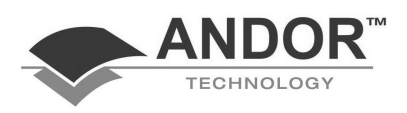

#### **handshake**

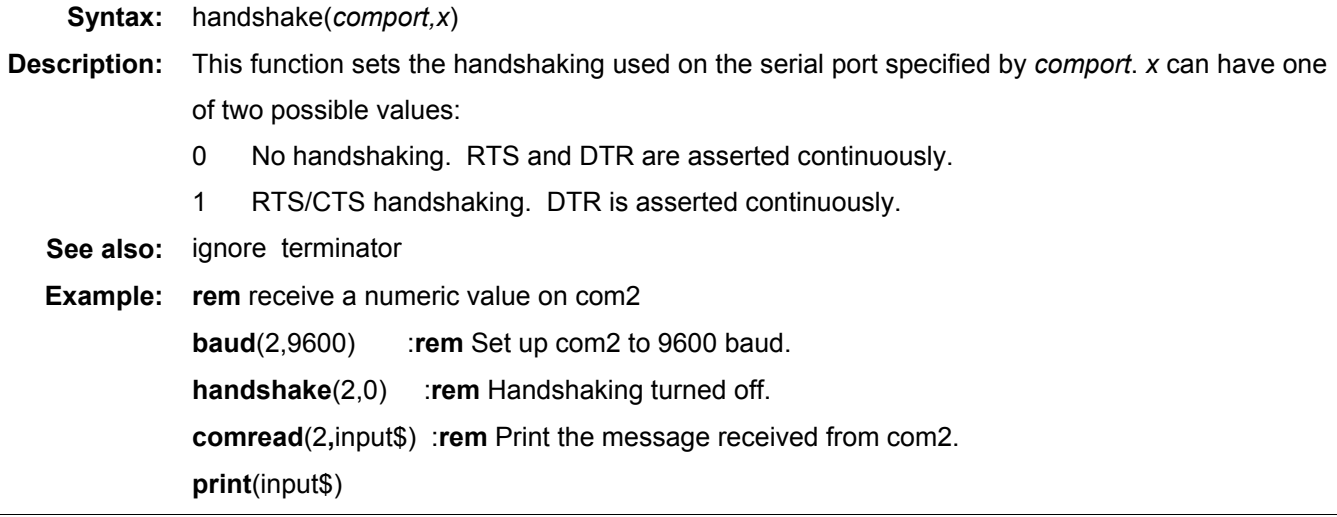

**ibclr** 

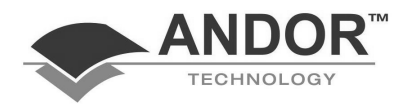

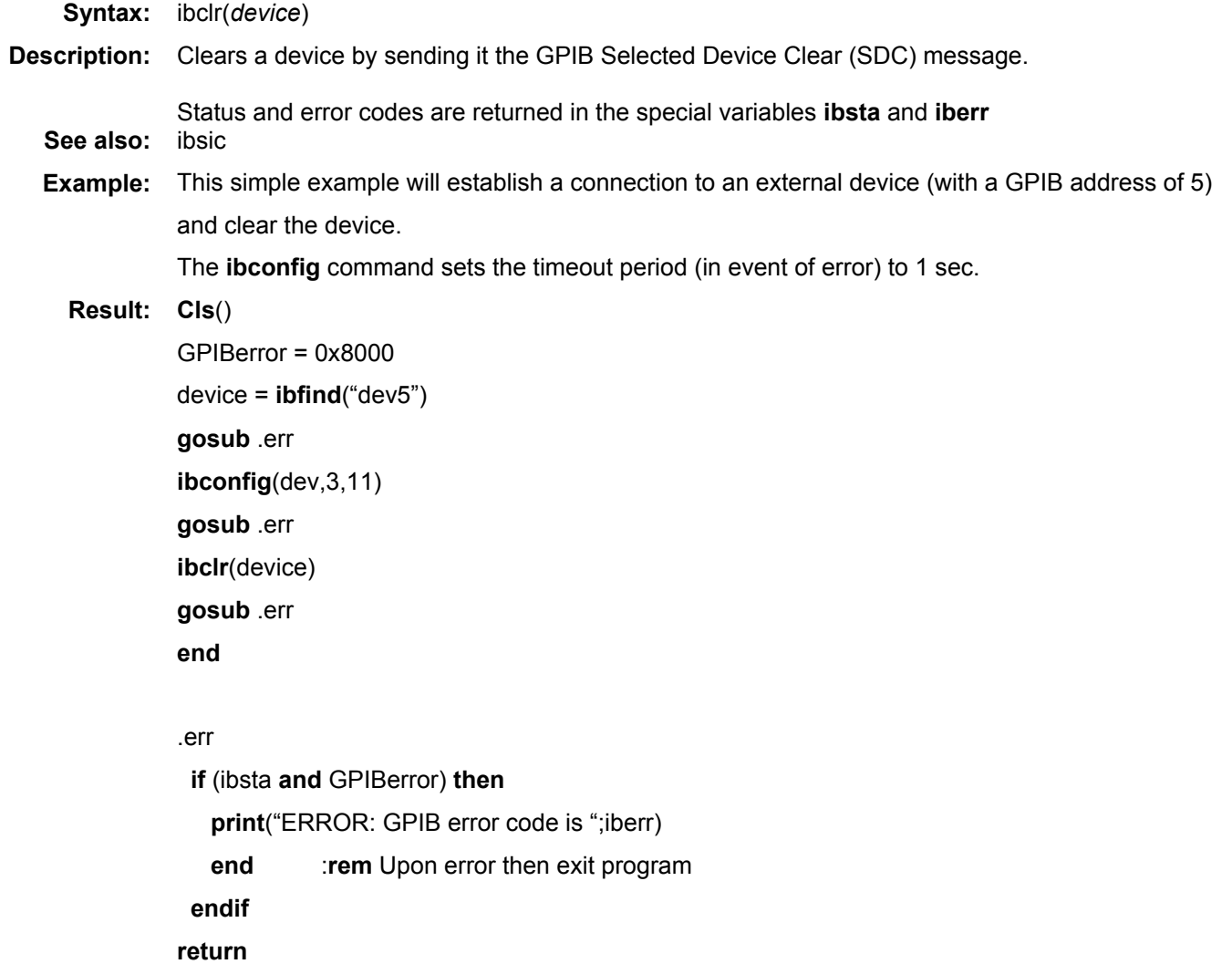

**ibconfig** 

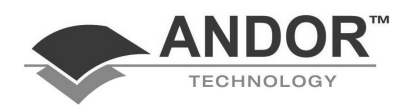

**Syntax:** ibconfig(*device\_name,option,value*) **Description: ibconfig** is a method for specifying most of the software configuration parameters associated with the GPIB interface. Due to the large number of these options they are not detailed in full here. Please refer to the NI Software Reference Manual for a complete list. Status and error codes are returned in **ibsta** and **iberr**. **See also:** ibfind ibrd ibwrt **Example: rem** Establish connection with an instrument at GPIB address **rem** 15. **rem** Query the status of the instrument and monitor all GPIB **rem** errors. GPIBerror = 0x8000 board=**ibfind**("gpib0") :**rem** Find interface board. **ibconfig**(board, 3,11) :**rem** Change timeout to 1 sec. dev=**ibfind**("dev15") :**rem** Find instrument. **gosub** .err **ibwrt**(dev,"cl") :**rem** Clear instrument. **gosub** .err **ibwrt**(dev,"is") :**rem** Send status command. **gosub** .err **ibrd**(dev,a\$) :**rem** Read reply. **gosub** .err **print**("Status returned = ";a\$) **end** .err **if** (ibsta **and** GPIBerror) **then print**("ERROR: GPIB error code is ";iberr) **end** :**rem** Upon error exit program

 **endif return** 

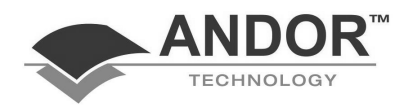

```
ibfind 
    Syntax: ibfind(device_name) 
Description: ibfind returns the device number for device_name. It is this number which is used by the ibwrt, 
               ibrd and ibconfig commands. 
               Status and error codes are returned in ibsta and iberr. 
   See also: ibconfig ibrd ibwrt 
  Example: rem Establish connection with an instrument at GPIB address rem 15. 
               rem Query the status of the instrument and monitor all GPIB rem errors. 
               GPIBerror = 0x8000 
               board=ibfind("gpib0") :rem Find interface board. 
               ibconfig(board,3,11) :rem Change timeout to 1 sec. 
               dev=ibfind("dev15") :rem Find instrument. 
               gosub .err 
               ibwrt(dev,"cl") :rem Clear instrument. 
               gosub .err 
               ibwrt(dev,"is") :rem Send status command. 
               gosub .err 
               ibrd(dev,a$) : rem Read reply.
               gosub .err 
               print("Status returned = ";a$) 
               end
               .err 
                 if (ibsta and GPIBerror) then
                   print("ERROR: GPIB error code is ";iberr) 
                   end :rem Upon error exit program 
                 endif 
               return
```
**ibrd** 

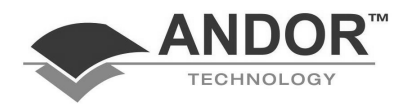

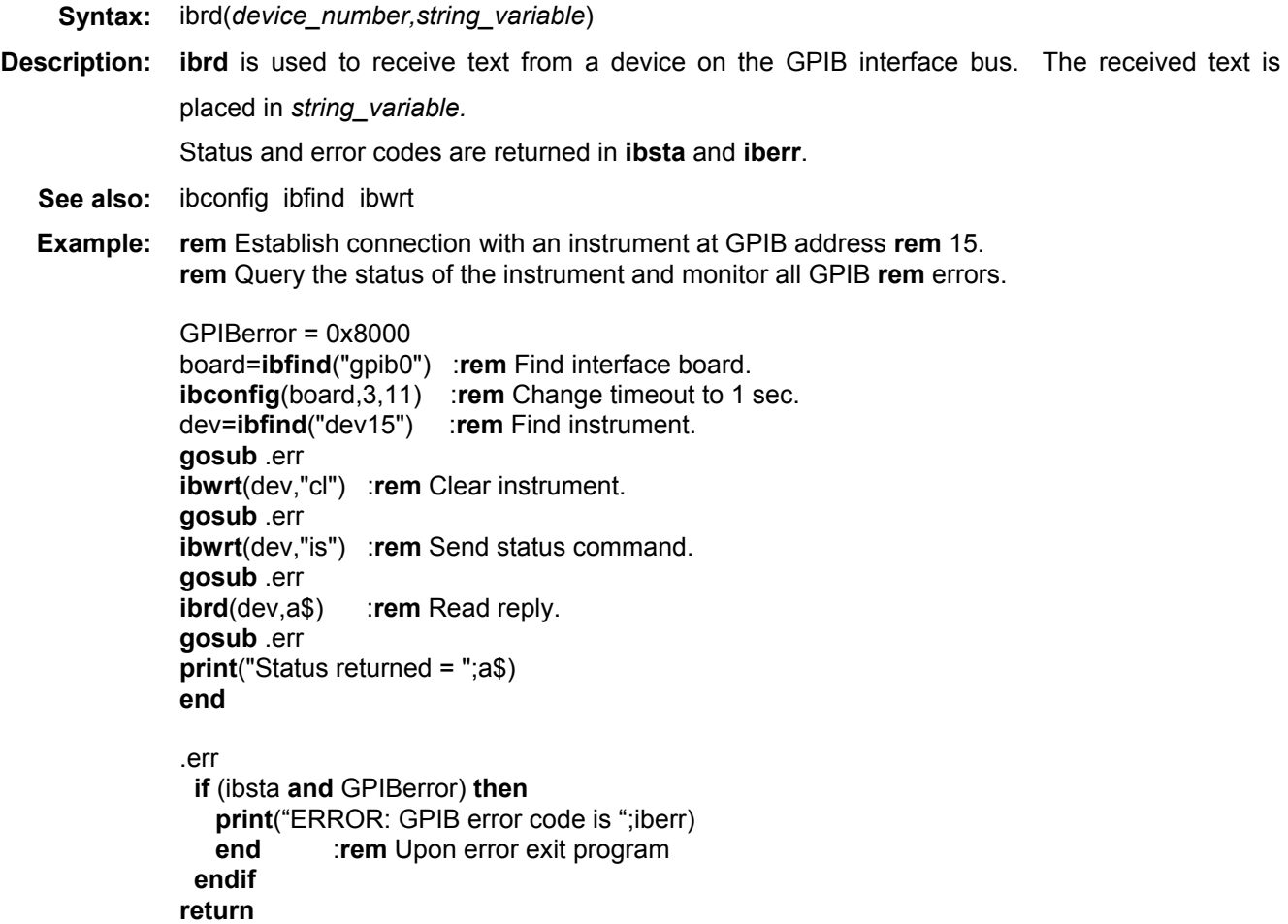

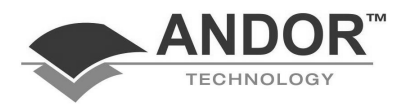

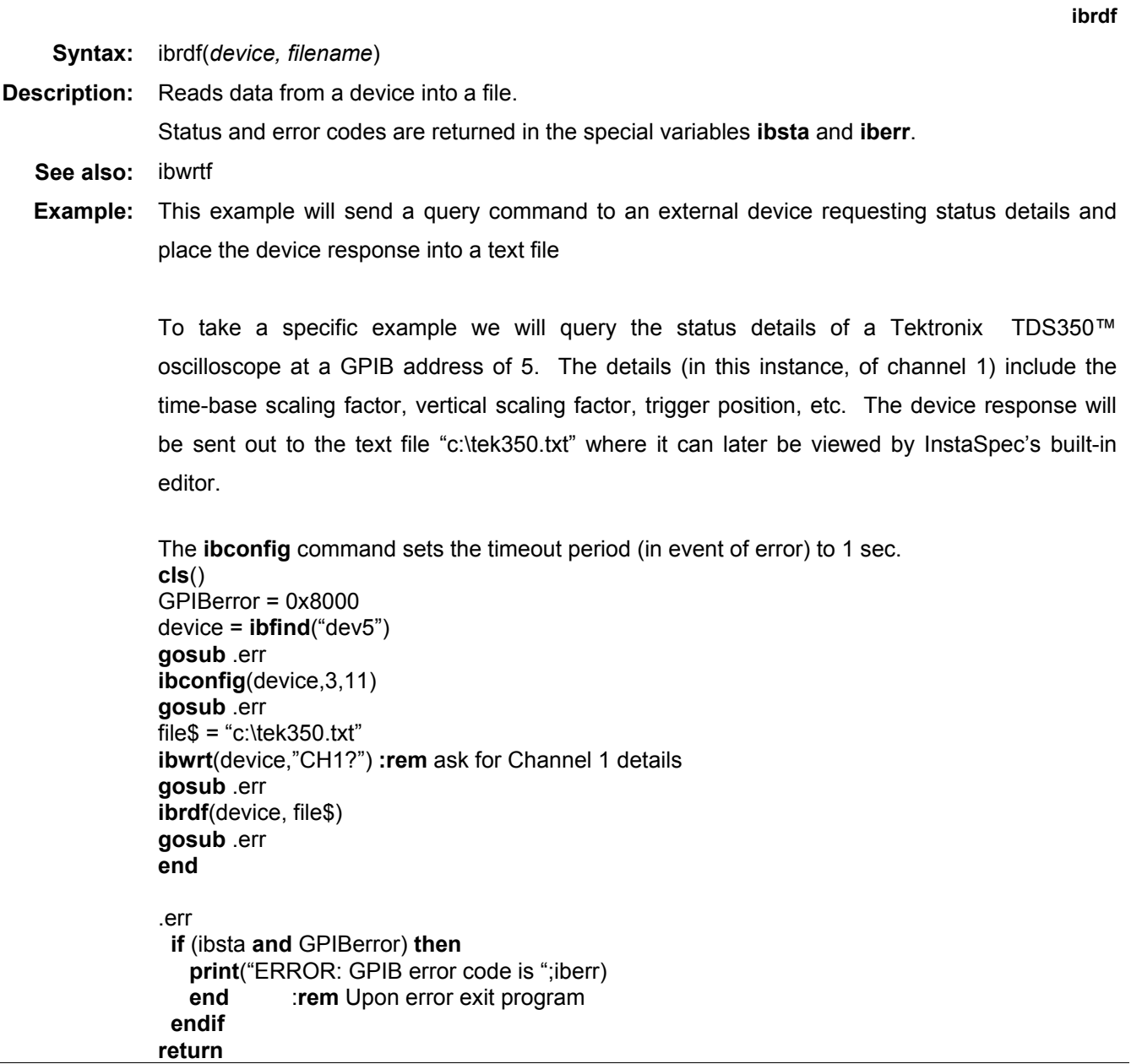

**ibrdi** 

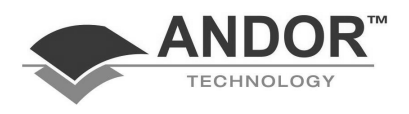

**Syntax:** ibrdi(*device, #data, NumPts*) **Description:** Reads integer (2 bytes) data from a device into a dataset (#data). *NumPts* specifies the number of data points read in from the device. Status and error codes are NOT returned in the special variables **ibsta** and **iberr** because **ibrdi** performs its own internal error checking. **Example:** This example will transfer integer data from an external device and place the data into a dataset (in this instance, #3). To take a specific example we will transfer a data scan (1000 points) from a Tektronix TDS350™ oscilloscope at a GPIB address of 5. To limit the number of devicespecific commands it is assumed that the oscilloscope already contains the desired scan and that we need only do the transfer. The device specific "CURVE?" command prompts the TDS350™ to begin the transfer. The **ibconfig** command sets the timeout period (in event of error) to 1 sec. **cls**() GPIBerror = 0x8000 device = **ibfind**("dev5") **gosub** .err board = **ibfind**("gpib0") **gosub** .err **ibconfig**(device,3,11) **gosub** .err **ibclr**(device) **:rem** Clear GPIB device communication **gosub** .err **ibsic**(board) **:rem** Clear GPIB board communication **gosub** .err **ibwrt**(device,"CURVE?") **:rem** ask for data scan **gosub** .err **ibrdi**(device, #3, 1000) **:rem** no need to call .err **end**  .err **if** (ibsta **and** GPIBerror) **then print**("ERROR: GPIB error code is ";iberr) **end** :**rem** Upon error exit program **endif return**

**ibrsc** 

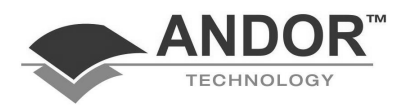

```
Syntax: ibrsc(board, mode) 
Description: Requests or releases system control. 
               If mode is zero, board releases system control and functions requiring System Controller 
               capability are disabled. If mode is non-zero, functions requiring System Controller capability are 
               subsequently allowed. 
               Status and error codes are returned in the special variables ibsta and iberr. 
   Example: This example will let the gpib board release system control. 
               The ibconfig command sets the timeout period (in event of error) to 1 sec. 
               cls() 
               GPIBerror = 0x8000 
               board = ibfind("gpib0") 
               gosub .err 
               ibconfig(board,3,11) 
               ibrsc(board, 0) 
               gosub .err 
               end
               .err 
                 if (ibsta and GPIBerror) then
                   print("ERROR: GPIB error code is ";iberr) 
                   end :rem Upon error exit program 
                 endif 
               return
```
**ibsic** 

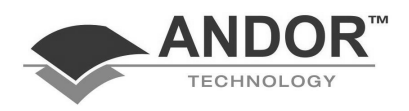

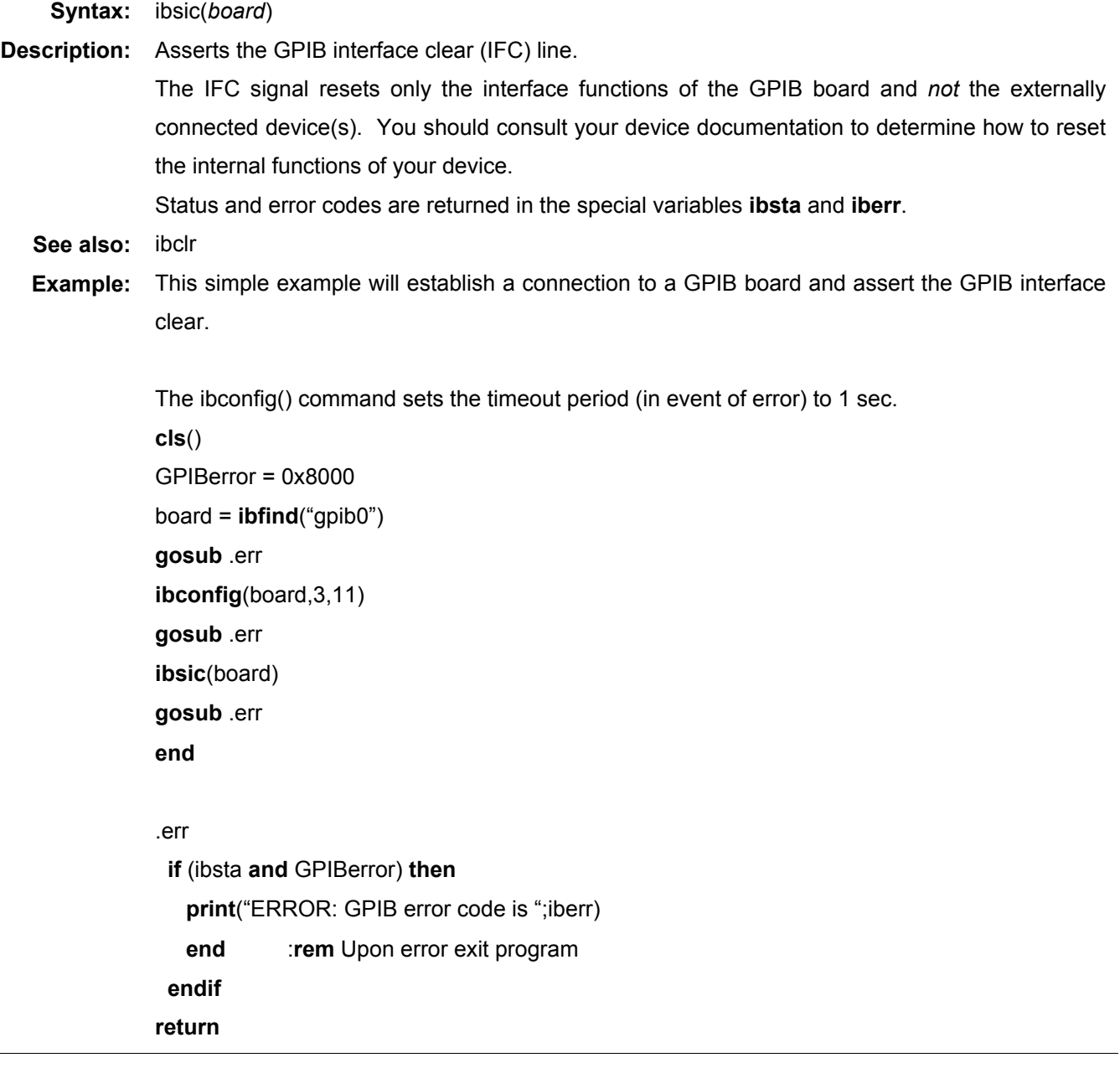

**ibwrt** 

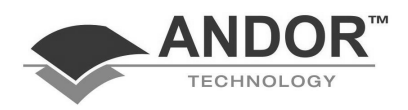

```
Syntax: ibwrt(device,text) 
Description: ibwrt sends text to the specified device. If a reply is expected ibrd should be used 
               subsequently to receive it. 
               Status and error codes are returned in ibsta and iberr. 
   See also: ibconfig ibfind ibrd 
  Example: rem Establish connection with an instrument at GPIB address rem 15. 
               rem Query the status of the instrument and monitor all GPIB rem errors. 
               rem Ensure that the gpib.com device driver is installed from rem config.sys. 
               GPIBerror = 0x8000 
               board=ibfind("gpib0") :rem Find interface board. 
               ibconfig(board,3,11) :rem Change timeout to 1 sec. 
               dev=ibfind("dev15") :rem Find instrument. 
               gosub .err 
               ibwrt(dev,"cl") :rem Clear instrument. 
               gosub .err 
               ibwrt(dev,"is") :rem Send status command. 
               gosub .err 
               ibrd(dev,a$) :rem Read reply. 
               gosub .err 
               print("Status returned = ";a$) 
               end
               .err 
                 if (ibsta and GPIBerror) then
                   print("ERROR: GPIB error code is ";iberr) 
                   end :rem Upon error exit program 
                 endif 
               return
```
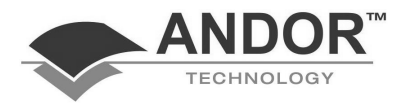

**ibwrtf Syntax:** ibwrtf(*device, filename*) **Description:** Writes data from a file to a device. Status and error codes are returned in the special variables **ibsta** and **iberr**. **See also:** ibrdf **Example:** This example will send a text file containing three short lines of commands to an external device. To take a specific example we will configure the acquisition parameters of a Tektronix TDS350™ oscilloscope at a GPIB address of 5. The parameters consist of number of scans to average (10 scans), the time-base (1 microsecond) and the vertical scaling (100 mV/div). The **ibconfig** command sets the timeout period (in event of error) to 1 sec. The text file "tek350.txt" (given below) can be created using any text editor or the built-in editor in InstaSpec. HOR:SEC 1E-6 CH1:SCALE 100E-3 ACQUIRE:STATE 10 **cls**() GPIBerror = 0x8000 device = **ibfind**("dev5") **gosub** .err **ibconfig**(device,3,11) **gosub** .err  $file$ = "c:\text{tek350.txt"}$ **ibwrtf**(device, file\$) **gosub** .err **end** .err **if** (ibsta **and** GPIBerror) **then print**("ERROR: GPIB error code is ";iberr) **end** :**rem** Upon error exit program

> **endif return**

**icfft** 

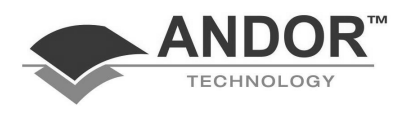

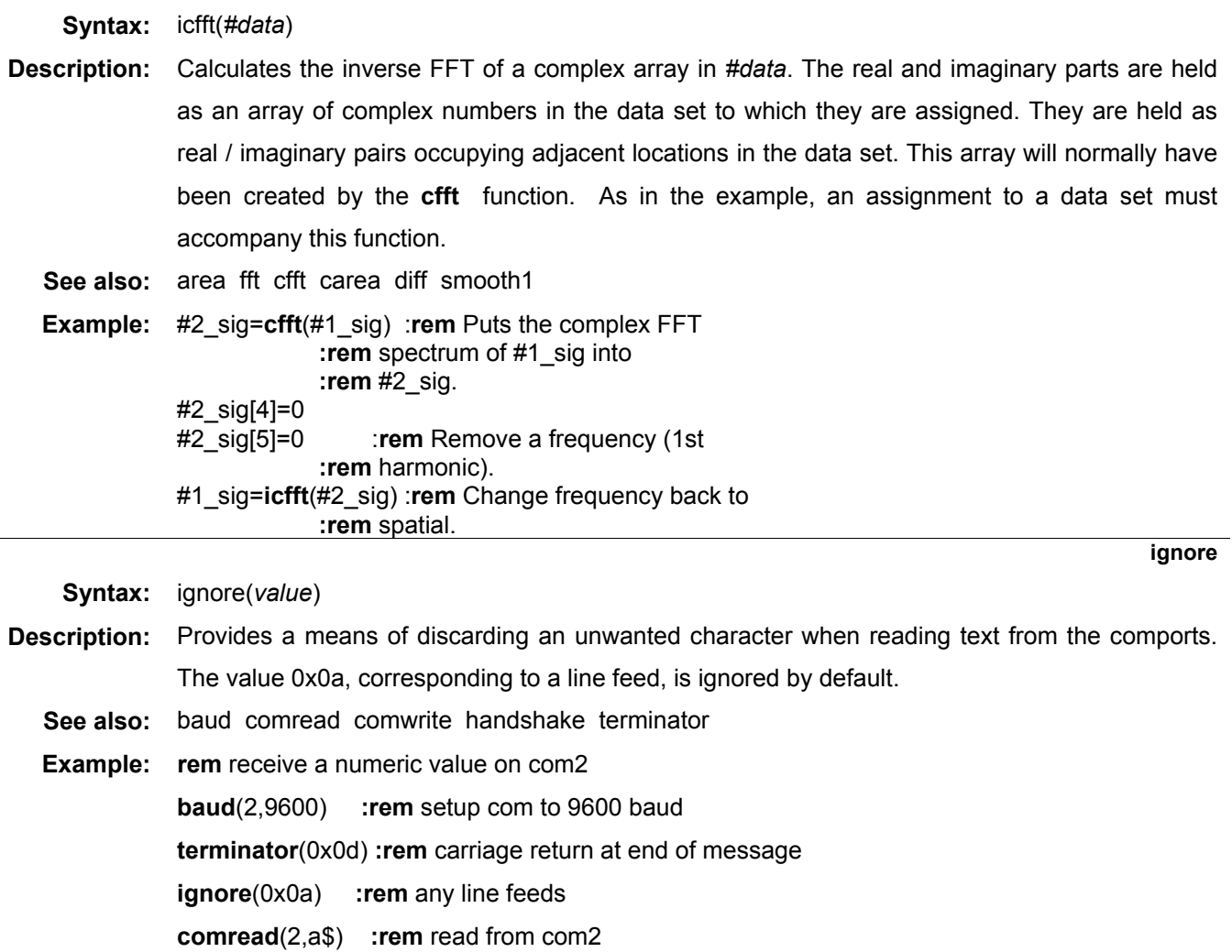

**imagex** 

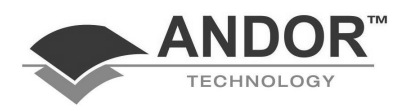

**Syntax:** imagex(#*dataset*)

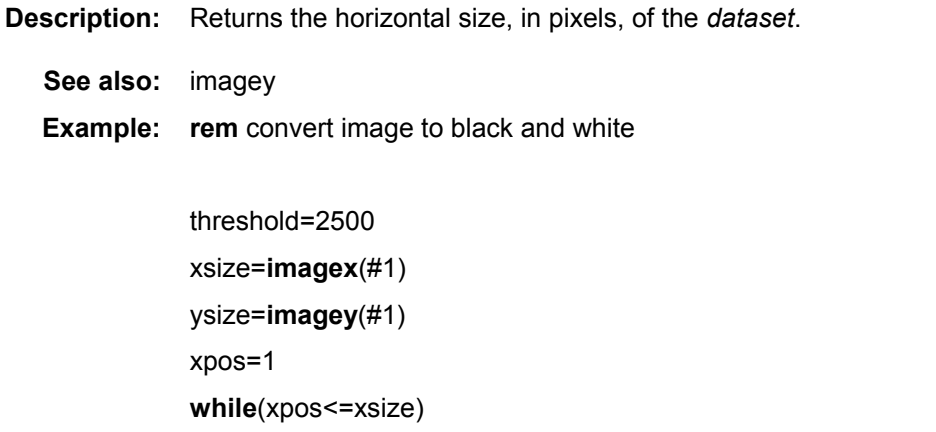

ypos=1

**while**(ypos<=ysize)

**if**(#1\_sig[xpos,ypos]<threshold) **then**

 #1\_sig[xpos,ypos]=0 **else**

#1\_sig[xpos,ypos]=100

**endif**

ypos=ypos+1

**wend**

xpos=xpos+1

**wend** 

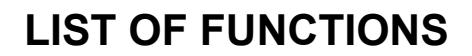

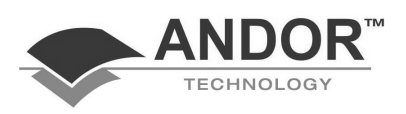

**imagey (not PDA)** 

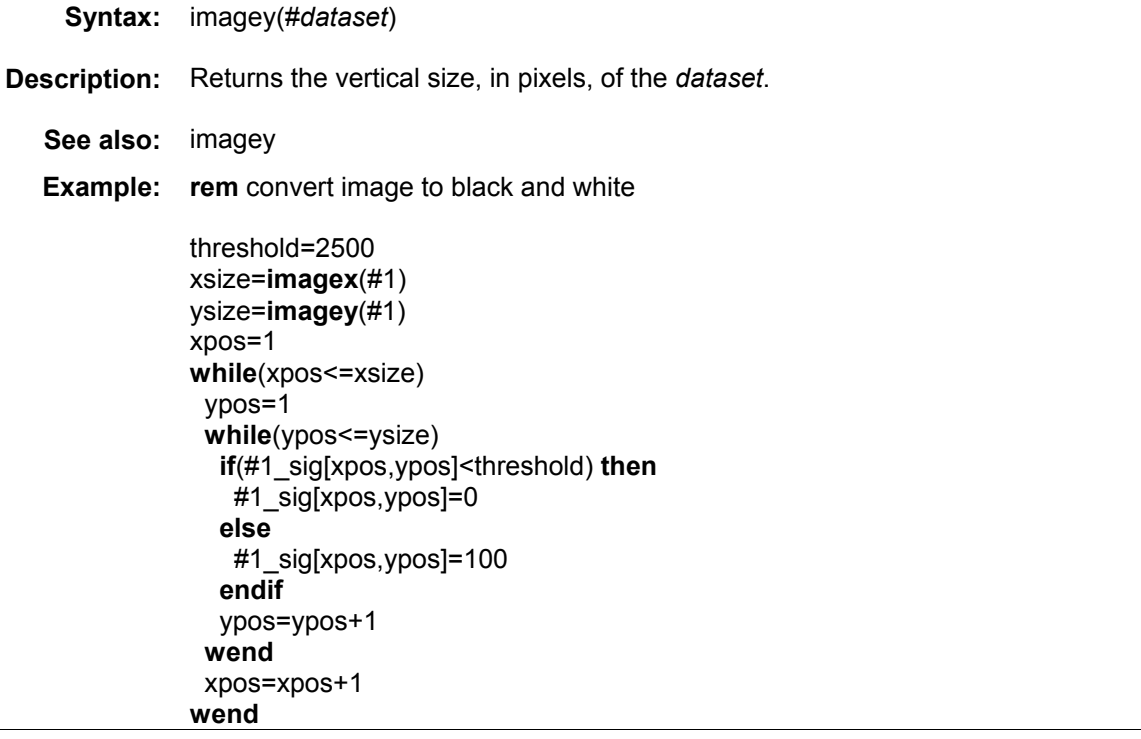

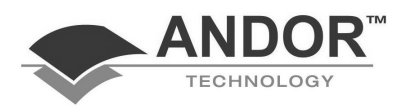

**InfoText** 

**Syntax:** infotext(*#Dataset, "text")*

- **Description:** Allows user to enter text into the File Information Window associated with the dataset #*Dataset.*  The **File Information Window** provides relevant information on the associated dataset, together with an edit window which allows the user to enter their own comments. This is a useful feature for uniquely identifying a set of experimental conditions (or acquisition parameters) to a particular dataset.
	- **Example:** Dataset #6 contains %Transmittance data acquired for a particular color filter FilterA11. #6 was acquired using the remote commands available in InstaSpec Basic™ and we wish to uniquely associate #6 with the corresponding filter. This can be done by writing a text message into the File Information Window associated with #6 and then (re)saving the dataset to disk (to an InstaSpec file called data1.sif off the c: drive).

Infotext(#6, "This dataset corresponds to FilterA11 acquired under a White light source")

Infotext(#6, "This is run 2 of 10 in total")

Thus, the Comments section of the File Information Window associated with data1.sif will now contain the above sentences in "", appended unto any previous messages.

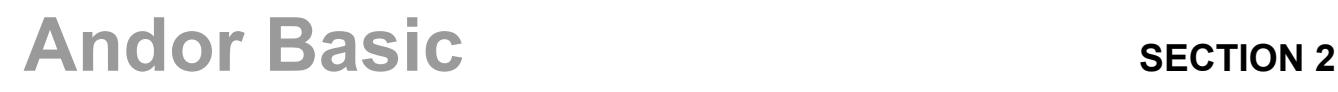

**inport** 

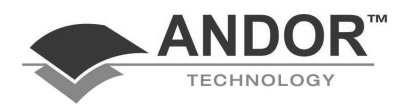

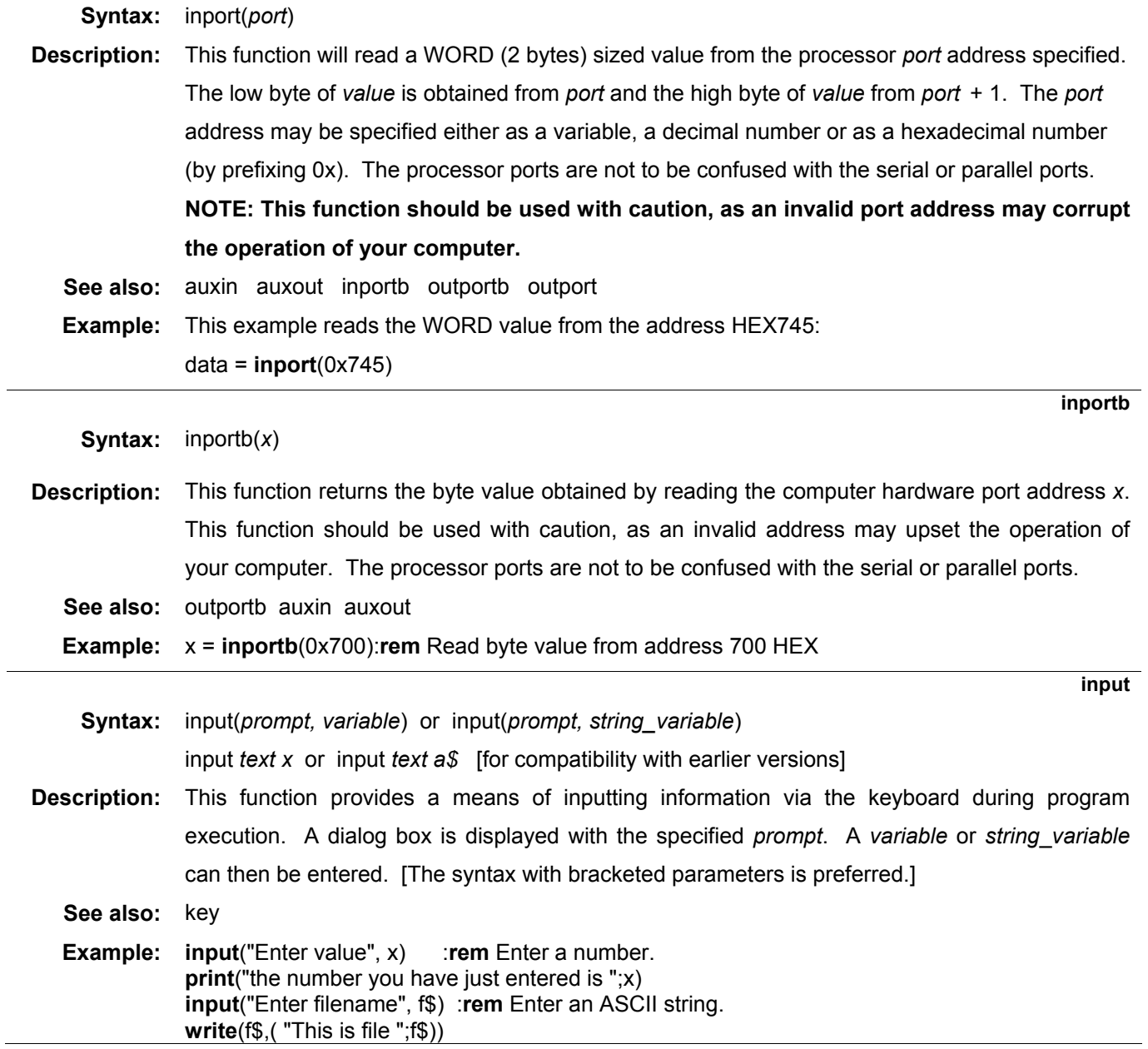

**instr** 

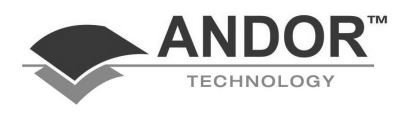

**Syntax:** instr(*text1,text2*) **Description:** Searches for the first occurrence of *text2* in *text1* and returns the position at which it is found. A value of 0 is returned if *text2* is not found. See also: left\$ mid\$ right\$ **Example: input**("Enter filename", f\$) a = **instr**(f\$,".") :**rem** Search for period in filename. **if** a **then** name\$ = **left\$**(f\$,a-1) :**rem** Name. extension\$ = **mid\$**(f\$,a+1,3) :**rem** Extension. **else** name\$=f\$ extension\$="" :**rem** No extension. **endif print**(name\$) **print**(extension\$) **if** (**len**( name\$ ) > 8) **then print**("Filename too long")

**key** 

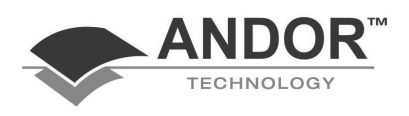

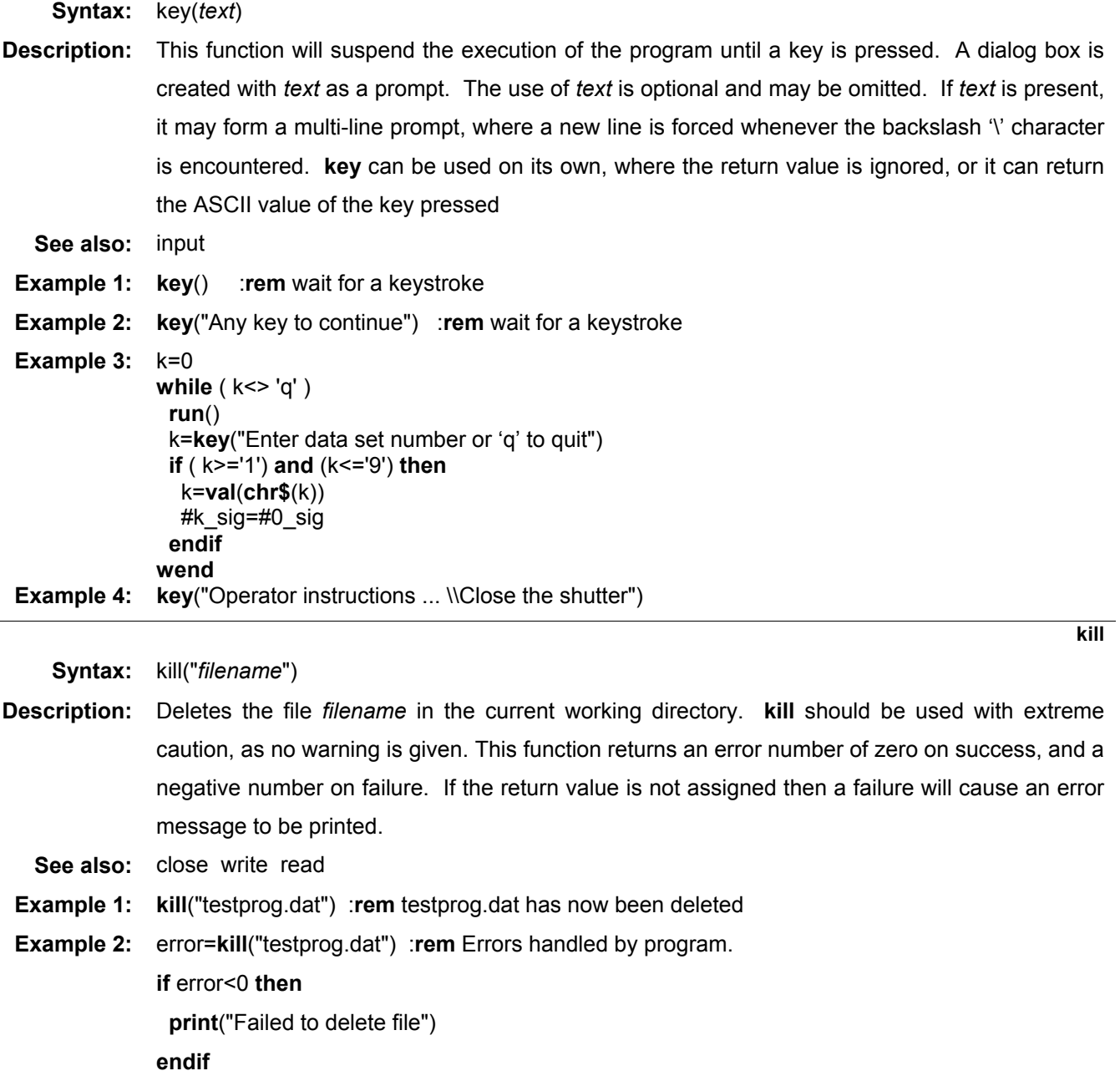

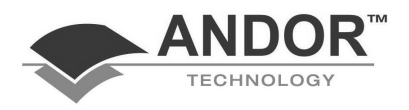

**KineticSlice** 

**Syntax:** KineticSlice(*#Destination, #KineticSeries, xpixel)*  KineticSlice(*#Destination, #KineticSeries, xpixel, ypixel)*

**Description:** Generates a "kinetic slice" from a Kinetic/Fast Kinetic series dataset (*#KineticSeries)* and puts the data into a new dataset *#Destination: xpixel* specifies the x pixel through which the "slice" is to be taken.

> "Kinetic slice" refers to a sequence of data where each data point in *#Destination* is acquired from each of the individual scans that comprise the kinetic series dataset. The slice starts with the first scan in *#KineticSeries* and continues until reaching the last scan in *#KineticSeries.*

> If *#KineticSeries* consists of a sequence of non-fully vertically binned scans (e.g. full acquisition images) the user can also specify a y pixel co-ordinate from which to acquire a slice. If *ypixel* is omitted Andor Basic assumes a default value of 1. *xpixel* and *ypixel* must not exceed the width and height of the CCD sensor.

**Example:** Dataset #3 is a kinetic series consisting of 100 fully vertically binned scans which illustrate the time evolution of a particular fluorescence. An important spectral feature lies on the x pixel  $=$ 232 and is seen to decay with time. We can look at how the intensity of this feature changes with time by taking a kinetic slice through each of the 100 scans, i.e.: KineticSlice(#4, #3, 232) Dataset #4 should now consist of 100 data points taken (from pixel 232) from each scan in the kinetic series #3

**left\$** 

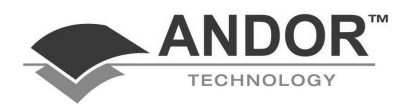

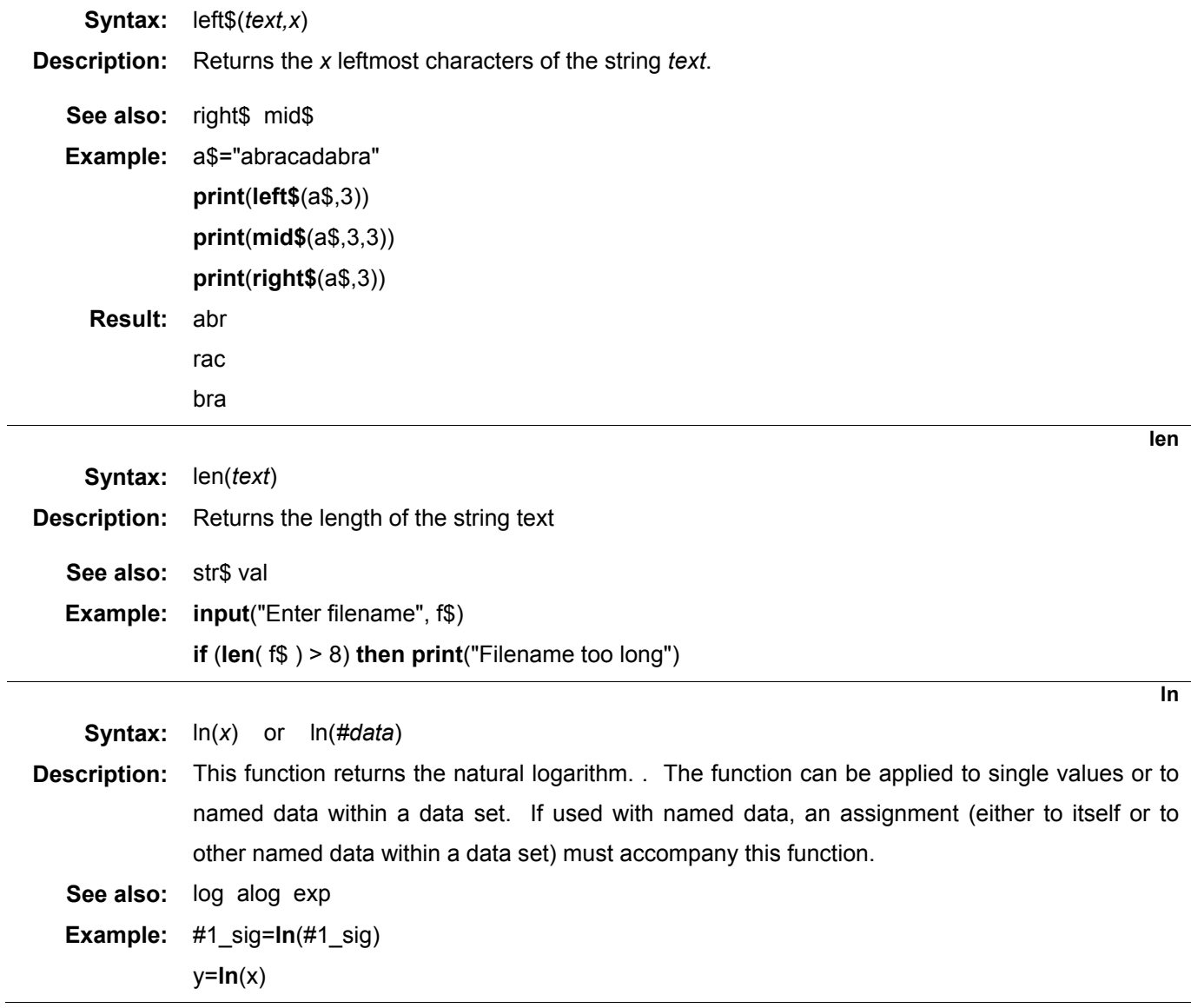

**load** 

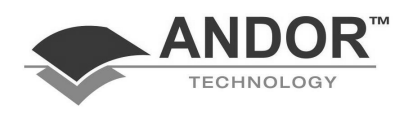

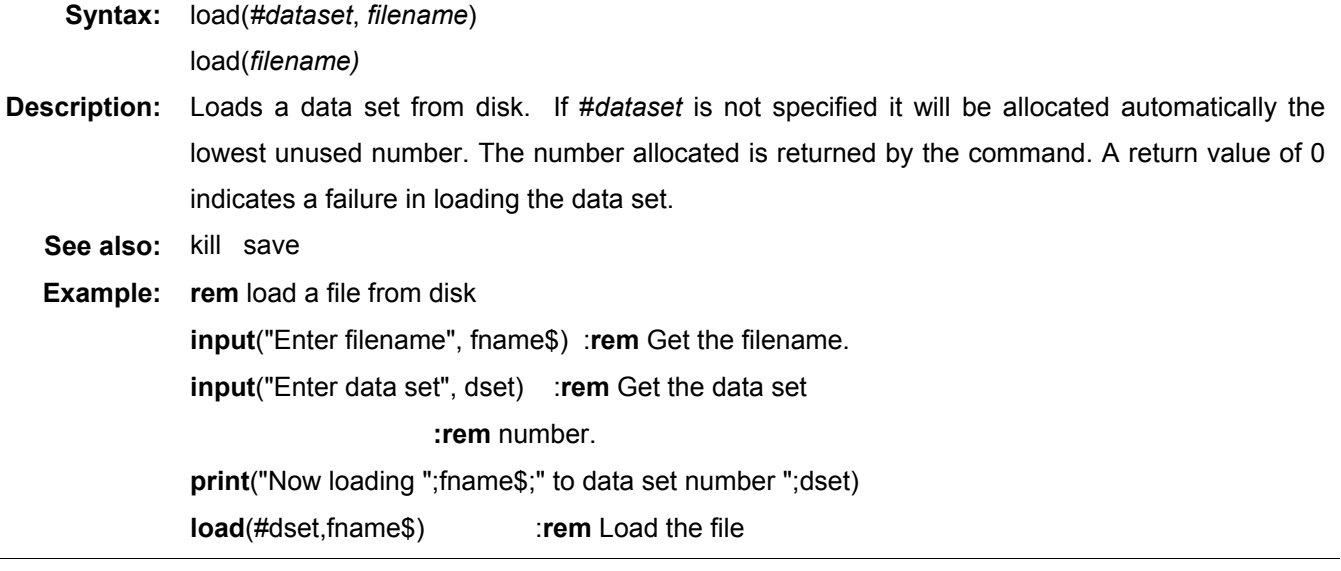

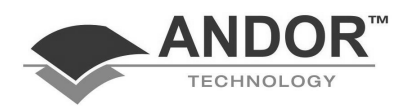

**LoadAsciiXY** 

- **Syntax:** LoadAsciiXY(*#Destination, filename)* LoadAsciiXY(*#Destination, filename, #Calibration)* LoadAsciiXY(*#Destination, filename, #Calibration, order)*
- **Description:** Imports a standard x, y text (ASCII) file and puts the data into a new data set *#Destination*. The *filename* parameter specifies the file to be imported. *#Calibration* is an x-axis calibrated data set (e.g. pixels or wavelength units, etc.). Using this parameter allows the user to take the x-axis calibration of *#Calibration* and apply it to the x-axis of the dataset *#Destination.* Thus the x-axis calibration of *#Destination* becomes exactly the same as *#Calibration*. In fact, each data point of *#Destination* is calculated by interpolating the data contained in *filename* against the x-axis of *#Calibration.* If the parameter *order* is not defined, cubic splines are employed for the interpolation else a polynomial with order *order* is used.

The data file *filename* must contain two columns of ASCII data separated by (e.g.) a space, tab, comma or semicolon, etc. The first column should contain the independent variable (x-axis - e.g. wavelength values) and the second column the dependent variable (y-axis - e.g. Counts), with the same number of points in each column. The minimum number of points is two, but the greater the number of points the greater the degree of accuracy attained in any final calculations.

- **Example 1:** The file "test.dat" contains two columns of data, separated by a ',' delimiter. The file is given below and can be created with any standard editor or (as in this case) created using the built-in editor in InstaSpec. In this example we will import the file test.dat (which resides in a subdirectory "TestData" of the C: drive) into a new dataset, #12.
	- 100, 21 200, 24 300, 27 400, 22 500, 25 600, 33 700, 31 800, 29 900, 36 1000, 32

LoadAsciiXY(#12, "c:\testdata\test.dat")

Data set #12 should now contain the data curve (10 points) from test.dat.

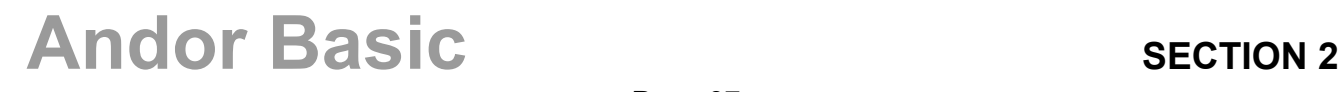

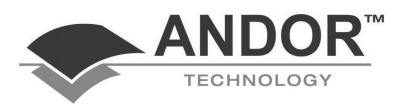

#### **LoadAsciiXY (continued)**

**Example 2:** Dataset #10 contains x-axis calibrated data (1024 points) ranging from 360 to 830 nm (this is the visible wavelength region for an 'average young observer'). This example will import the data file "test.dat", as above, and interpolate the data of test.dat to match the calibration range of #10.

**LoadAsciiXY**(#12, "c:\testdata\test.dat", #10)

The data set #12 should now contain the data curve from test.dat and be interpolated to the wavelength range 360 to 830 nm, i.e. the data curve from test.dat now contains 1024 data points interpolated to the x-axis calibration of #10.

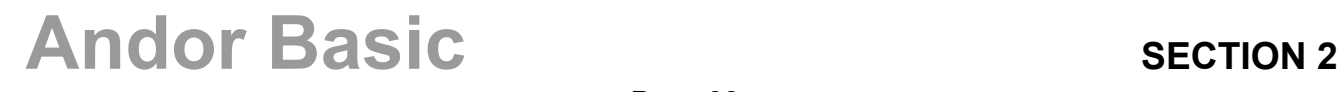

**log** 

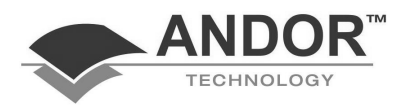

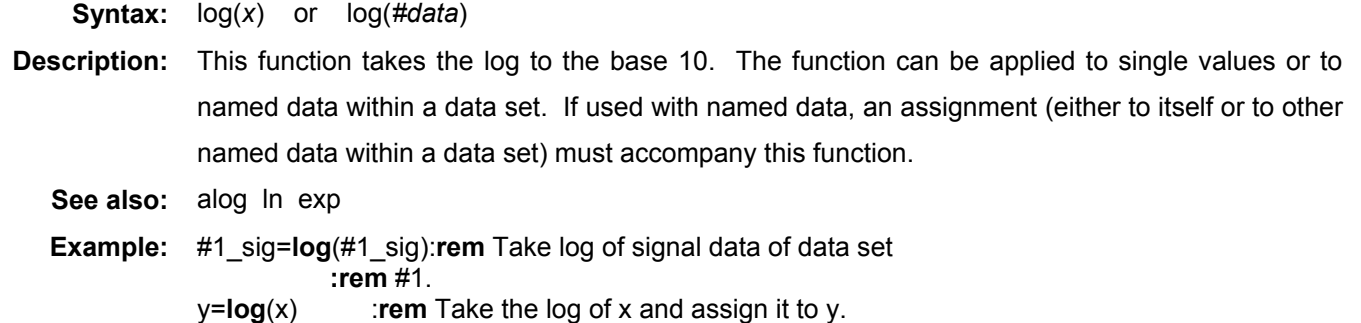

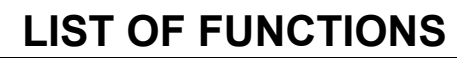

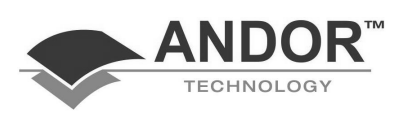

#### **MaximizeWindow**

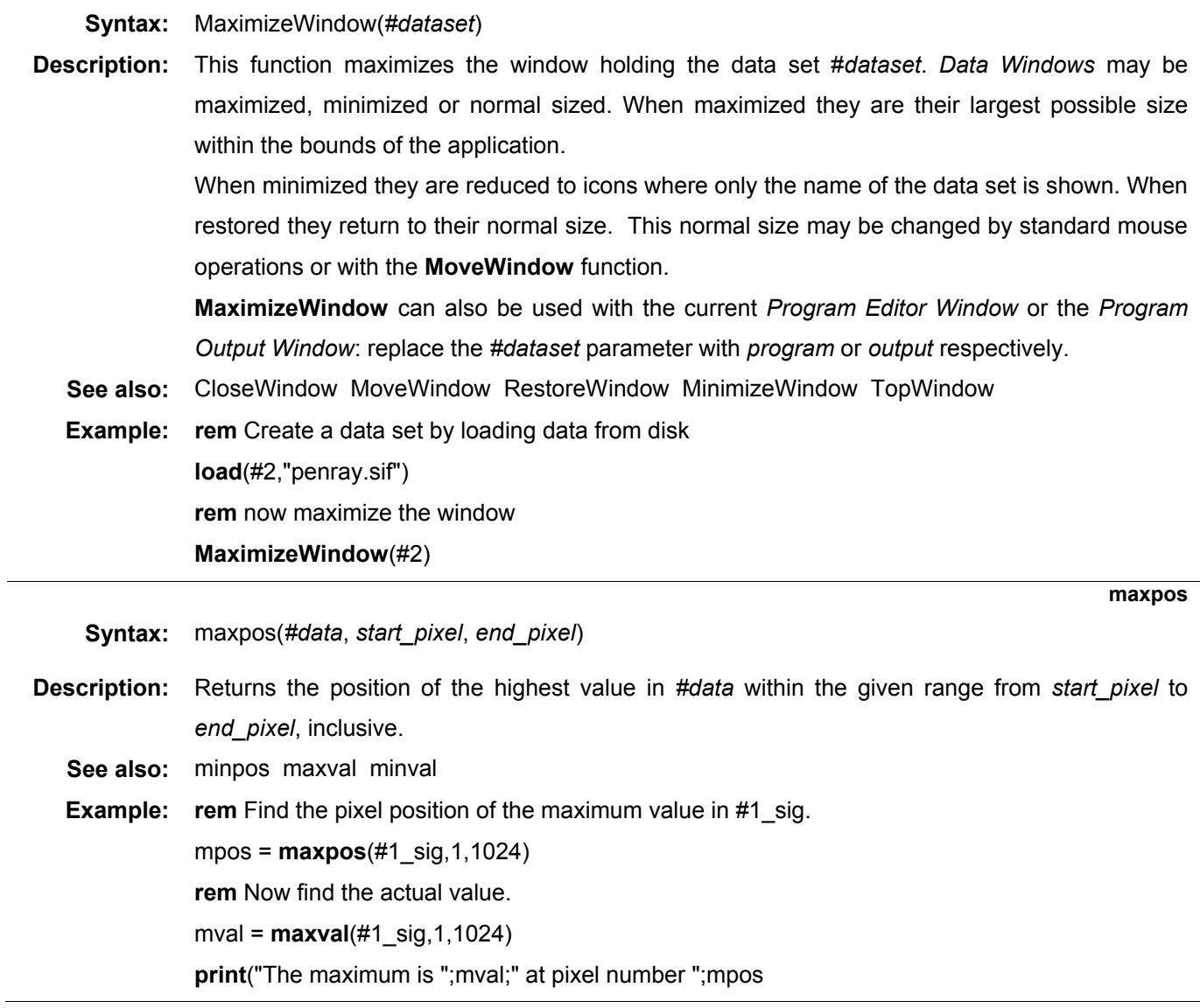

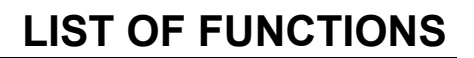

**maxval** 

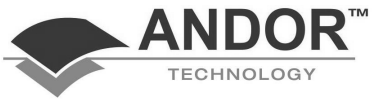

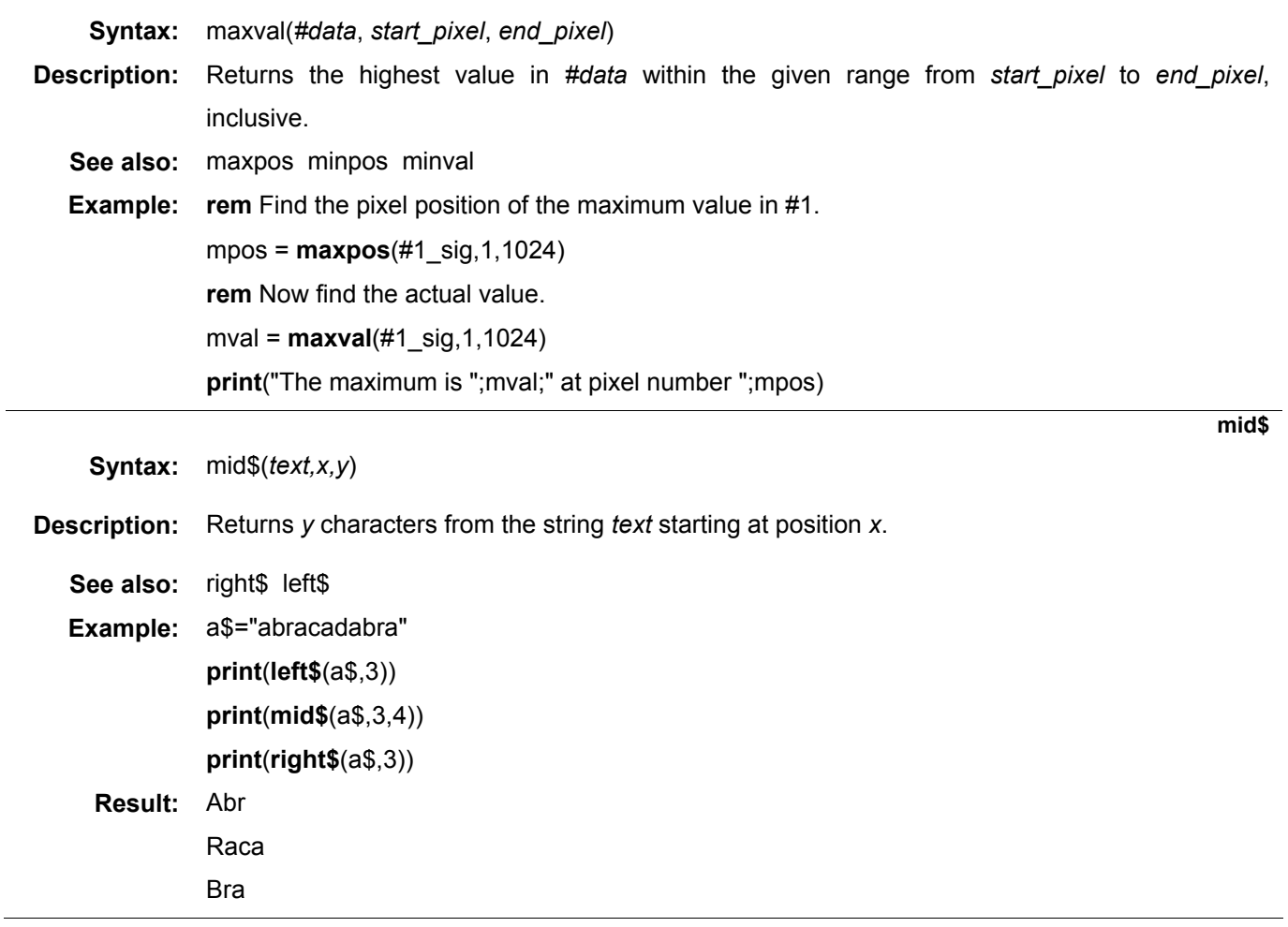

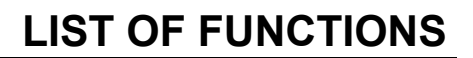

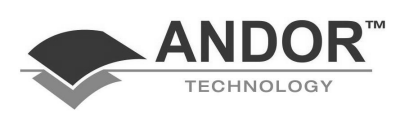

#### **MinimizeWindow**

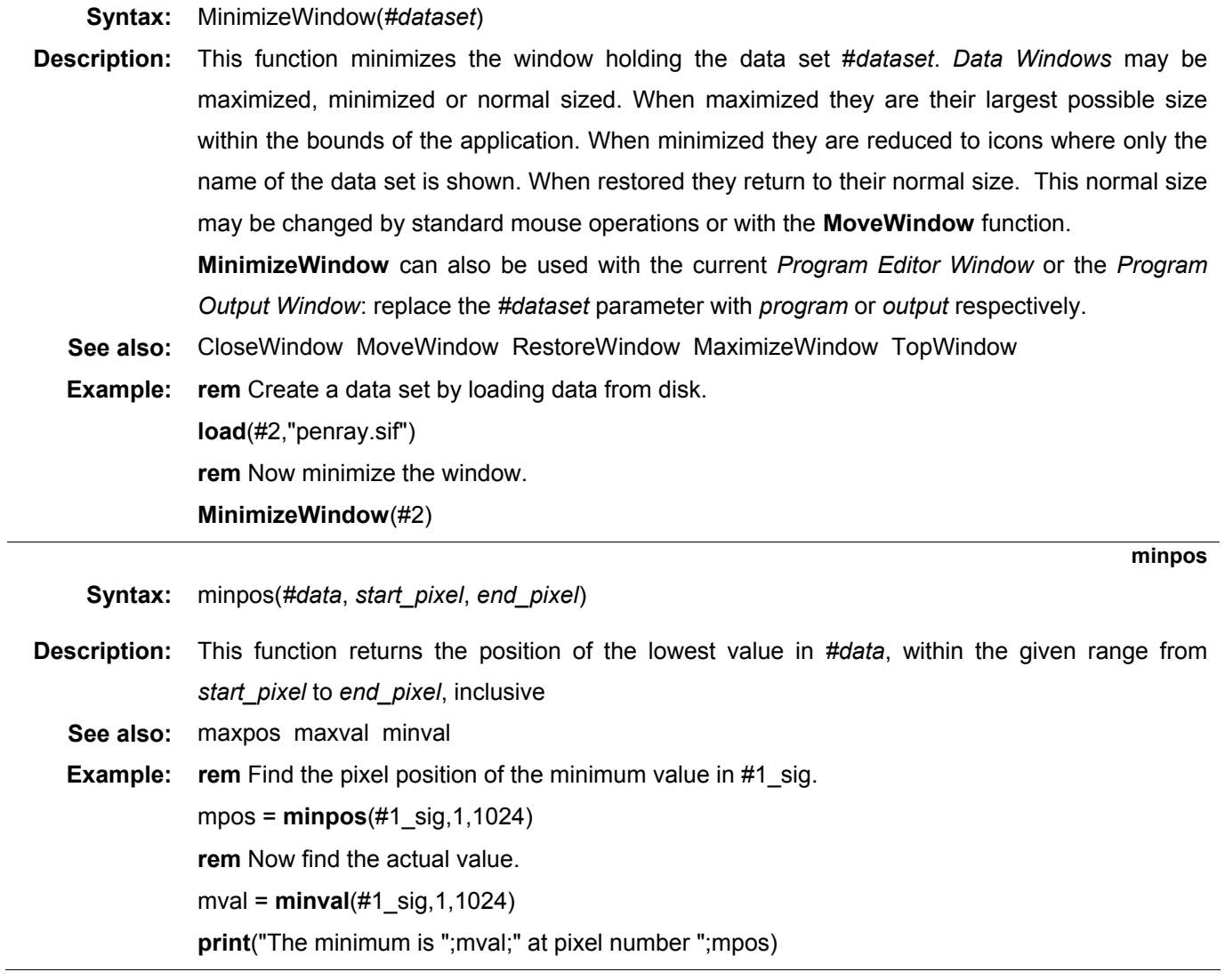

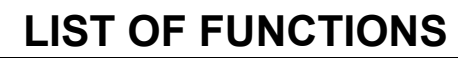

**minval** 

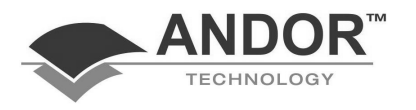

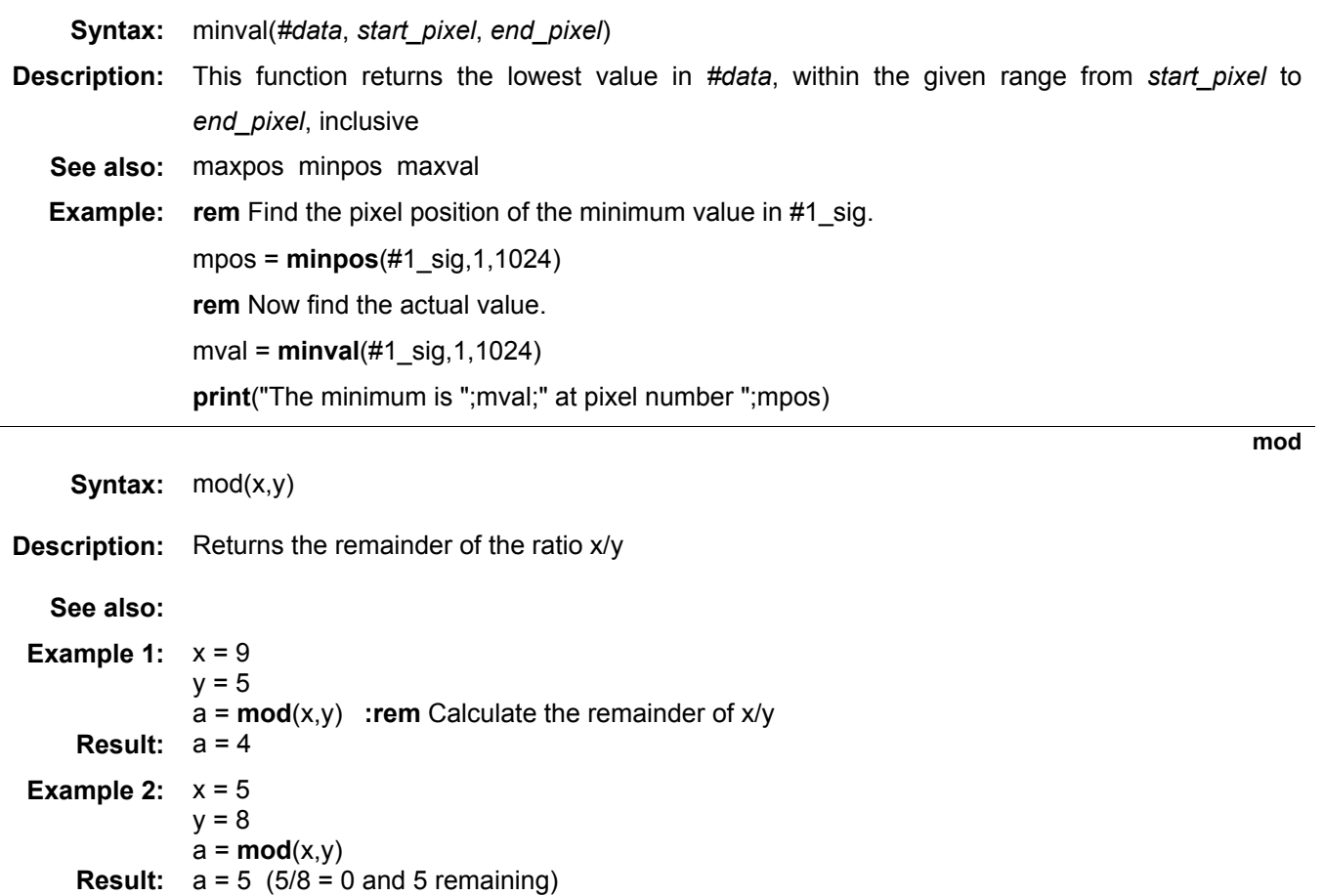

#### **LIST OF FUNCTIONS**

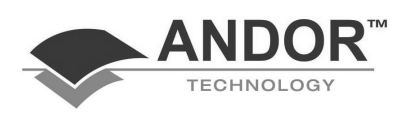

#### **MoveWindow**

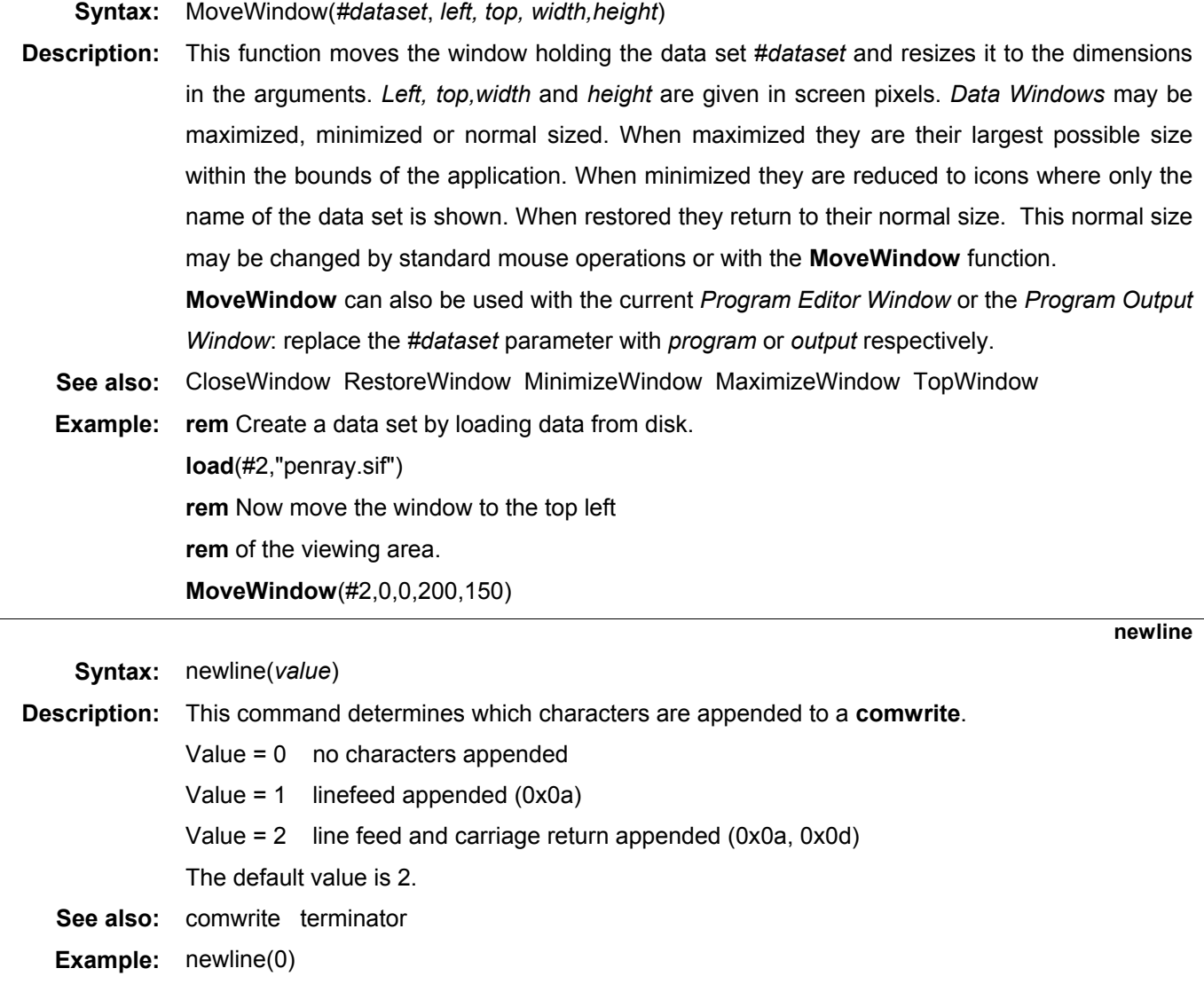

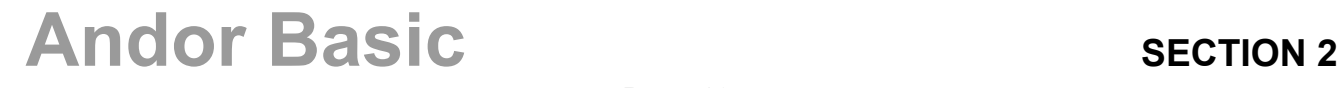

**outport** 

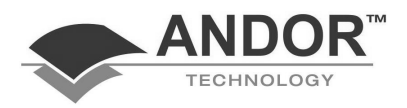

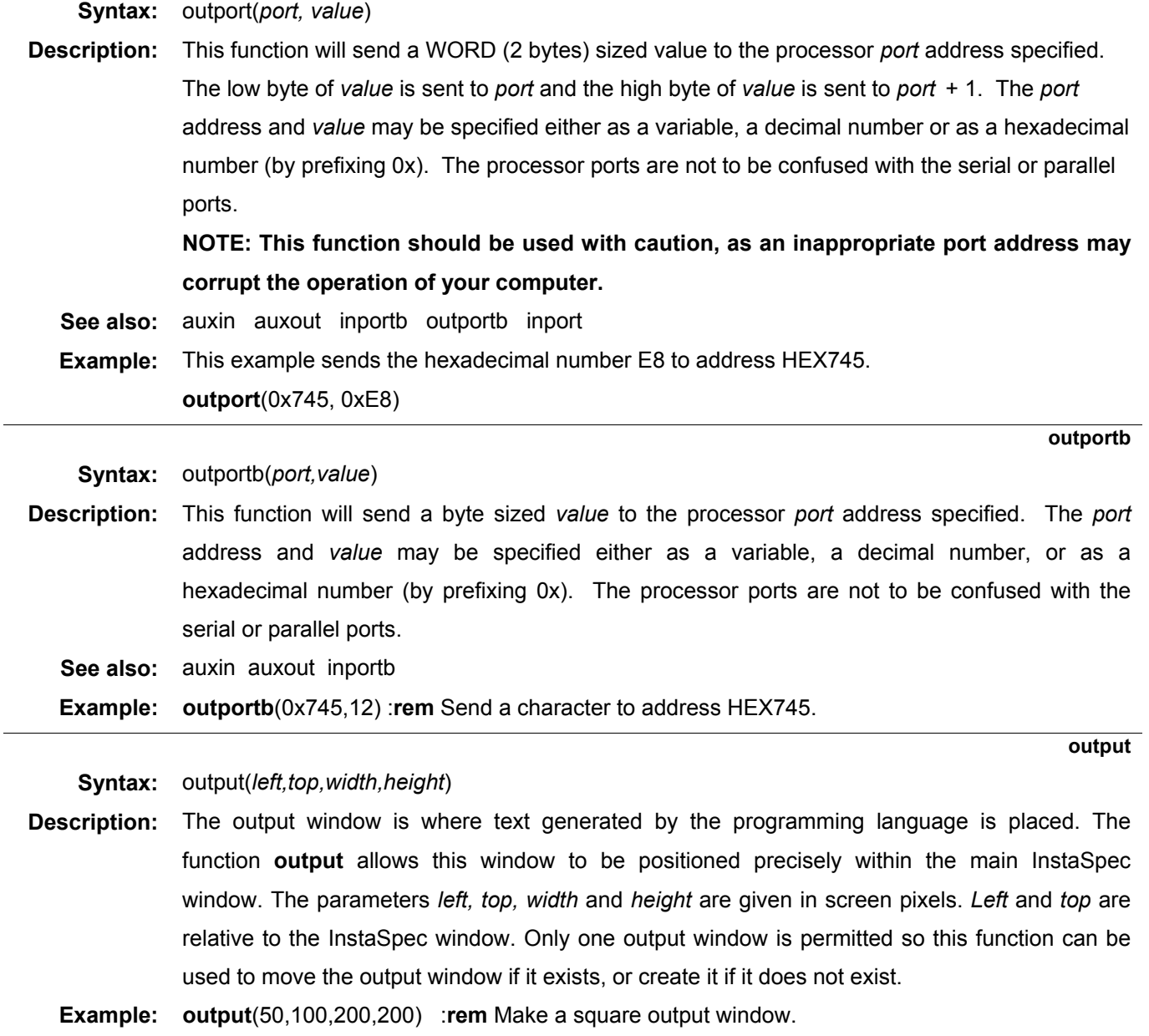

**poly** 

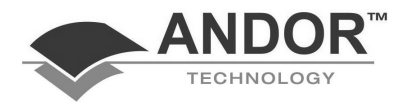

 $\overline{\phantom{a}}$ 

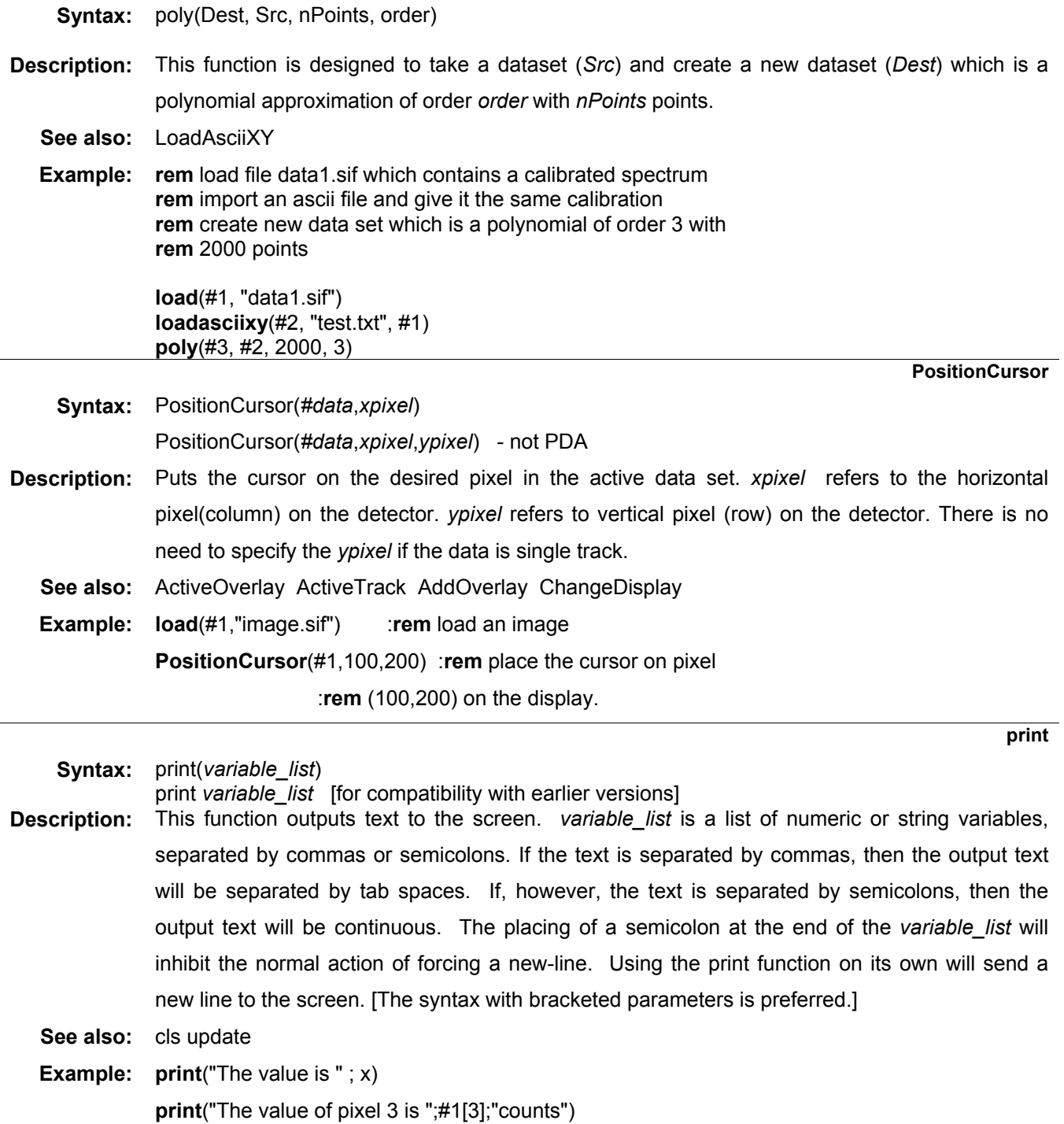

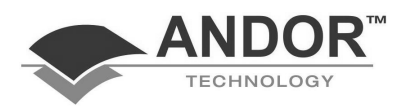

#### **rayremove2**

**Syntax:** rayremove2(#*dataset1*, #*dataset2*, *sensitivity*)

- **Description:** Compares two similar data sets and replaces any values which are significantly larger in one with a scaled version of the pixel value in the other data set. The larger the value of sensitivity the larger the difference has to be before a pixel value is changed.
	- **Example:** This example assumes the data sets contain similar values with an occasional large value due to a cosmic ray. The function rayremove2 will attempt to correct these large values.
		- **Result: load**(#1, "cosmic1.sif") **load**(#2, "cosmic2.sif") **rayremove2**(#1,#2,1

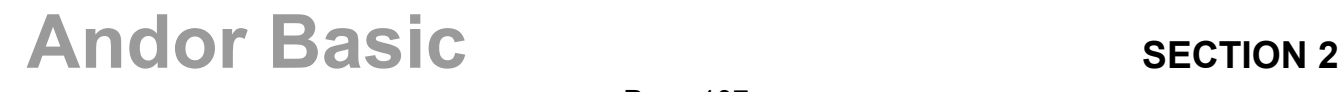

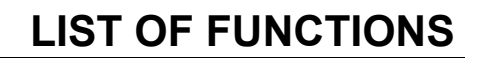

**read** 

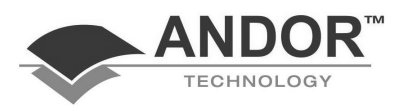

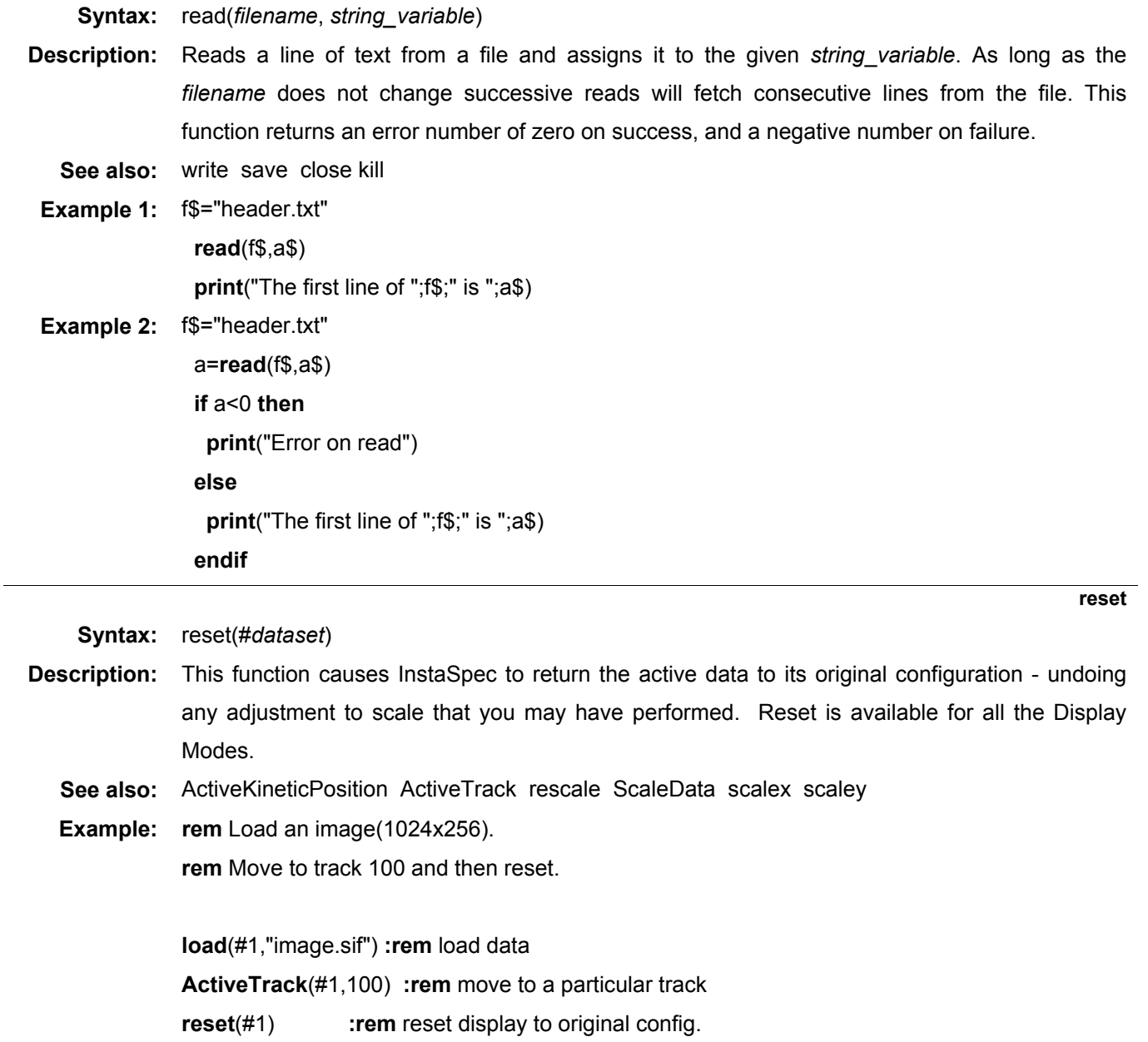
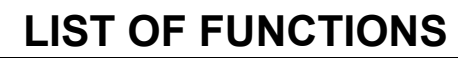

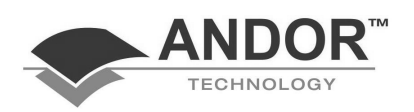

#### **rescale**

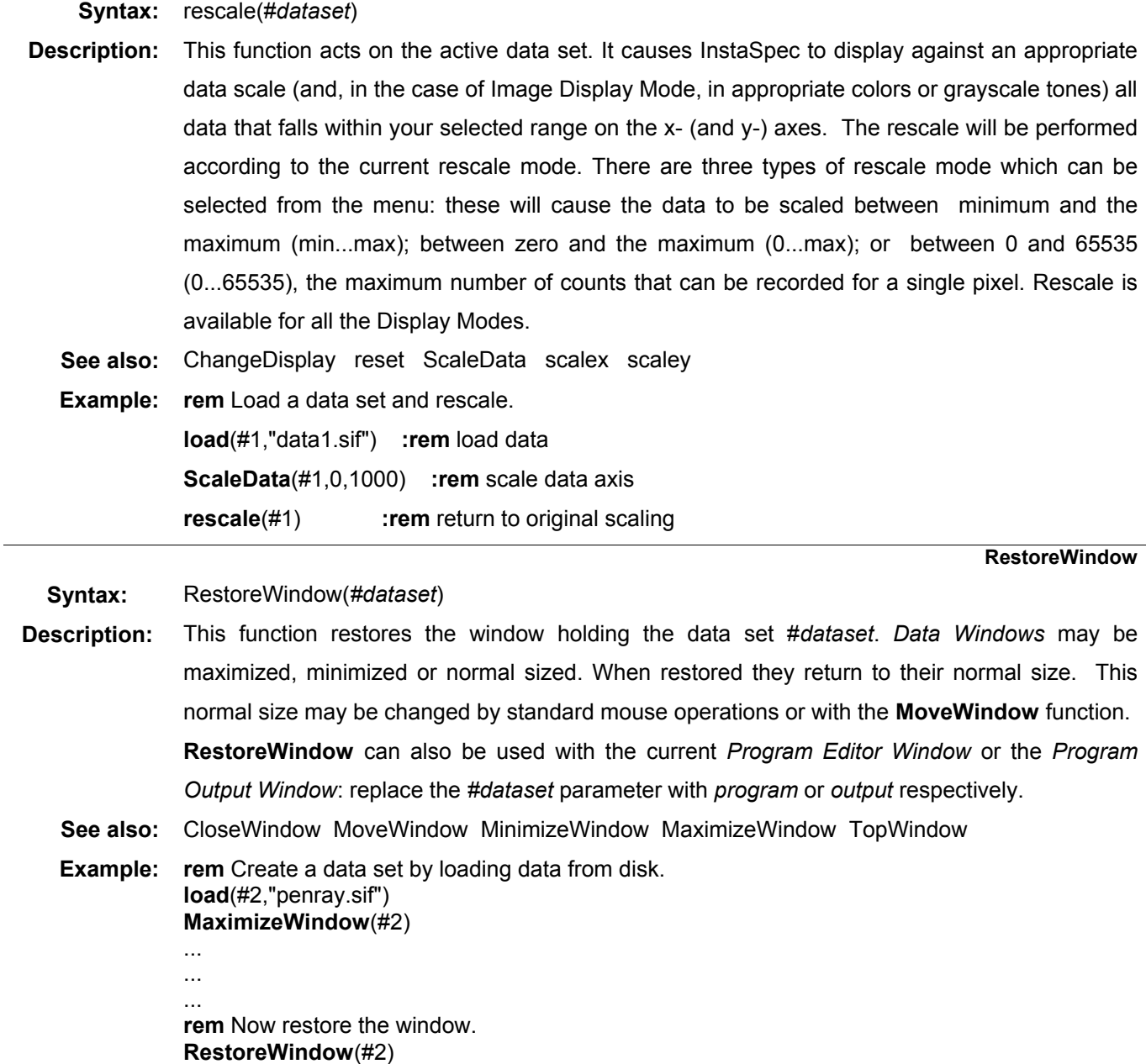

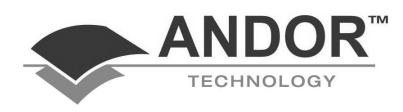

**right\$** 

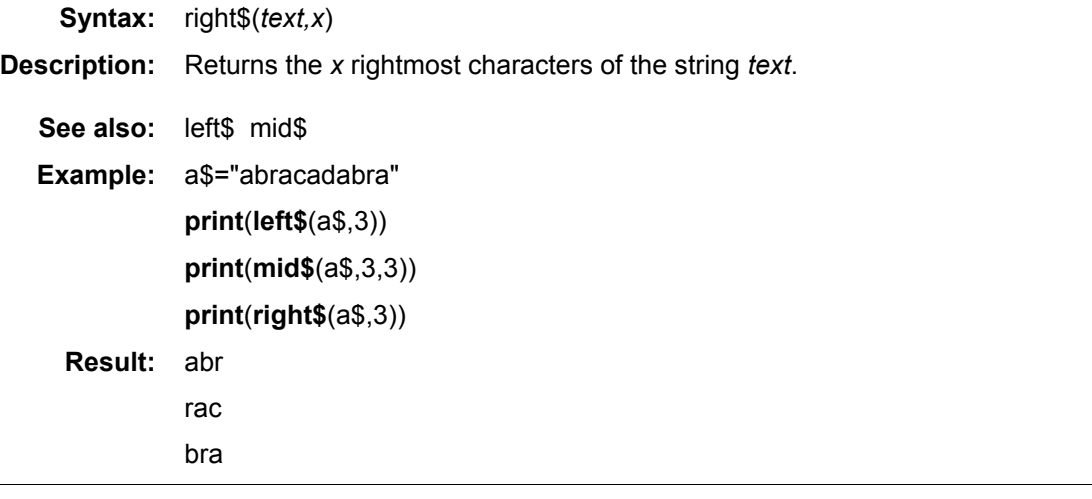

**run** 

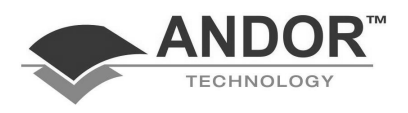

**Syntax:** run()

**Description:** Run, by default, starts a Signal acquisition using the current parameters as defined under the Acquisition menu. Each of the parameters may be changed, however, by using the appropriate function. The effect of any change remains in force for the remainder of that program but is lost when the program ends.

> Each of the following functions takes a single integer (0 - 4) as its argument. The table shows the meaning of this value for each of the functions.

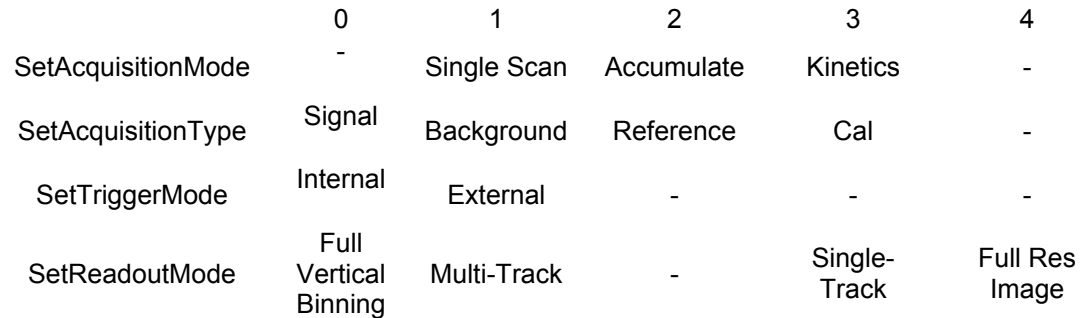

### **Example 1: SetAcquisitionMode**(1) :**rem** Single scan

**SetReadoutMode(0) : rem** Full vertical binning

The following function is used to set the data-type. It takes a single integer argument (0 - 9). The table shows the meaning for each of the values.

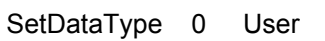

- 1 Counts
- 2 Counts (Background Corrected)
- 3 % Absorptance
- 4 % Reflectance
- 5 % Transmittance
- 6 Absorbance Units
- 7 Absorption Coefficient
- 8 Data \* Ref
- 9 Log Base 10

### **Example 2: SetDataType**(2) : **rem** counts-background.

Each of the following functions takes a single positive value as its argument.

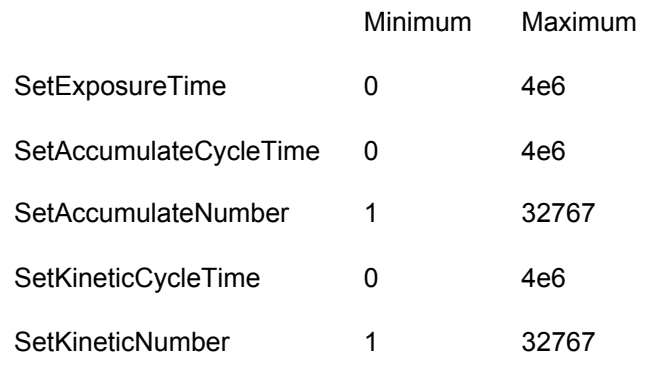

SetExposureTime(0.6) **:rem** 0.6 Secs exposure.

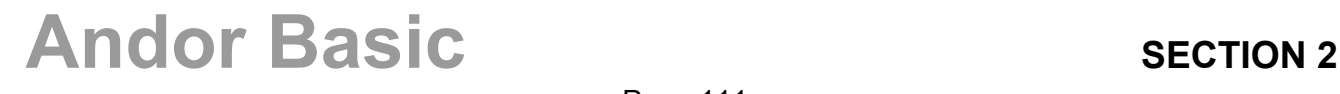

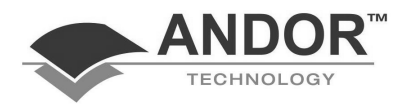

**save** 

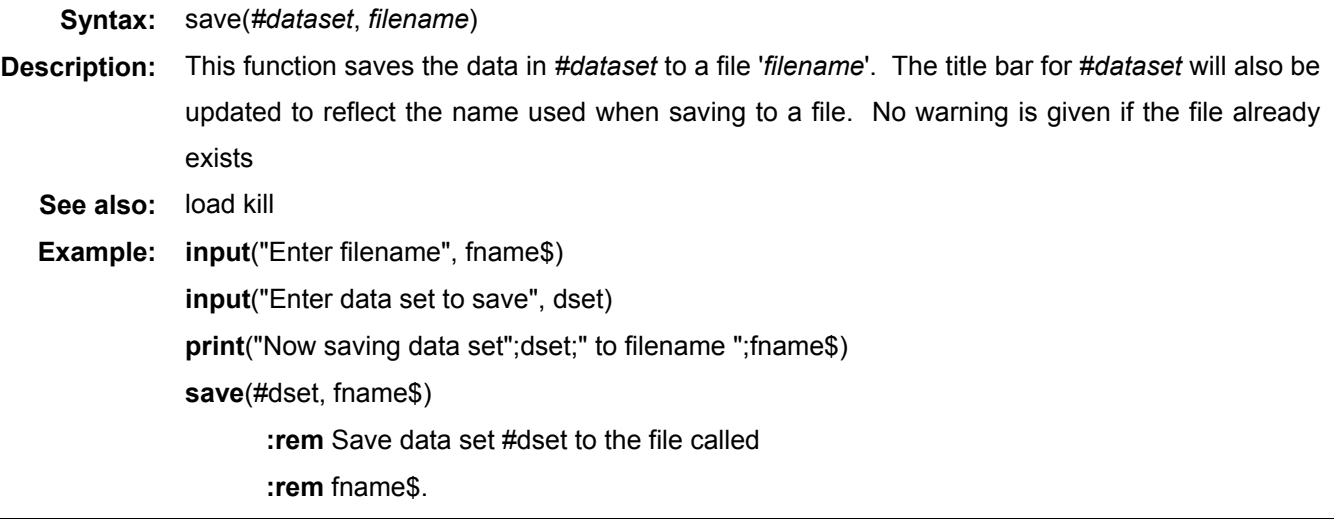

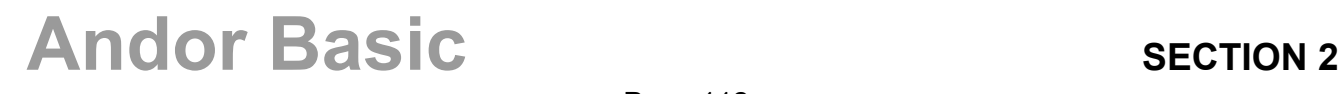

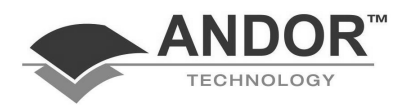

**SaveAsciiXY** 

**Syntax:** SaveAsciiXY(file\$, ascii\$)

SaveAsciiXY(file\$, ascii\$, delimiter) SaveAsciiXY(#data, ascii\$)

SaveAsciiXY(#data, ascii\$, delimiter)

 $file$ = InstaSpec$  SIF file,  $ascii$ = ASCII$  (text) file #data = InstaSpec SIF dataset.

Delimiter = 1 corresponds to a comma (,) delimiter = 2 corresponds to a tab  $( )$ delimiter = 3 corresponds to a semicolon (;) delimiter = 4 corresponds to a space ( )

**Description:** Saves an InstaSpec sif file into the corresponding ASCII file. The original sif file remains unchanged.

> The delimiter is used to separate the ASCII (text) columns. The delimiter is optional and the default case is the current delimiter specified by InstaSpec in the menu option File/Export…As ASCII.

The first option will save out to an ASCII file the corresponding InstaSpec sif file without loading the sif file into InstaSpec.

The third option will save out to an ASCII file the corresponding sif data set which has already been loaded into (or newly created in) InstaSpec.

SaveAsciiXY() automatically detects the sif file format and will save out to the corresponding ASCII file format. The ASCII format is the same format as that used by the File/Export…As ASCII menu option in the InstaSpec program.

If the sif file is a Full Vertically Binned (FVB) scan the corresponding ASCII file will consist of two columns: the first column consists of the x values and the second column comprises the data values. A Single Track scan will have the same format. A Full Resolution Image (FRI) (and a Multi-Track scan) will consist of  $N+1$  columns, where  $N =$  number of rows (or tracks) present on the CCD sensor. Each column corresponds to the data from the associated row of the CCD, i.e. the second column comprises the data from the first row of the CCD, the third column = data from second row, etc.

**NOTE: Kinetic Series: SaveAsciiXY() is implemented for FVB kinetic series and Single Track kinetic series only**.

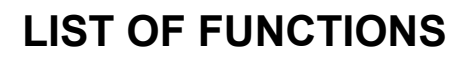

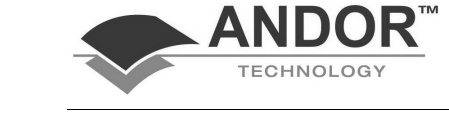

### **SaveAsciiXY (continued)**

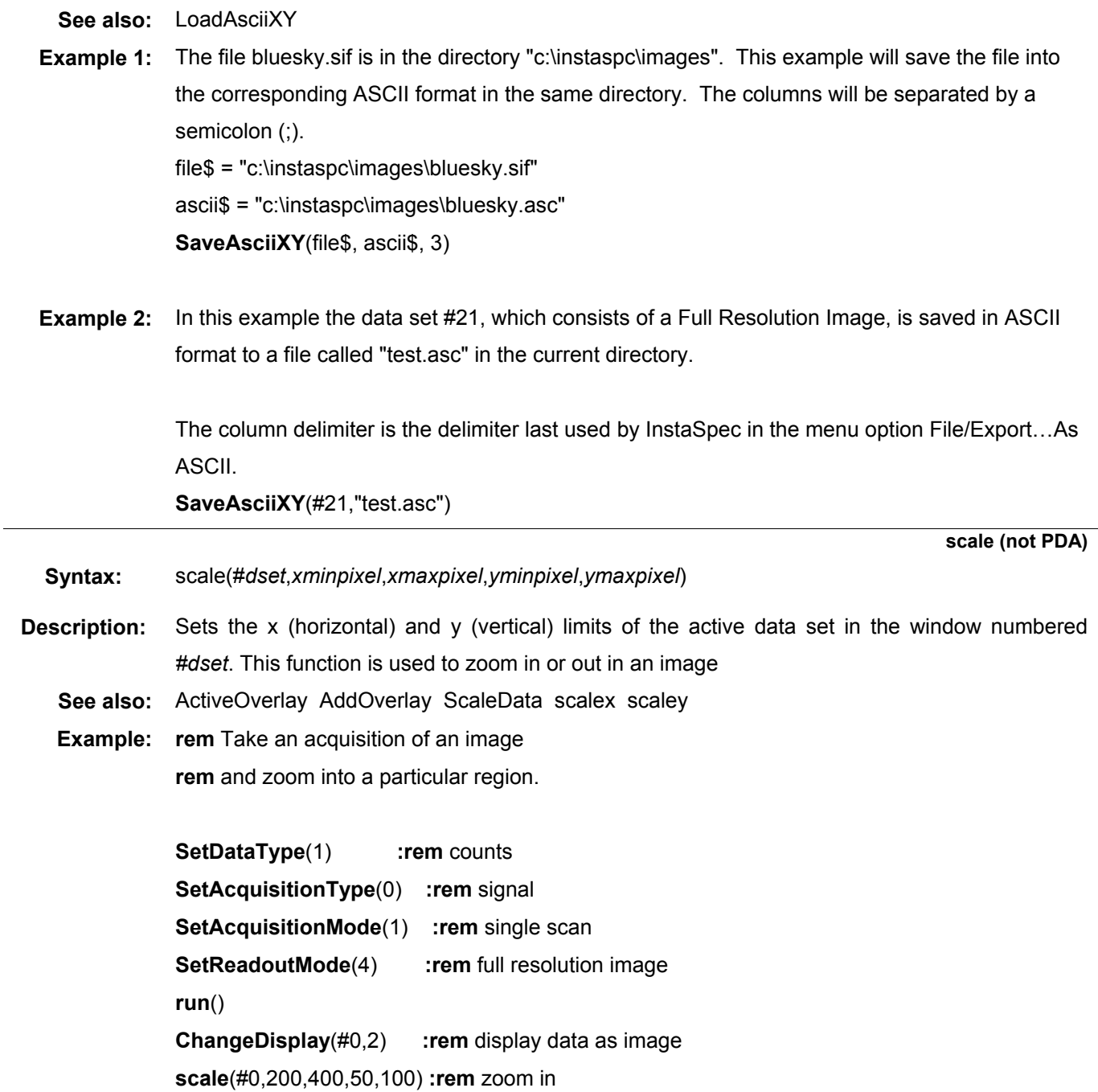

**ScaleData** 

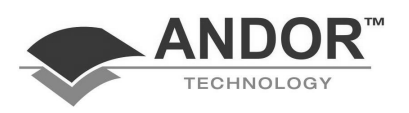

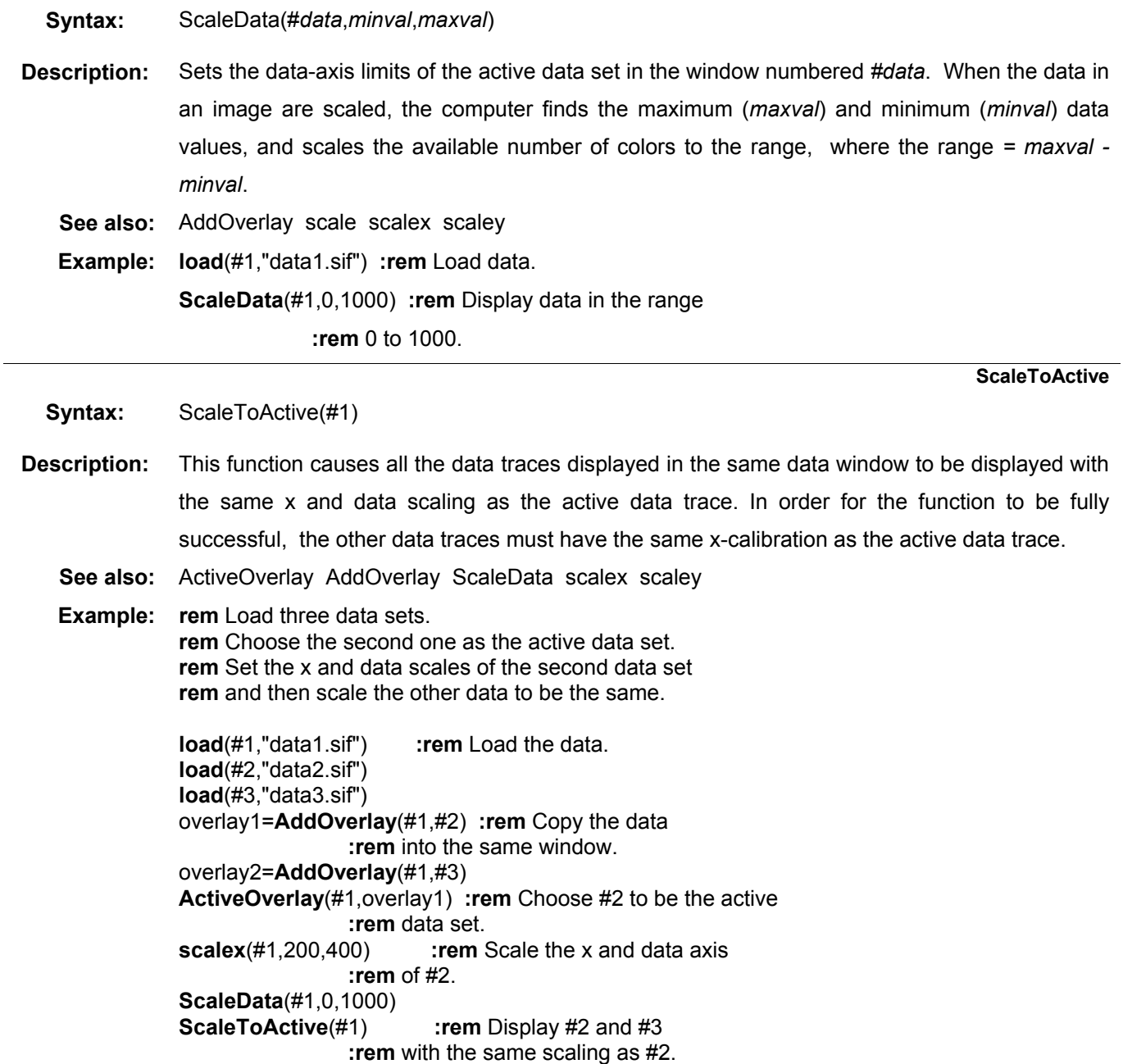

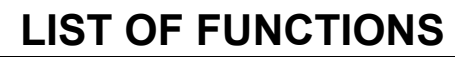

**scalex** 

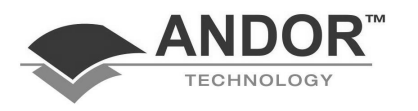

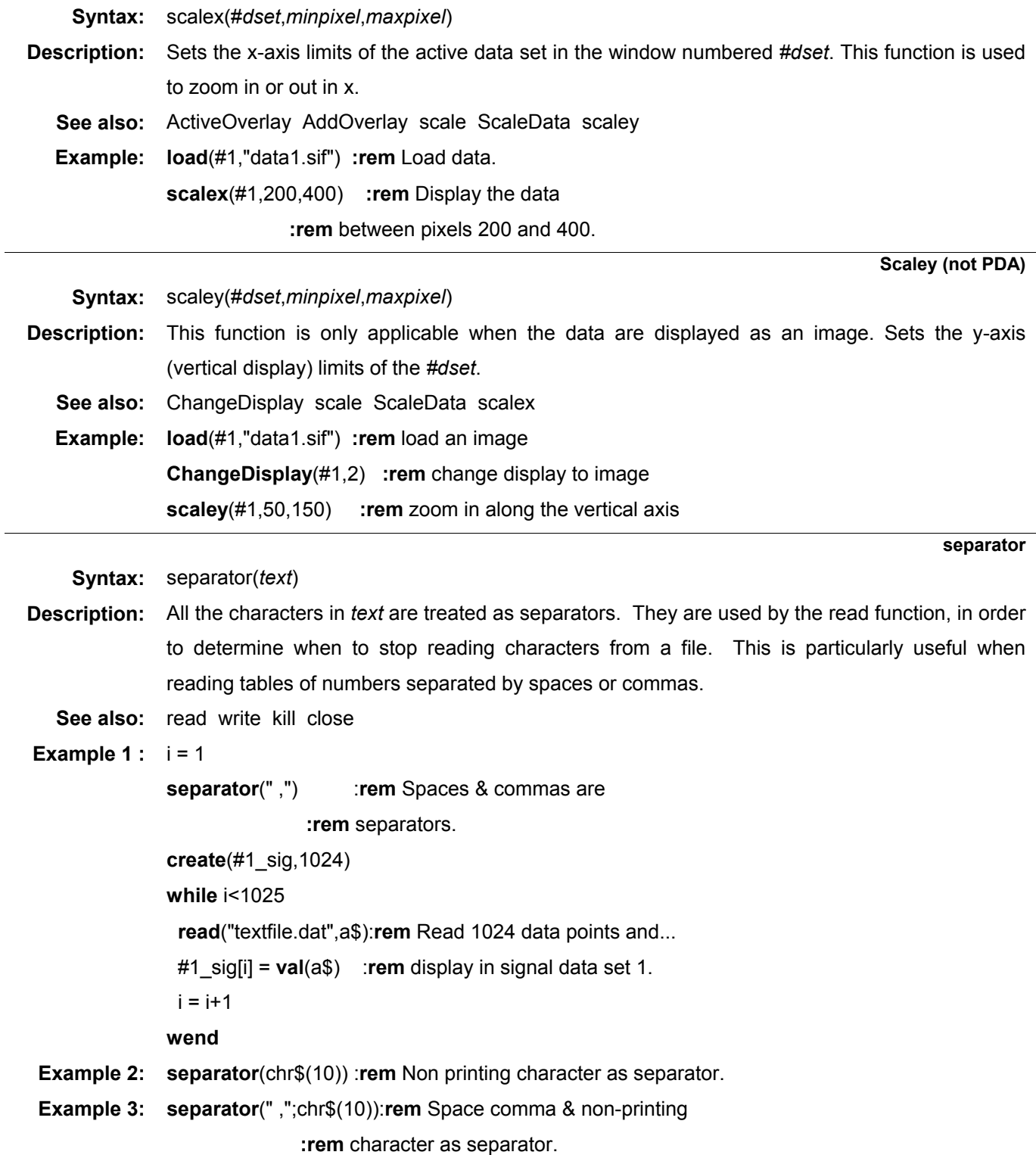

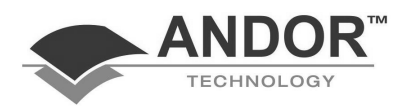

#### **SetAccumulate**

**Syntax:** SetAccumulate(*expTime*, *numAccums*, *ACT*)

**Description:** Sets the CCD acquisition mode to Accumulate.

Accumulation is the process by which data that have been acquired from a number of similar scans are added together in computer memory. This results in an improved signal to noise ratio.

- **expTime** The exposure time (in secs).
- **NumAccums** The number of acquisitions to accumulate together to form one composite scan.
	- **ACT** The Accumulate Cycle Time (ACT (in secs)) i.e. the delay or periodicity between successive acquisitions.

#### **NOTES:**

- **1. The system will default to a minimum Exposure Time should you attempt to enter too low a value.**
- **2. Each timing parameter (e.g expTime, ACT etc) may be automatically rounded up to the nearest rated value. The command ShowTimings( ) prints (to the Output Window) the actual timing sequences used by InstaSpec.**
- **Replaces:** SetAccumulate( ) renders the following commands obsolete:

SetExposureTime( ), SetAccumulateNumber( ), SetAccumulateCycleTime( ) and SetAcquisitionMode(2).

SetSingleScan SetKinetics SetFastKinetics SetFrameTransfer

**Example:** This example programs the CCD sensor to acquire a Full Vertically Binned (FVB) scan composed of 4 accumulations. Each accumulation is to be obtained with an exposure time of 0.5 sec every 1.3 secs.

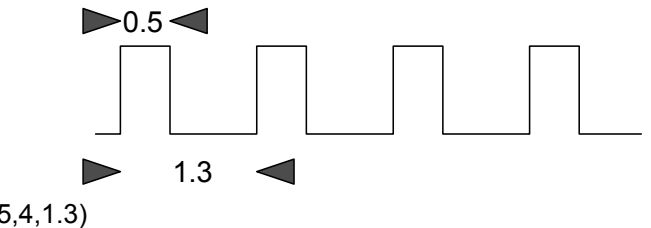

**SetAccumulate**(0.5,4,1.3) **SetFVB**() **ShowTimings()** :rem Prints actual timings **Run**()

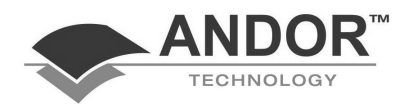

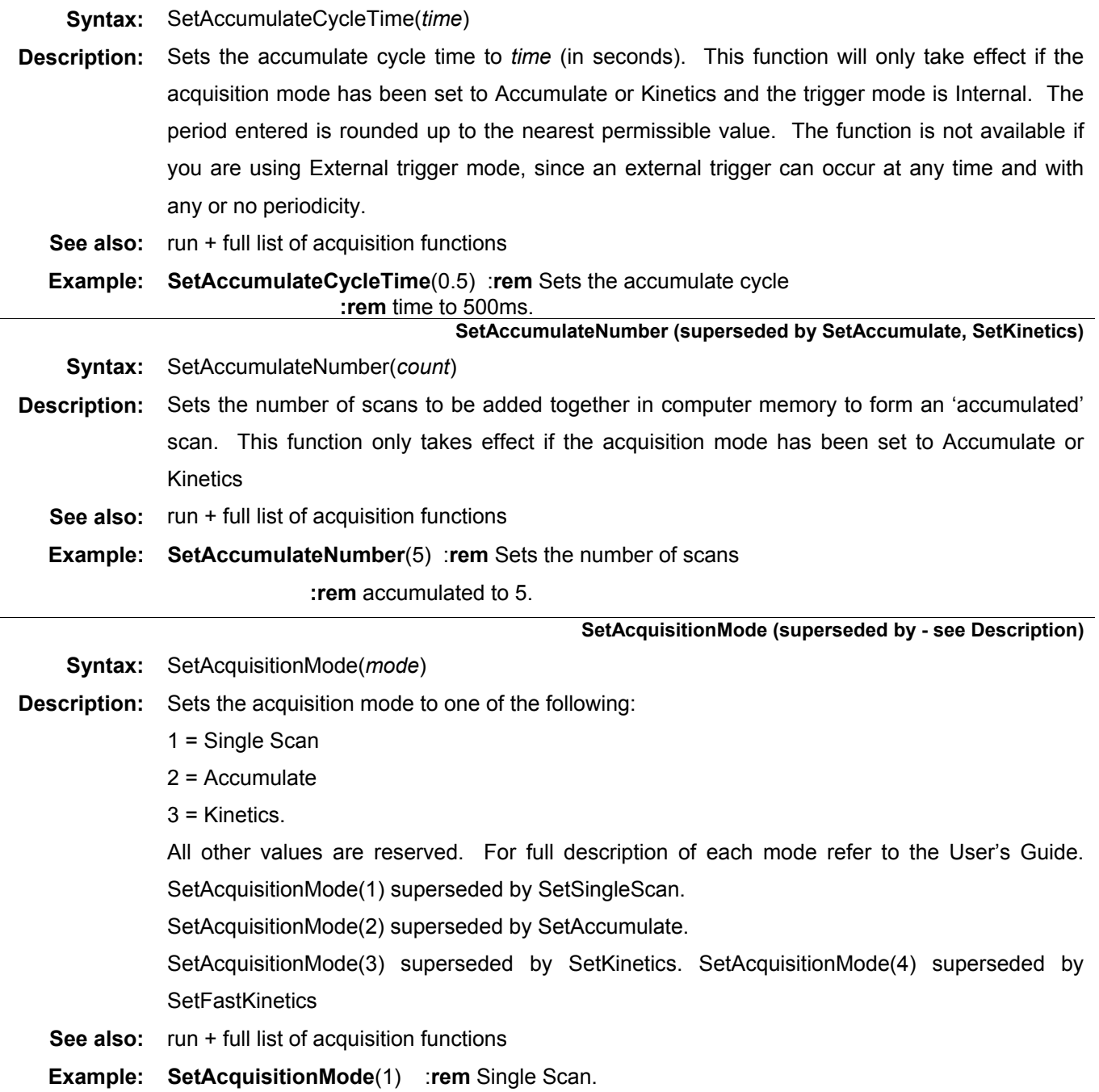

### **SetAccumulateCycleTime (superseded by SetAccumulate, SetKinetics)**

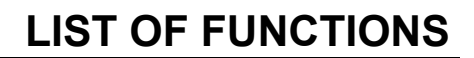

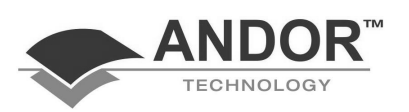

**SetAcquisitionType** 

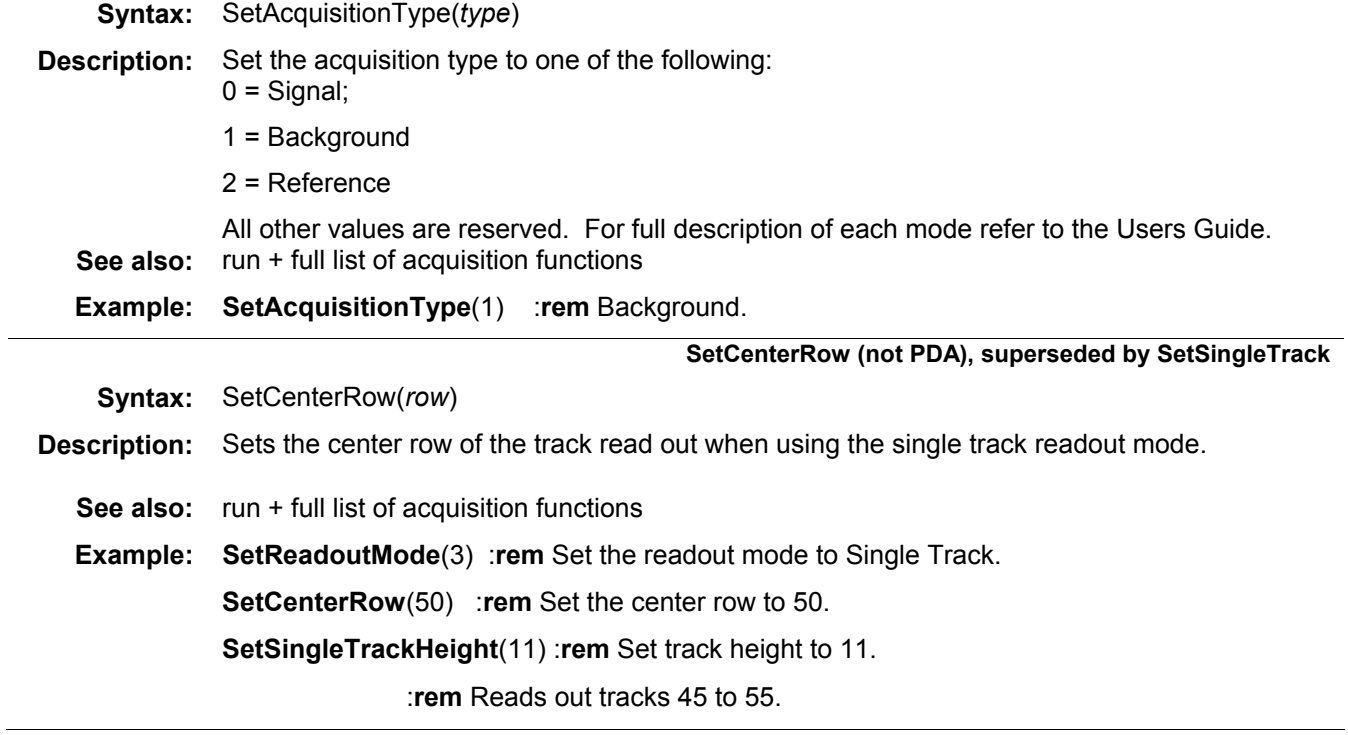

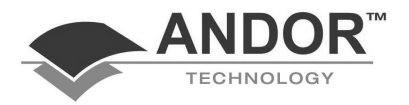

#### **SetCoefficient**

**Syntax:** SetCoefficient(#*data*,C1, C2, C3, C4) SetCoefficient(#*data*) **Description:** Sets the calibration coefficients for the x-axis of a data set (#*data)*. (NOTE the x-axis label remains unchanged). If the coefficients C1, C2, C3 and C4 are omitted then InstaSpec will remove the x-axis calibration from #*data* and change the x-axis label to pixels. InstaSpec stores the x-axis calibration as a third order polynomial of the form: Calibrated X value =  $C1 + C2^{\ast}P + C3^{\ast}P^{\ast}P + C4^{\ast}P^{\ast}P^{\ast}P$ Where P is the pixel number (e.g. 1 to 512 or 1024, etc.) **See also:** Coefficient\$ **Example:** This example will set the calibration coefficients of the data set #11 and amend the x-axis label to "Wavelength um" (using SetXLabel). **SetCoefficient**(#11, 0.254,3.4e-4,-4.4e-9,-7.6e-12) **SetXLabel**(#11,2,2)

**SetDataLabel** 

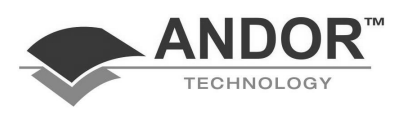

**See also:** SetXLabel

**Syntax:** SetDataLabel(*#DataSet, label)*

**Description:** Allows you to (re)set the data axis label of the data set #DataSet. The value you assign to *label* must lie in the range 1 to 14. The labels that correspond to each of the possible values are shown below:

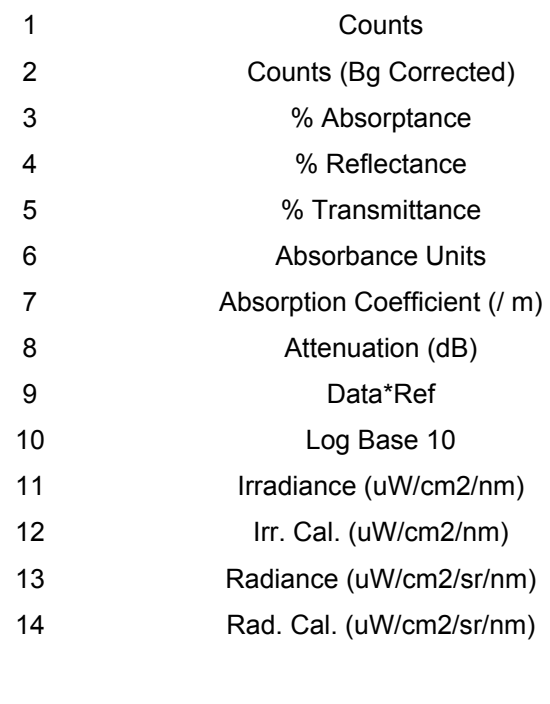

**Example:** This example shows how to reset the data axis label of the data set #4 to Counts (Bg Corrected): **SetDataLabel**(#4,2) **:rem** Data label is now

**:rem** Counts (Bg Corrected)

**SetDataType** 

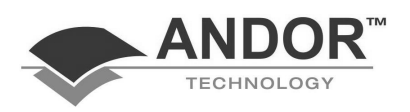

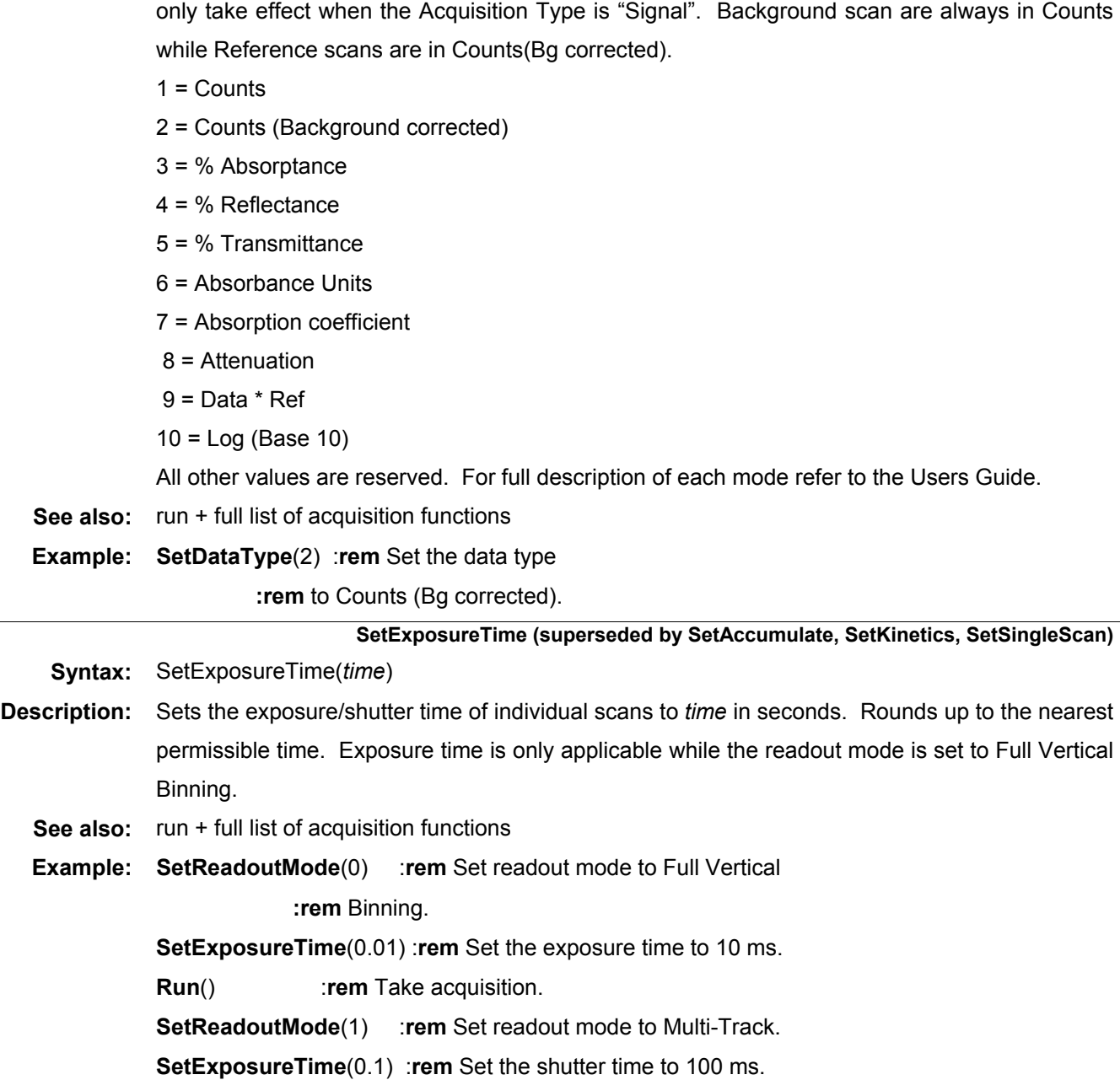

### **Syntax:** SetDataType(*type*) **Description:** Sets the data type of a resultant acquisition to one of the types listed below. This option will

**Andor Basic SECTION 2** 

**Run**() :**rem** Take acquisition.

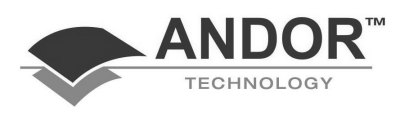

### **SetFastKinetics (not PDA)**

**Syntax:** SetFastKinetics(*expTime*, *number*, *height*)

**Description:** Sets the CCD acquisition mode to Fast Kinetics and configures the fast kinetics parameters *expTime*, *number*, *height*. Fast Kinetics allows exposure times on a microsecond timescale. Use Fast Kinetics when you need an exposure time that is smaller than the minimum Kinetic Cycle Time in a standard Kinetic Series, see the User's Guide for more information.

> **expTime** = The exposure time (in micro-secs). **number** = The number of spectra you want to acquire. **height** = Light-sensitive sub-area height of CCD sensor (in rows)

In Fast Kinetics the spectrum to be recorded is imaged across the top of the CCD (the subarea). The sub-area forms the light sensitive region of the CCD. The un-illuminated part of the CCD is used for storage of spectra before readout. You must ensure that light does not fall on this storage part of the CCD by using, for example, an imaging spectrograph. The minimum exposure time is a function of the vertical shift speed and the number of rows in the sub-area. Thus, assuming a typical value of 16 microseconds for the vertical shift speed and a sub-area of 8 rows, the minimum exposure time will be 128 microseconds. During binning the "sub-area" can be readout in one of two ways:

- Fully binned in the vertical direction using SetFVB( )
- Binned as an image, using SetImage( )

**NOTE: The system will default to a minimum Exposure Time should you attempt to enter too low a value. Use the Andor Basic command ShowTimings( ) to determine the actual exposure time calculated by InstaSpec which, provided it does not go below the minimum exposure time for your system, should correspond with your chosen value, rounded up to the nearest microsecond.** 

**Replaces:** SetFastKinetics( ) renders the following commands obsolete: SetFKExposureTime( ), SetFKHeight( ), SetFKNumber( ) and SetAcquisitionMode(4) **See also:** SetSingleScan SetAccumulate SetKinetics SetFrameTransfer SetFVB SetImage **Example:** This example will program the CCD sensor to Fast Kinetics, readout mode to Full Vertical Binning (FVB) and specify the exposure time to be 100 microseconds, height=4 rows and number in series = 64. **SetFastKinetics**(100,64,4) **SetFVB**():rem Applies to 4 rows in sub-area

**ShowTimings()** :rem Prints actual timings **Run**()

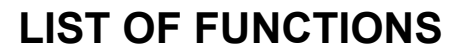

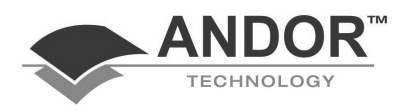

 **SetFKExposureTime (not PDA, superseded by SetFastKinetics)** 

**Syntax:** SetFKExposureTime(*time)*

**Description:** Sets the Fast Kinetics exposure *time* in microseconds. This function is only applicable if the acquisition mode has been set to Fast Kinetics.

> In Fast Kinetics the spectrum to be recorded is imaged across the top of the CCD (the subarea). The unilluminated part of the CCD is used for storage of spectra before readout. You must ensure that light does not fall on this storage part of the CCD by using, for example, an imaging spectrograph.

> The minimum exposure *time* is calculated as vertical shift speed x number of rows in the subarea. Thus, assuming a typical value of 16 microseconds for the vertical shift speed and a subarea of 8 rows, the minimum exposure time will be 128 microseconds.

> The user is advised to use the Andor Basic command **ShowTimings** to ascertain the actual exposure time calculated by InstaSpec which, provided it does not go below the minimum exposure time for your system, should correspond with your chosen value, rounded up to the nearest microsecond.

- **See also:** SetFKHeight SetFKNumber ShowTimings
- **Example:** This example will set the acquisition mode to Fast Kinetics, readout mode to Full Vertical Binning and specify the exposure time to be 100 microseconds:

**SetAcquisitionMode**(4) :**rem** Fast Kinetics

**SetReadoutMode(0) : rem Full Vertical Binning** 

**SetFKNumber**(50) :**rem** *number* = 50 scans.

**SetFKHeight**(3) :**rem** track *height* = 3 CCD rows.

**SetFKExposureTime**(100) :**rem** *time =* 100 microsecs

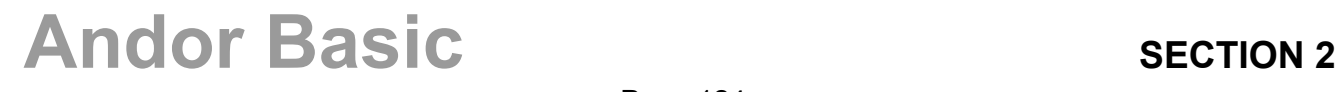

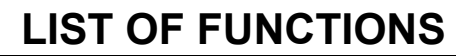

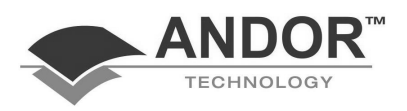

### **SetFKHeight (not PDA, superseded by SetFastKinetics)**

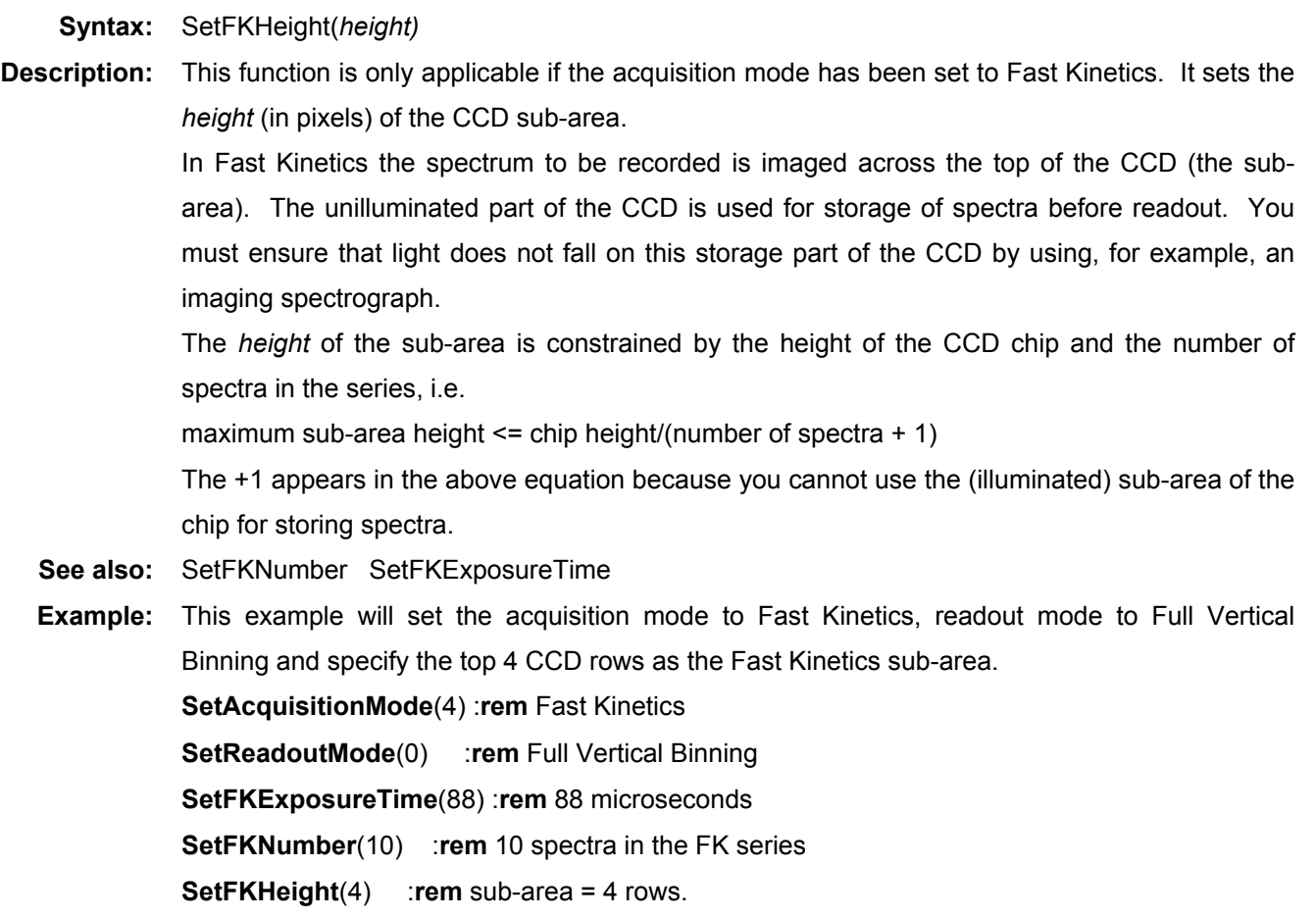

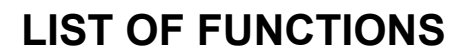

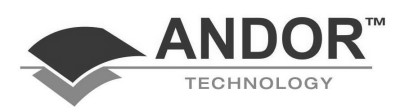

#### **SetFKNumber (not PDA, superseded by SetFastKinetics)**

**Syntax:** SetFKNumber(*number)* **Description:** Sets the *number* of Fast Kinetic scans to be acquired as members of a kinetic series. This function is only applicable if the acquisition mode has been set to Fast Kinetics. In Fast Kinetics the spectrum to be recorded is imaged across the top of the CCD (the subarea). The unilluminated part of the CCD is used for storage of spectra before readout. You must ensure that light does not fall on this storage part of the CCD by using, for example, an imaging spectrograph. The maximum *number* of spectra is constrained by the height of the CCD chip and the height of the sub-area i.e.: maximum number spectra <= (chip height/sub-area height) - 1 The -1 appears in the above equation because you cannot use the (illuminated) sub-area of the chip for storing spectra. **See also:** SetFKHeight SetFKExposureTime **Example:** This example will set the acquisition mode to Fast Kinetics, readout mode to Full Vertical Binning and specify the number of scans to be 50. **SetAcquisitionMode**(4) :**rem** Fast Kinetics **SetReadoutMode(0) : rem Full Vertical Binning SetFKExposureTime**(88) :**rem** 88 microseconds **SetFKNumber**(50) :**rem** 50 spectra in the FK series **SetFKHeight**(4) :**rem** sub-area = 4 rows.

**SetFVB (not PDA))**

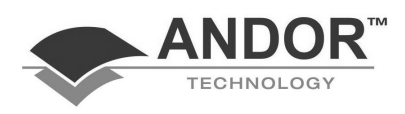

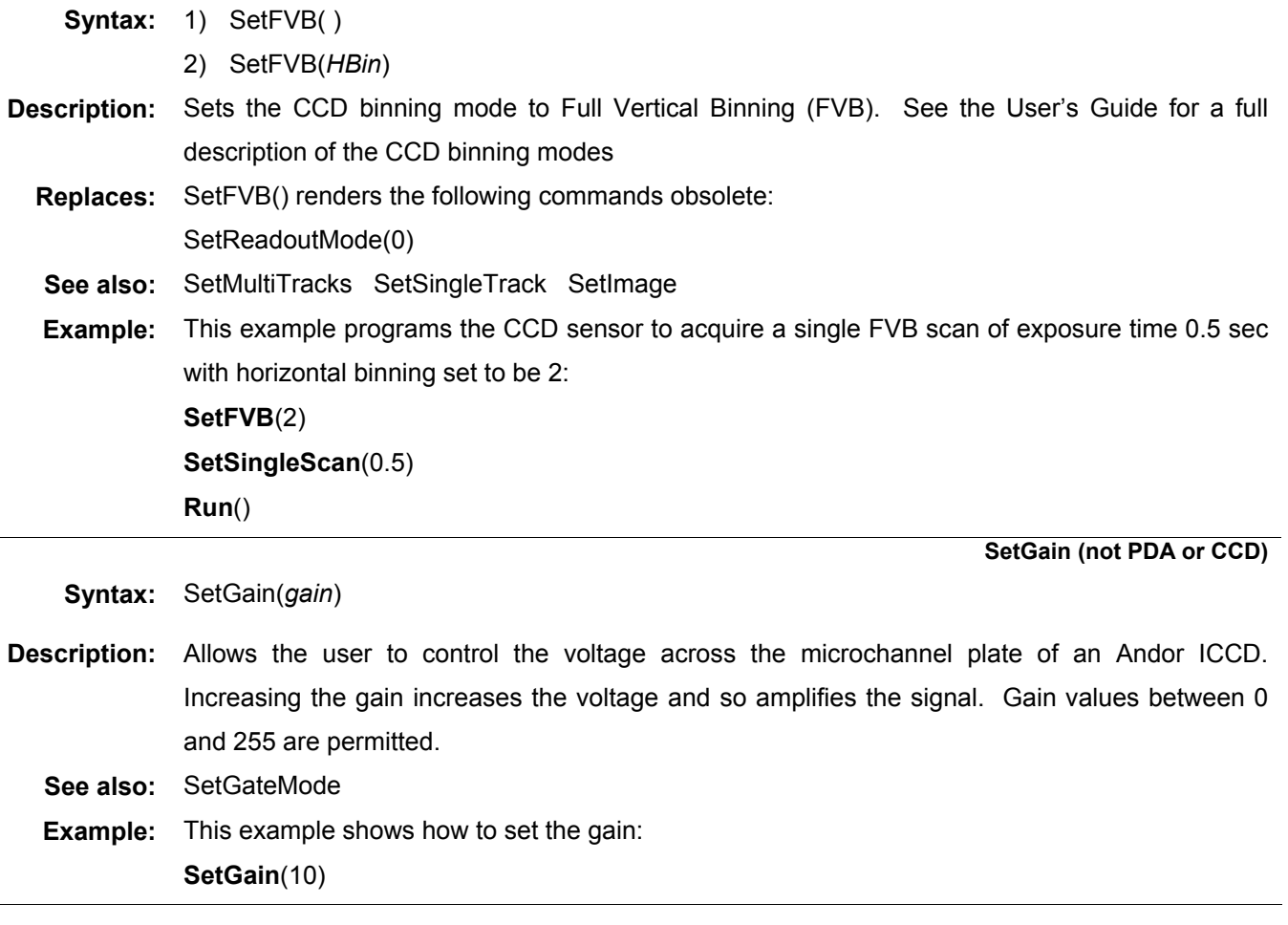

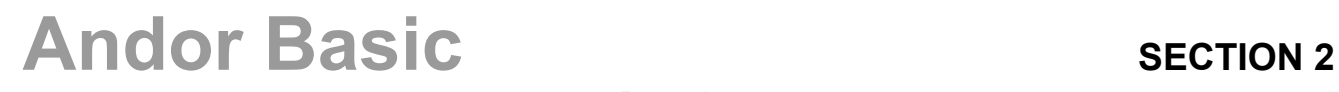

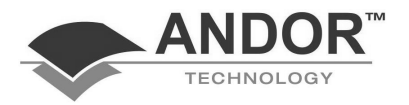

### **SetGate (not PDA or CCD)**

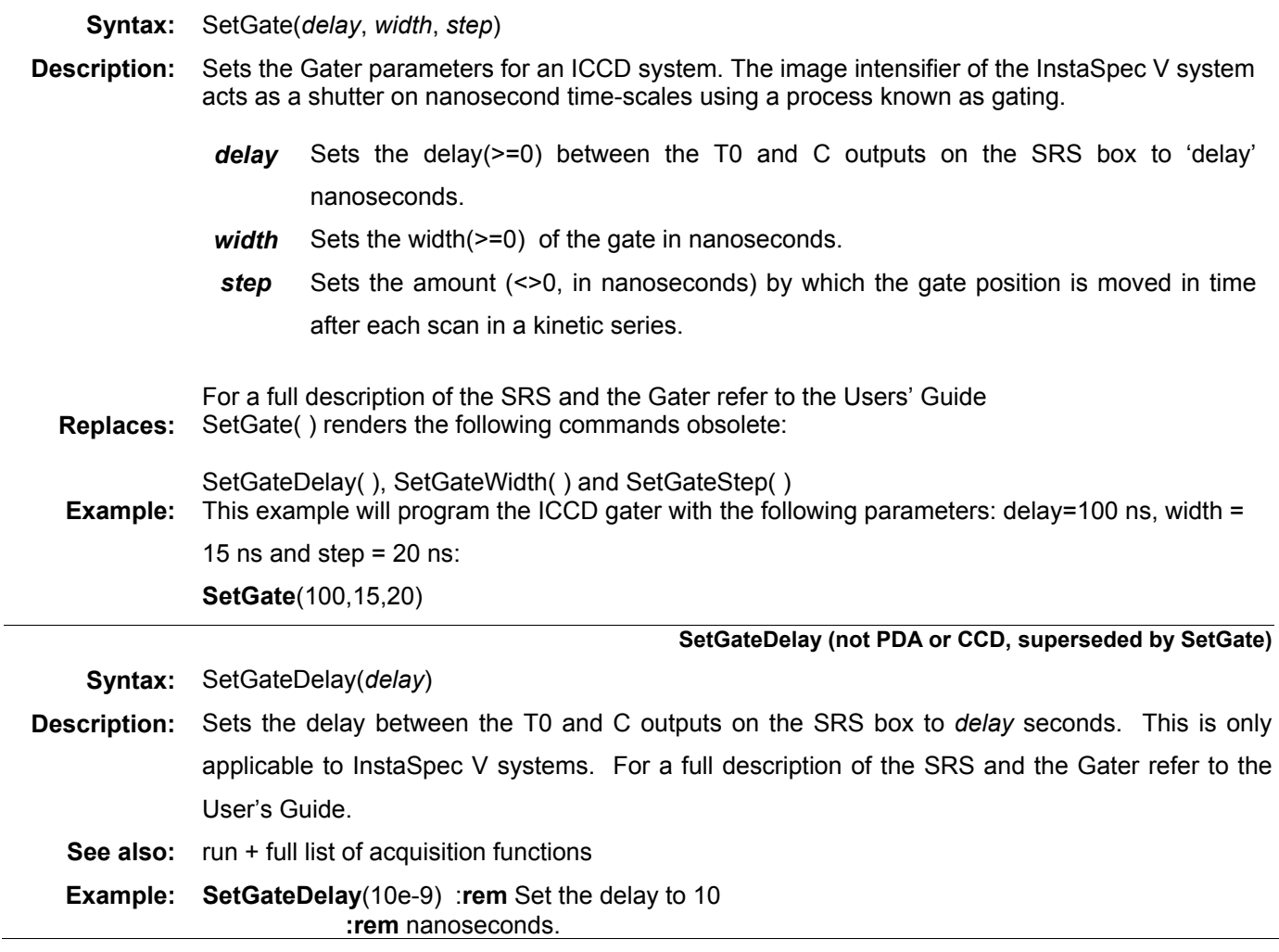

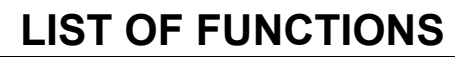

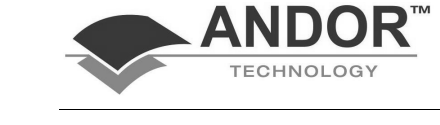

### **SetGateMode (not PDA or CCD)**

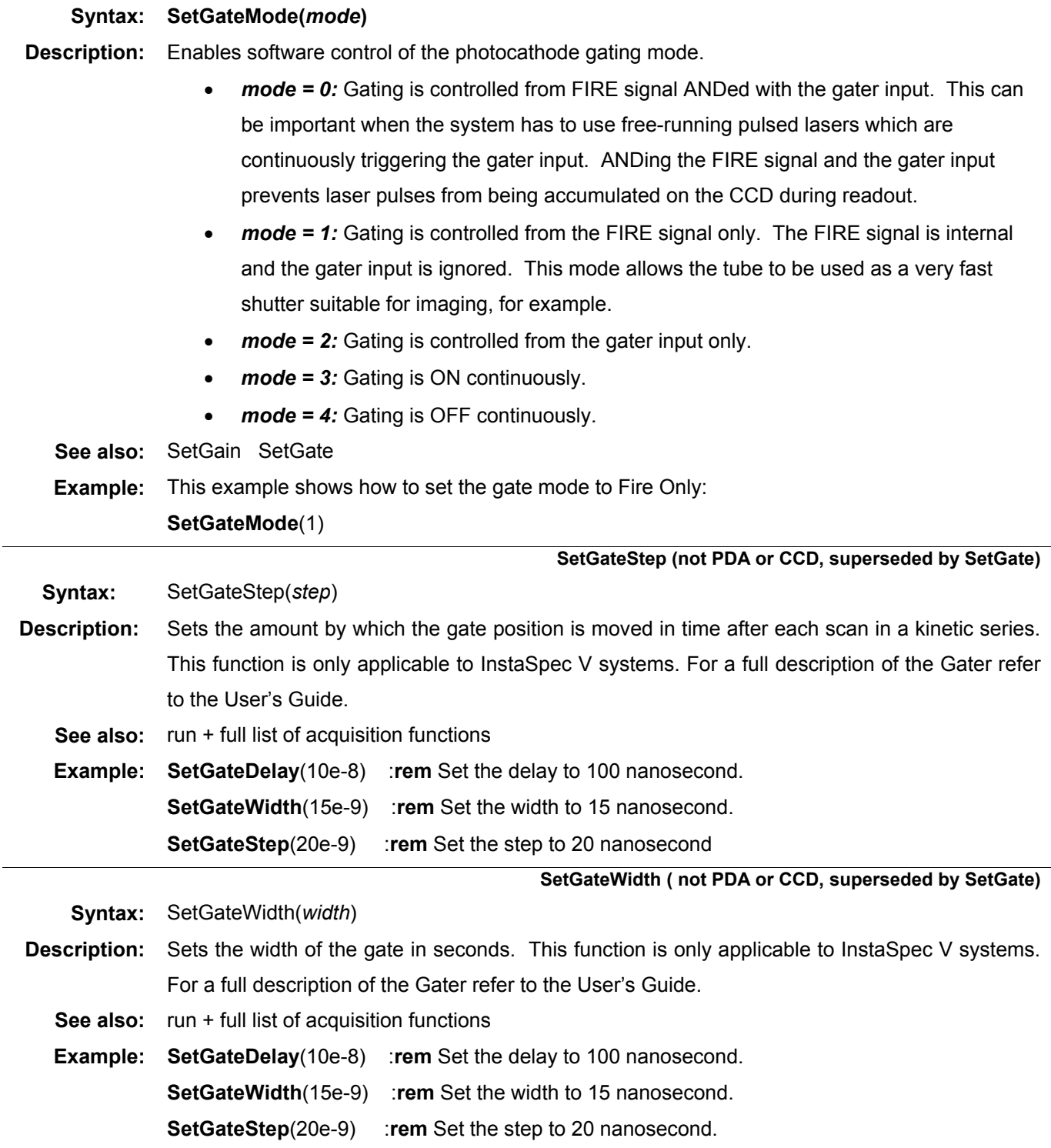

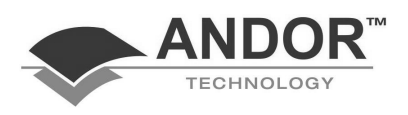

 **SetHBin (not PDA, superseded by SetImage)** 

**Syntax:** SetHBin(*NoPixels*)

**Description:** Changes the horizontal binning pattern associated with the Full Resolution Image readout mode. *NoPixels* is measured in CCD pixels and can range between 1 and 64.

> The function, which may be used in conjunction with **SetVBin**, allows the user to configure the chip into a matrix of "superpixels" (each consisting of two or more individual pixels) from which to bin and read out charge.

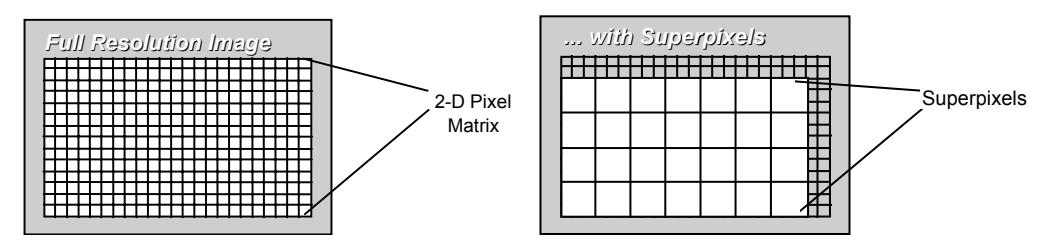

For example, if you use **SetHBin** to set horizontal binning to 4 pixels, and **SetVBin** to set the vertical binning to 4 pixels, the CCD-chip is notionally divided into a matrix of superpixels, each of which (in this instance) measures  $4 \times 4$  pixels and each of which provides a signal for readout.

To read out a matrix of superpixels, InstaSpec bins charge vertically into the shift register from several rows at a time (4 rows in this case, representing the height of your superpixels), and then bins charge horizontally from several columns of the shift register at a time (here 4 columns, representing the width of the superpixels). The resulting image is more coarsely defined than the default Full Resolution Image - but processing is faster, storage requirements are lower, and potentially the signal to noise ratio is improved.

**See also:** SetVBin

**Example:** This example will acquire an image by configuring a CCD-chip of dimensions 1024 x 256 into a 128 x 256 superpixel format. It does this by specifying a horizontal binning pattern of 8 pixels. **SetReadoutMode**(4) **:rem** Full Resolution Image **SetHBin**(8) **:rem** bin 8 pixels horizontally **Run**()

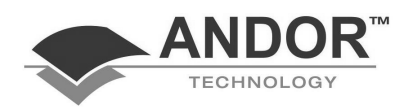

**SetImage (not PDA)**

**Syntax:** 1) SetImage() 2) SetImage(*HStart*, *HEnd*, *HBin*, *VStart*, *VEnd*, *VBin*) 3) SetImage(*HStart, HEnd, HBin, VStart, VEnd, VBin*) 4) SetImage(*HStart, HEnd, HBin, VStart, VEnd, VBin, XFlip, YFlip*) **Description:** Sets the CCD binning mode to Image and configures the image parameters *HStart*, *HEnd*, *HBin*, *VStart*, *VEnd*, *VBin*. The parameters *HStart*, *HEnd*, *VStart* and *VEnd* specify a sub-image region of the CCD sensor i.e. *HStart* = horizontal start pixel of sub-image (left) *HEnd* = horizontal end pixel of sub-image (right) *HBin* = horizontal binning parameter *VStart* = vertical start pixel of sub-image (bottom) *VEnd* = vertical end pixel of sub-image (top) *VBin* = vertical binning parameter For a full description of Image acquisitions (and binning parameters), see the User's Guide. • Option 1) reads out data from the full CCD sensor and uses a value of 1 for both the *HBin* and *VBin* parameters. • Option 2) as Option 1 but also allows you to flip the image about the centre of the xrange (*XFlip* = 1) or the centre of the y-range (*YFlip* = 1). • Option 3) allows you to specify a sub-image region of the CCD sensor to readout data from and also to specify values for both the *HBin* and *VBin* parameters. • Option 4) as Option 3 but also allows you to flip the image about the centre of the xrange (*XFlip* = 1) or the centre of the y-range (*YFlip* = 1).The default setting for *XFlip* and *YFlip* is 0 which means the image will not be flipped. **Replaces:** SetImage() renders the following commands obsolete: SetHBin(), SetVBin() and SetReadoutMode(4). **See also:** SetFVB SetMultiTracks SetSingletrack **Example 1:** This example programs the CCD sensor to acquire a single Full Resolution Image of exposure time 0.5 sec.: **SetImage**() **SetSingleScan**(0.5) **Run**() **Example 2:** This example programs the CCD sensor to acquire an image of dimensions 100x100 starting at 1,1 and with hbin=2, vbin=2, the exposure time is 0.5 sec.: **SetImage**(1,101,2,1,101,2) **SetSingleScan**(0.5) **Run**()

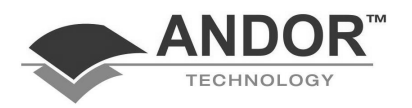

### **LIST OF FUNCTIONS**

### **SetKineticCycleTime (superseded by SetKinetics)**

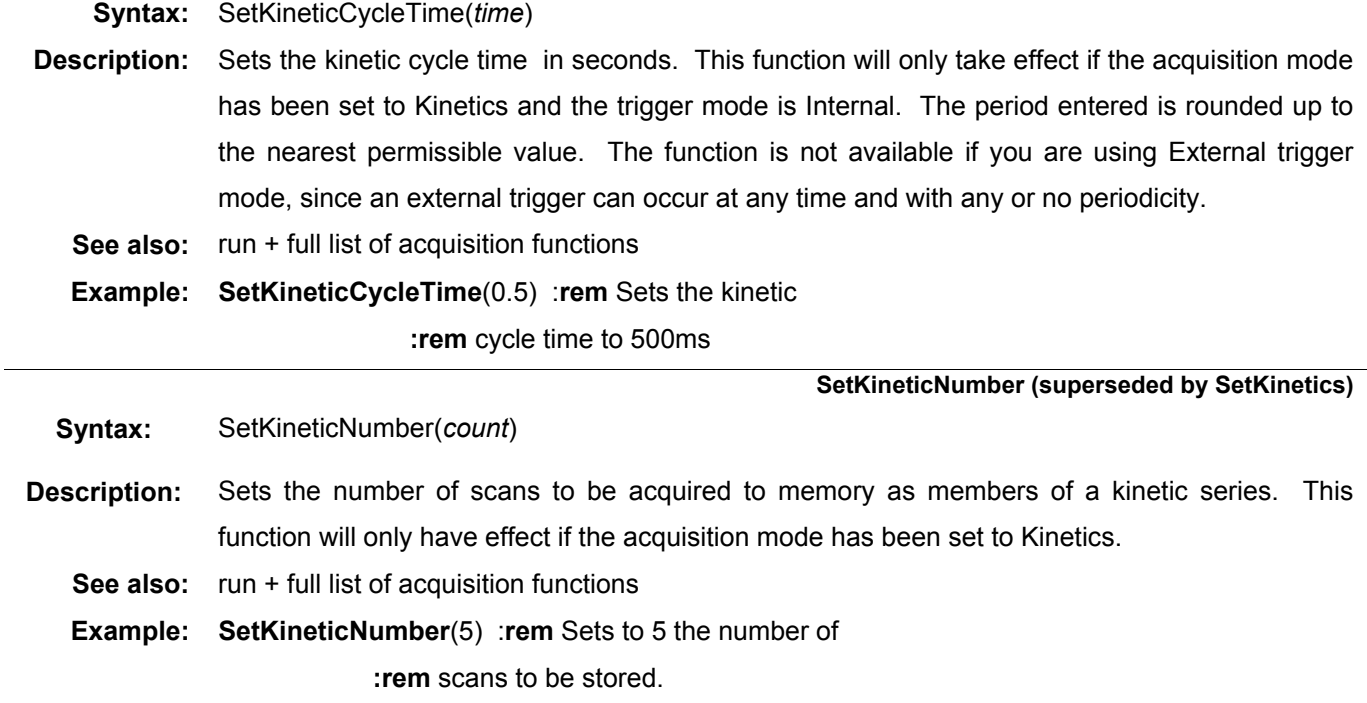

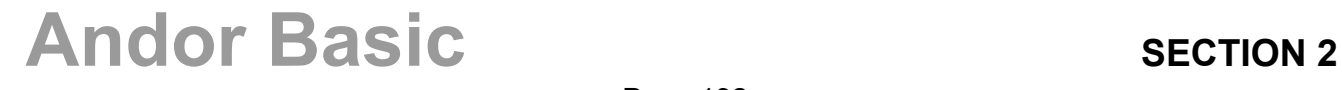

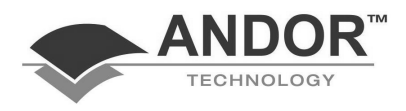

#### **SetKinetics**

**Syntax:** 1) SetKinetics(*expTime*, *numKins*, *KCT*)

2) SetKinetics(*expTime*, *numAccums*, *ACT*, *numKins*, *KCT*)

**Description:** Sets the CCD acquisition mode to Kinetics and specifies the kinetic parameters:

- **expTime:** The exposure time (in secs).
- **numAccums:** The number of accumulations to sum together to form one scan.
- **ACT:** The Accumulate Cycle Time (ACT secs) i.e. the delay or periodicity between successive accumulations. A value of 0 for the ACT forces InstaSpec to calculate the minimum value possible.
- numKins: The number of scans in the series.
- **KCT:** The Kinetic Cycle Time (KCT secs) i.e. the delay or periodicity between successive scans in the series. A value of 0 for the KCT forces InstaSpec to calculate the minimum value possible.

The Kinetic Series acquisition mode allows you to acquire a sequence of single (or accumulated) scans.

### **NOTES:**

- **1. Syntax option 1) decribes a simple series of single scans whilst 2) decribes a series of scans where each scan is the result of 1 or more accumulations (i.e. an accumulated Kinetic Series). See the User's Guide for more information. e.g. SetKinetics(2,1,0,10,20) is equivalent to SetKinetics(2,10,20) since each scan in the series is composed of only one accumulation.**
- **2. The system will default to a minimum Exposure Time should you attempt to enter too low a value.**
- **3. Each timing parameter (e.g ACT, KCT etc) may be automatically rounded up to the nearest rated value. The command ShowTimings( ) prints (to the Output Window) the actual timing sequences used by InstaSpec.**

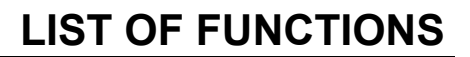

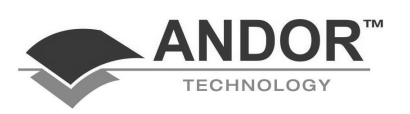

### **SetKinetics (continued)**

**Replaces:** SetKinetics( ) renders the following commands obsolete:

SetExposureTime( ), SetAccumulateNumber ( ), SetAccumulateCycleTime( ), SetKineticNumber( ), SetKineticCycleTime( ) and SetAcquisitionMode(3).

**See also:** SetSingleScan SetAccumulate SetFastKinetics SetFrameTransfer

**Example 1:** When a HgNe lamp is first switched on it glows with a red color which changes to blue after it's warmed up (approximately 60 secs later). To monitor the lamp color changes we could acquire a series of spectra of the HgNe lamp during the warm-up period. To do this the CCD sensor should be configured to acquire a Kinetic Series of Full Vertically Binned (FVB) spectra. In this example, the exposure time per spectra is .1 secs, the number of spectra is 100 and the Kinetic Cycle Time is 0.5 secs:

> **SetKinetics**(0.1,100,0.5) **SetFVB**() **ShowTimings()** :rem Prints actual timings **Run**()

**Example 2:** This example is based on example 1 above but in this case each scan is now the result of 3 accumulations taken one immediately after another. (Accumulating scans improves the signal-tonoise ratio of the spectra) The CCD sensor is programmed to acquire a Kinetic Series of 100 FVB scans, each composed of 3 accumulations. The exposure time per accumulation is 0.1 secs, the ACT is 0 secs and the KCT is 0.5 secs.

> **SetKinetics**(0.1,3,0,100,0.5) **SetFVB**() **ShowTimings()** :rem Prints actual timings **Run**()

**NOTE: The ACT is defined as 0 which tells InstaSpec to calculate the minimum possible value so that the accumulations are acquired one after the other. The function ShowTimings( ) prints to the output window the actual timing sequences used by InstaSpec.** 

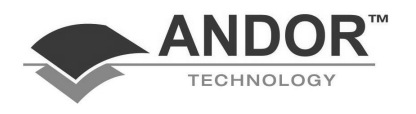

**Syntax:** SetMultitrackHeight(*height*) **Description:** Set the height of each track when using the Multi-Track readout mode. The *height* is in pixels. For a full description of each mode refer to the User's Guide **See also:** run + full list of acquisition functions **Example: SetMultitrackHeight**(4) :**rem** Split the CCD into 10 tracks **SetNumberTracks**(10) :**rem** each of 4 pixels height. **SetMultiTracks (not PDA) Syntax:** SetMultiTracks(*numTracks*, *height*, *offset*) **Description:** Sets the CCD binning mode to Multi-Tracks and configures the multi-tracks parameters. **numTracks** = Number of tracks **height** = Height of each track (in pixels) **offset** = The offset is in pixels and can be positive or negative. A positive value moves the track height up the CCD (and likewise a negative value moves the track height down the CCD). For a full description of the MultiTracks mode refer to the Users' Guide **Replaces:** SetMultiTracks( ) renders the following commands obsolete: SetNumberTracks(), SetMultiTrackHeight(), SetTrackOffset() and SetReadoutMode(1). **See also:** SetFVB SetSingleTrack SetImage **Example:** This example programs the CCD sensor to acquire a single multi-track scan of exposure time 0.5 sec. The number of tracks is 10, the height of each track is 12 pixels and the offset is 0. **SetMultiTracks**(10,12,0) **SetSingleScan**(0.5) **Run**()

 **SetMultitrackHeight (not PDA, superseded by SetMultiTracks)** 

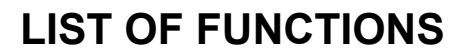

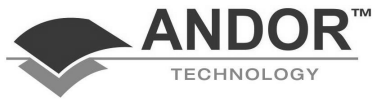

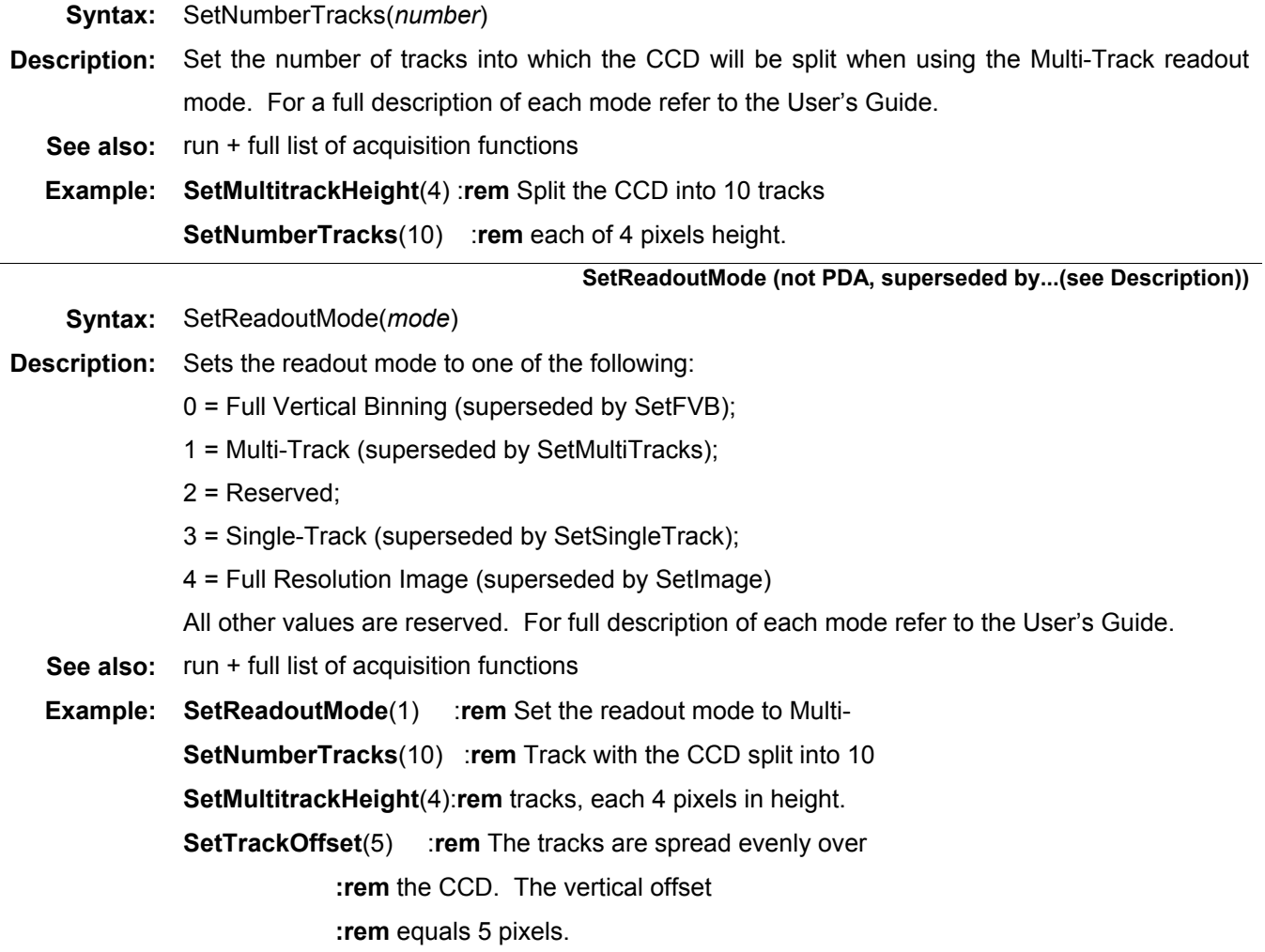

### **SetNumberTracks (not PDA, superseded by SetMultiTracks)**

**SetReadoutTime** 

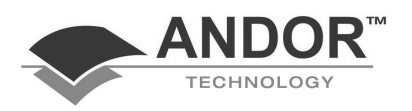

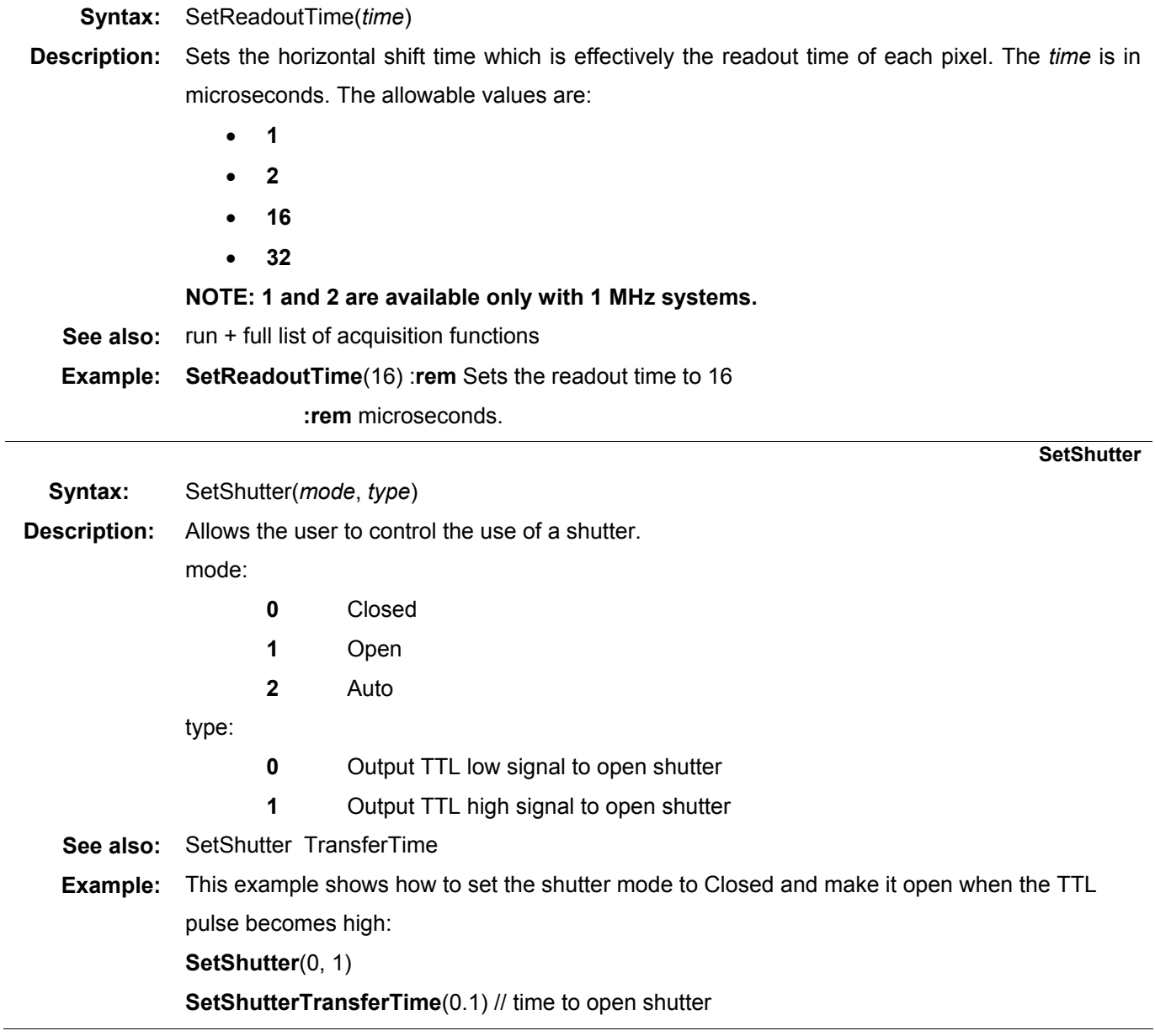

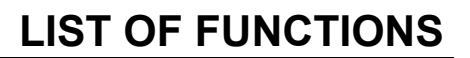

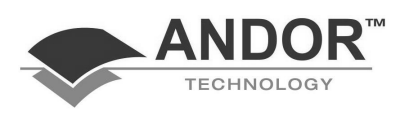

#### **SetShutterTransferTime**

#### **Syntax:** SetShutterTransferTime(time)

**Description:** Sets the time (in secs) to open or close a shutter.

- If you are acquiring data other than Full Vertical Binning (FVB), you should employ a shutter to prevent "smearing" the image (here image is taken to mean either a full resolution image, multitracks or single-track image, etc.). Smearing occurs whenever the CCD sensor is *exposed to light* while the charge is shifted down the chip into the shift register, prior to reading into the computer. The proper use of a shutter will block off the CCD sensor from the light source, thus allowing the sensor to transfer the signal free from smearing.
- **Example:** There are several points to consider when using a shutter. Every shutter requires a finite amount of time before it is fully opened and an approximately similar amount of time before it is properly closed, generally known as the **Shutter Transfer Time** (STT). The STT, which for a relatively fast shutter can be ~20 ms, must be taken into account when you try to determine an optimum exposure time for an image. (The STT is normally supplied with the shutter manual.) For example, a particular application may require that you take a full resolution image with an exposure time of 18 ms and use a shutter with an STT of 25ms. InstaSpec defines the **Shutter Time** as the period for which the shutter is activated - thus the shutter time should be the sum of these two quantities to ensure that the shutter is fully open and the sensor duly exposed for the desired exposure time, i.e.

**Shutter time = Desired exposure time + STT or Shutter time = 18 + 25 = 43 ms** 

In situations where the user is using a pulsed light source the source can be pulsed (or triggered) after the shutter has fully opened, or in other words, after a period of time equal to the STT. This ensures that the sensor can be exposed to light the instant the shutter has fully opened and for a period equal to the desired exposure time, after which the shutter will begin to close. To prevent smearing the image, the sensor must wait until the shutter has fully closed (i.e. STT secs) before shifting the signal down the chip into the shift register.

InstaSpec™ allows the user to do all this in a very simple fashion. InstaSpec automatically generates a **Fire pulse** (via the FIRE socket of the Multiple I/O Accessory) which allows a pulsed light source to synchronise the instant the shutter is fully open, see figure on the next page.

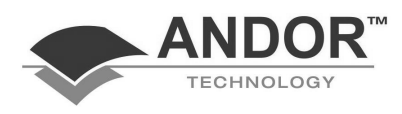

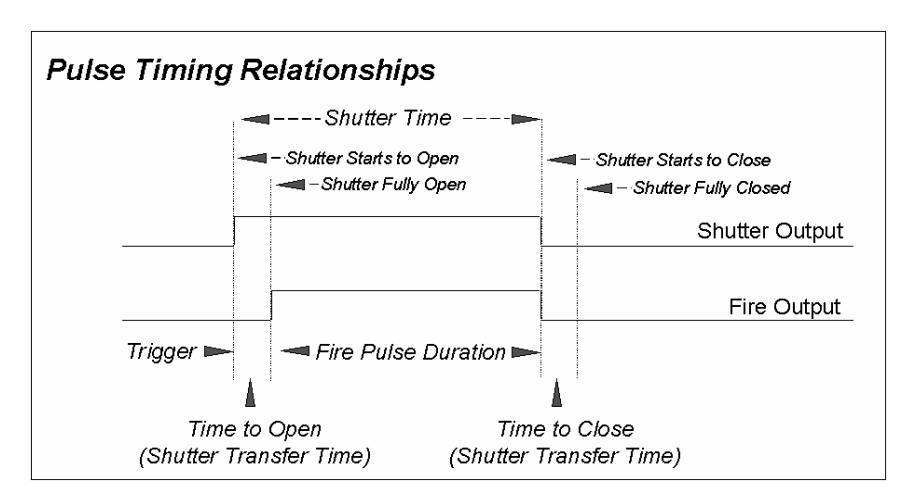

The Fire Pulse goes high STT secs after the Shutter has been activated and is of duration: Fire Pulse period = Shutter time – STT. InstaSpec will wait a further STT secs after the shutter is deactivated to allow the shutter to close properly before shifting the charge down the CCD chip. This prevents the signal from smearing.

In the example above the Shutter Time  $= 43$  ms and the STT  $= 25$  ms. After a period of STT ms, the shutter has opened fully and the Fire pulse is generated of duration  $43 - 25 = 18$  ms. Thus the Fire pulse is effectively the desired exposure time.

**SetShutterTransferTime**(0.025)

### **SetExposureTime**(0.043)

### **NOTES:**

- **1. Andor Basic refers to the Shutter Time command as SetExposureTime(), since although some data readout modes do require a shutter some others do not (namely FVB) and so the same command is used in both instances. To summarise: in the event of acquiring non-FVB scans, the command SetExposureTime() is meant to refer to the Shutter Time, the period for which the shutter is activated. In the event of acquiring FVB scans there is no need to use a shutter to prevent smearing, since the charge from each column of pixels is combined or 'binned' on to the shift register at the bottom of the chip, giving a single total charge per column.**
- **2. The Shutter Time must always exceed the STT***.* **If the STT exceeded the shutter time then InstaSpec would attempt to acquire a scan and begin shifting the signal down the CCD chip before the shutter has even fully opened. To avoid this situation InstaSpec always makes the shutter time exceed the STT by 1 ms: in other words, the minimum Fire Pulse is of duration 1 ms.**

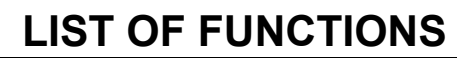

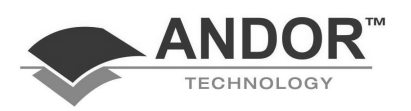

### **SetSingleScan**

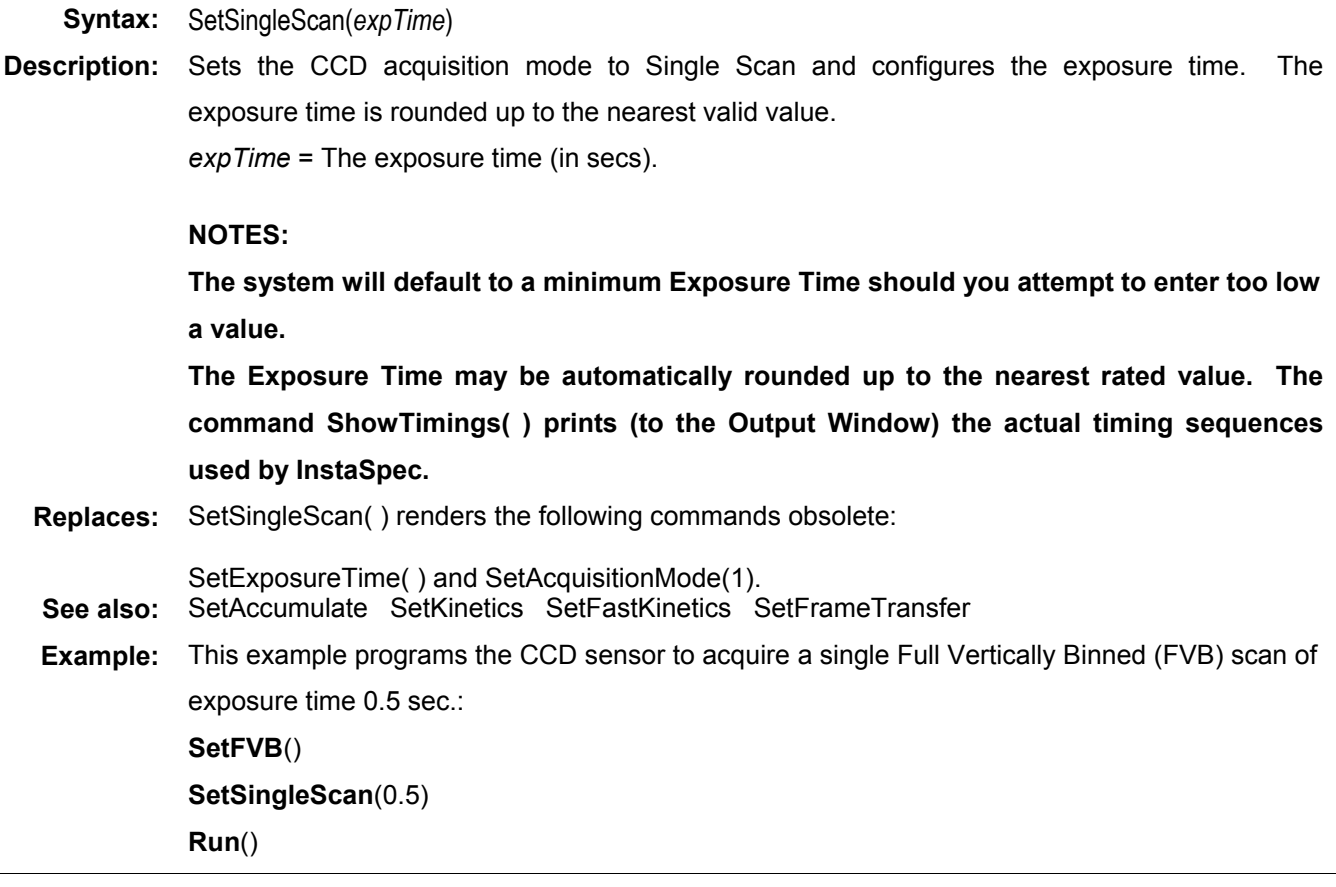

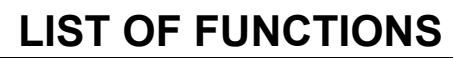

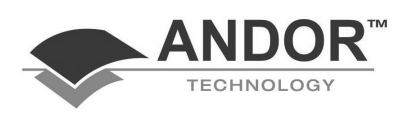

### **SetSingleTrack (not PDA)**

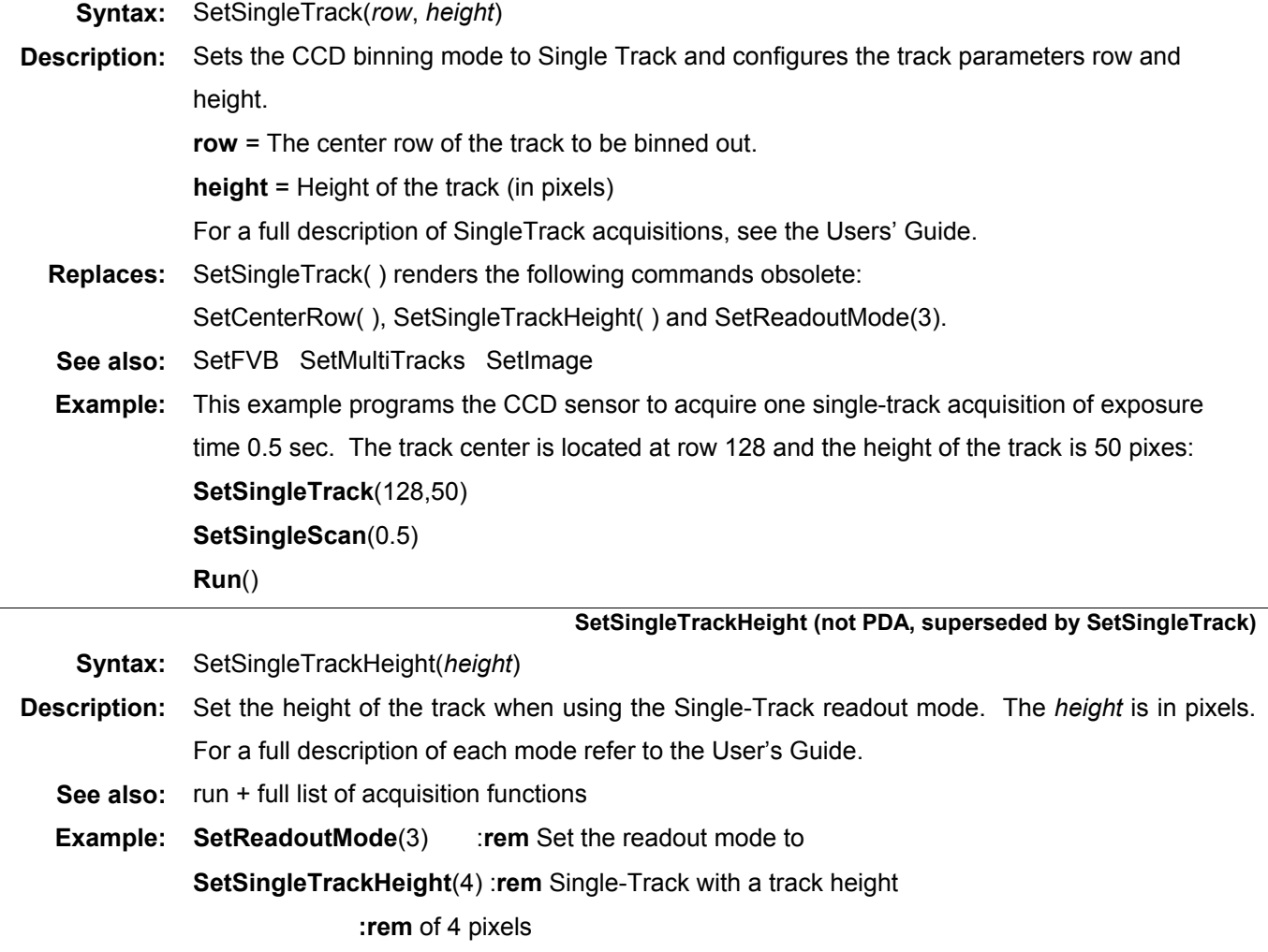

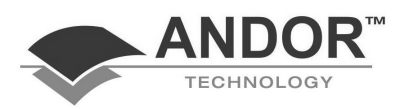

### **SetTemperature**

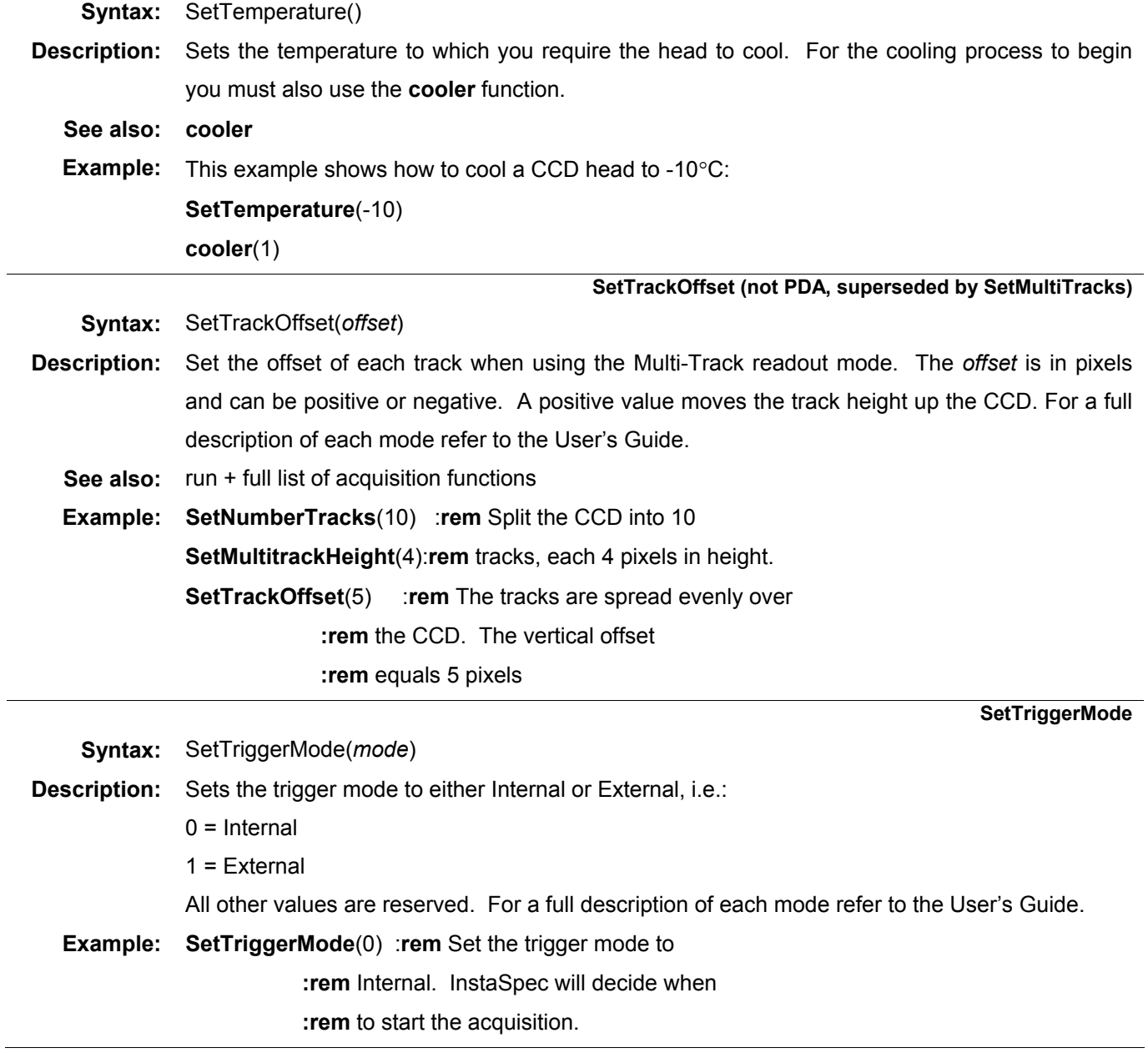

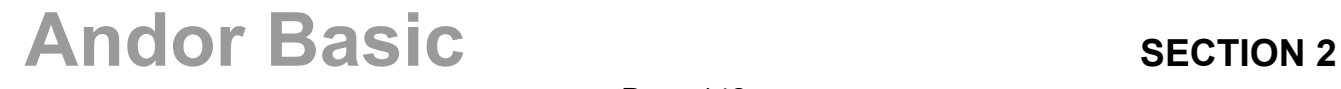

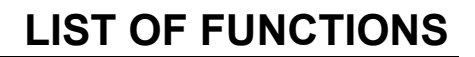

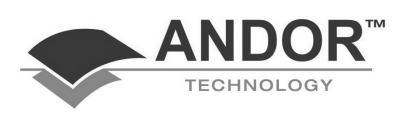

#### **SetVBin (Not PDA, superseded by SetImage)**

#### **Syntax:** SetVBin(*NoPixels*)

**Description:** Changes the vertical binning pattern associated with the Full Resolution Image readout mode. *NoPixels* is measured in CCD pixels and can have any value between 1 and the height of the CCD chip in pixels.

> The function, which may be used in conjunction with **SetHBin**, allows the user to configure the chip into a matrix of "superpixels" (each consisting of two or more individual pixels) from which to bin and read out charge.

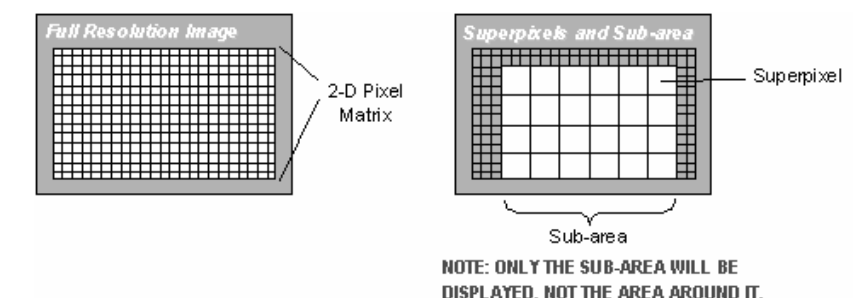

For example, if you use **SetHBin** to set horizontal binning to 4 pixels, and **SetVBin** to set the vertical binning to 4 pixels, the CCD-chip is notionally divided into a matrix of superpixels, each of which (in this instance) measures  $4 \times 4$  pixels and each of which provides a signal for readout.

To read out a matrix of superpixels, InstaSpec bins charge vertically into the shift register from several rows at a time (4 rows in this case, representing the height of your superpixels), and then bins charge horizontally from several columns of the shift register at a time (here 4 columns, representing the width of the superpixels). The resulting image is more coarsely defined than the default Full Resolution Image - but processing is faster, storage requirements are lower, and potentially the signal to noise ratio is improved.

**See also:** SetHBin

**Example:** This example will acquire an image by configuring a CCD-chip of dimensions 1024 x 256 into a 1024 x 64 superpixel format. It does this by specifying a vertical binning pattern of 4 pixels. **SetReadoutMode**(4) **:rem** Full Resolution Image **SetVBin**(4) **:rem** vbin = 4

**Run**()

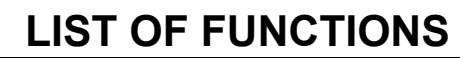

**SetXLabel** 

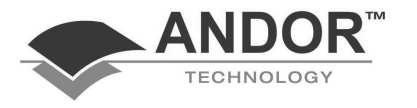

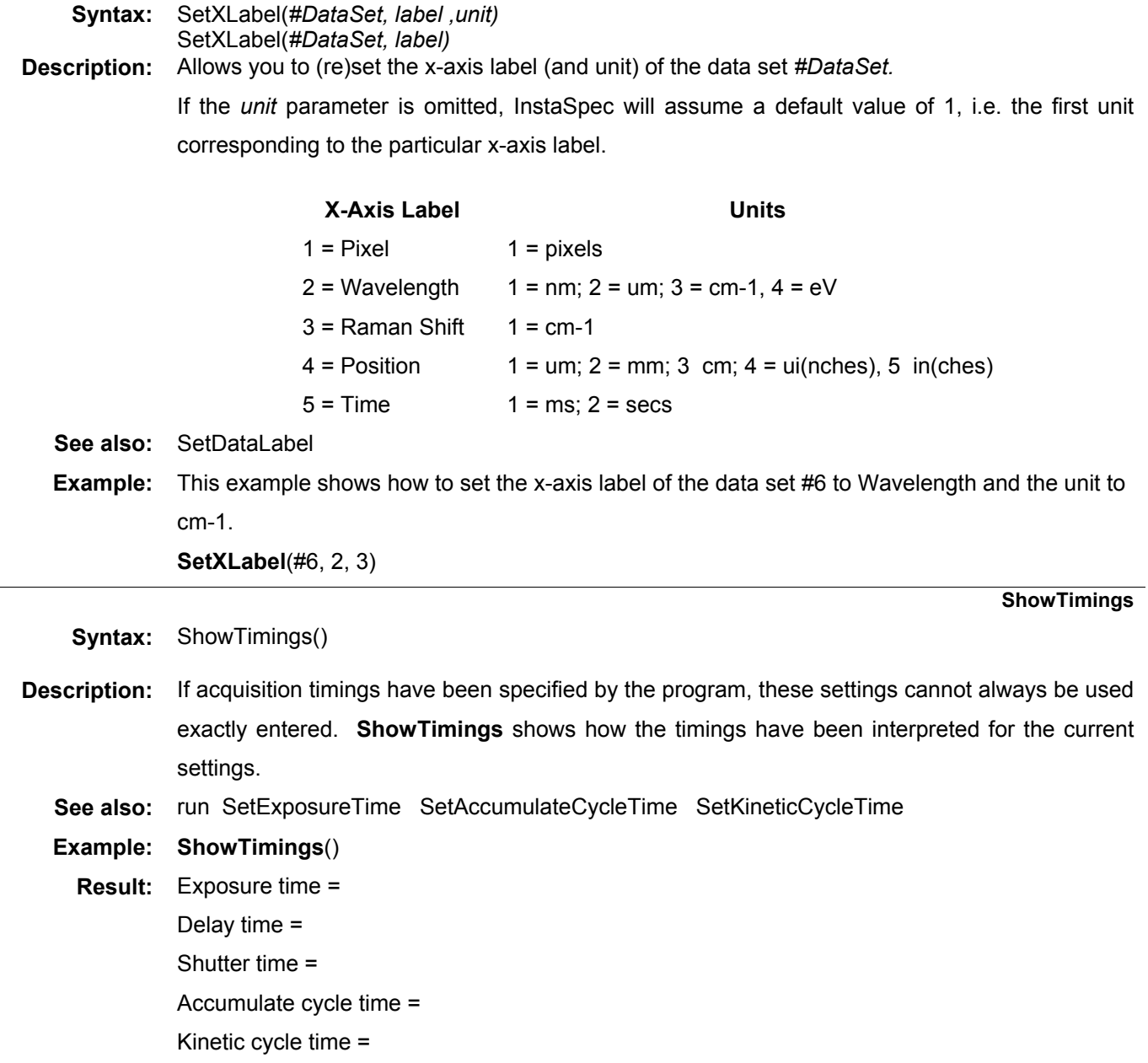
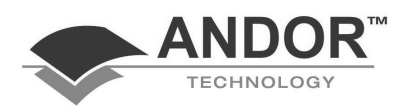

#### **shutdown**

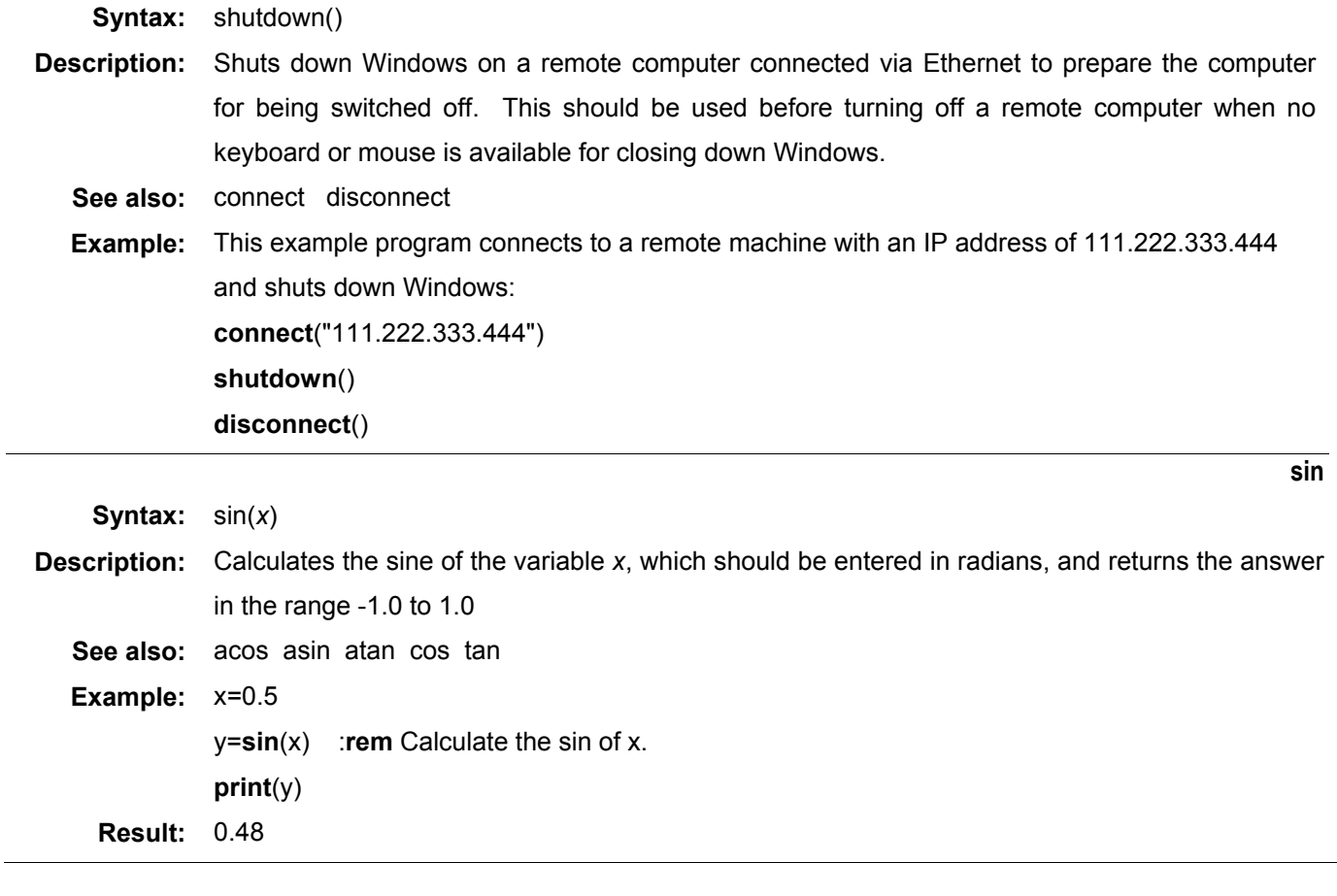

**smooth1** 

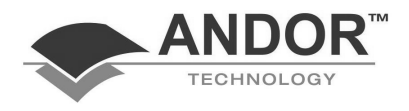

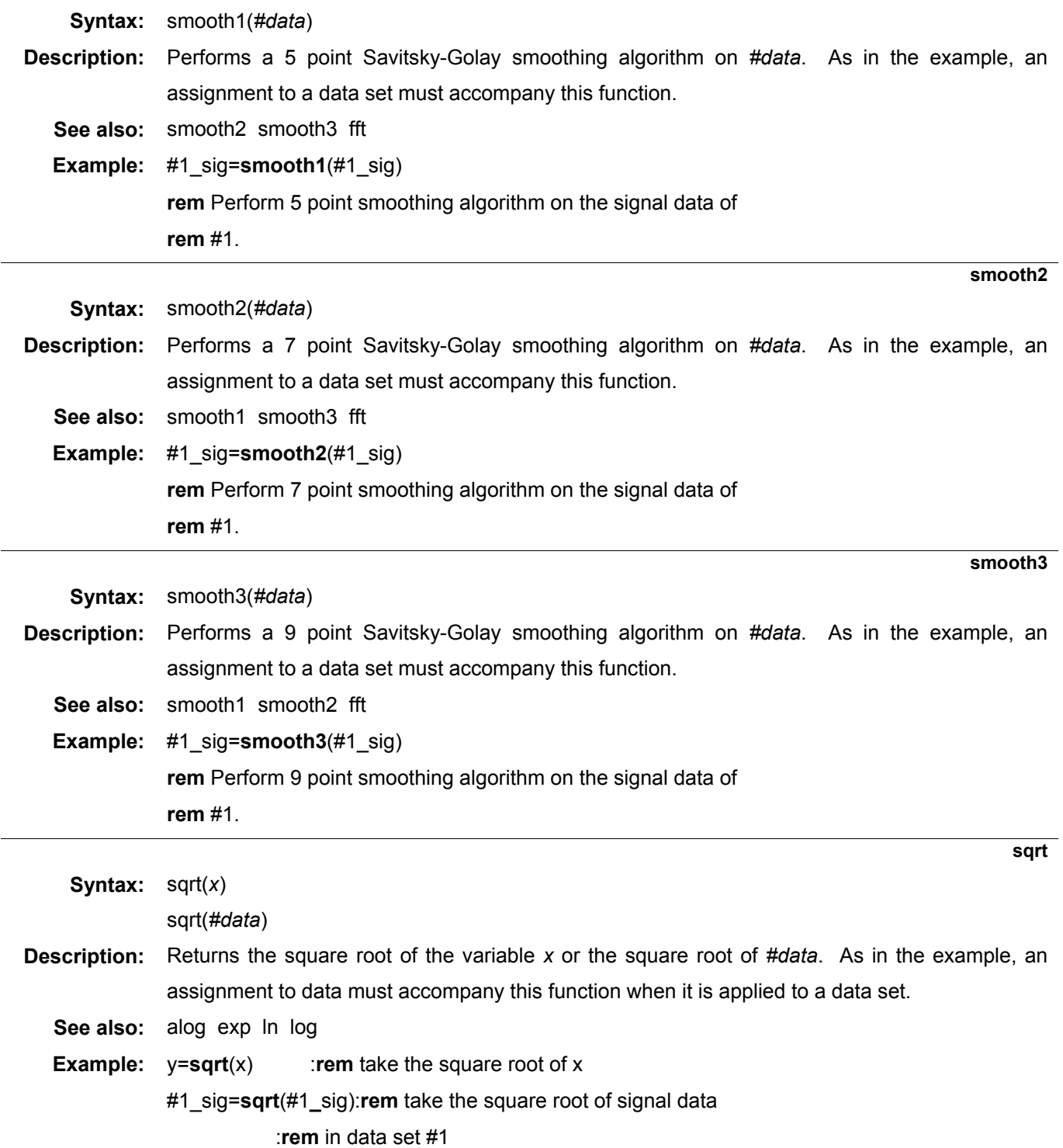

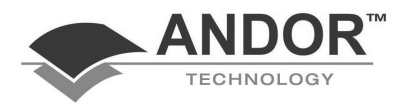

**stopbits** 

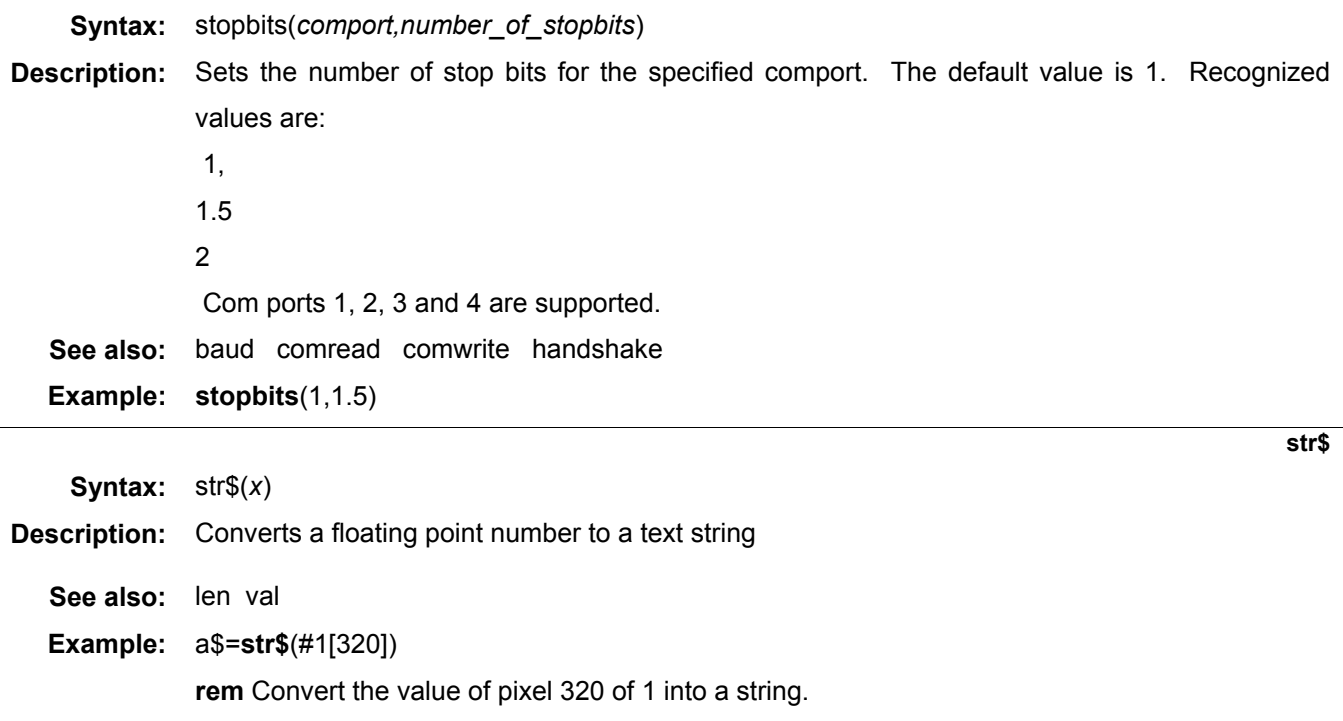

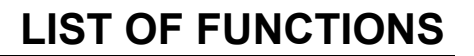

**tan** 

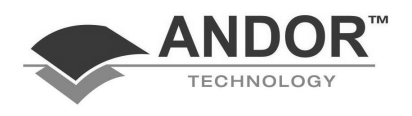

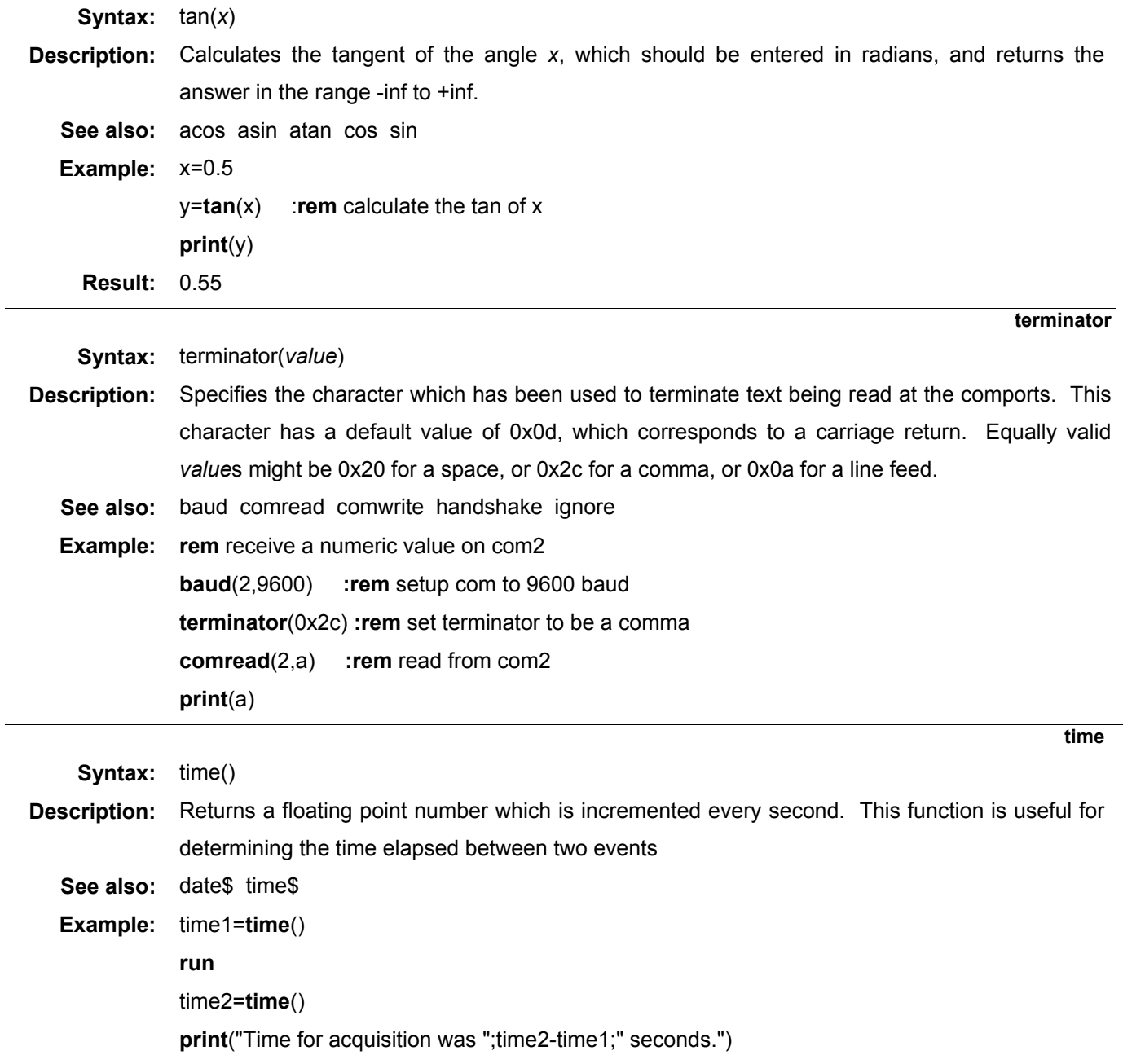

### **LIST OF FUNCTIONS**

**time\$** 

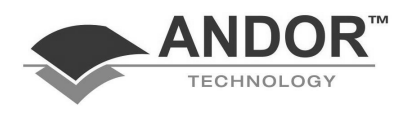

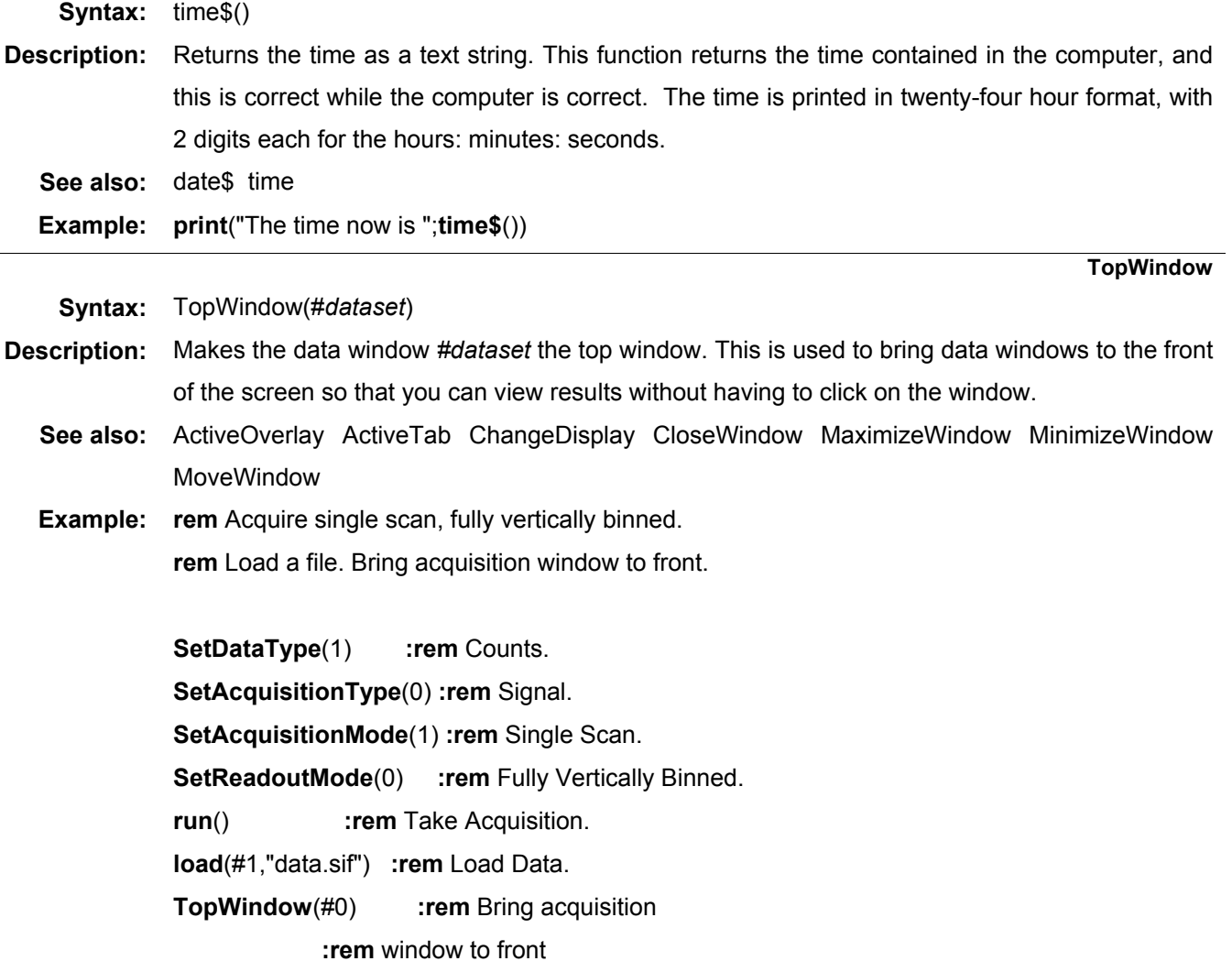

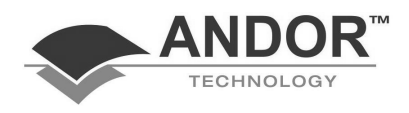

**update** 

**Syntax:** update(*x)* 

update()

**Description:** When using Andor Basic to make changes to data, the slowest part is often the time taken to redraw the screen after each pixel has been changed. It is often preferable to delay the redrawing until all pixels have been changed and perform an update just once. If *x* is set equal to 0 then updating is only carried out by using the **update**() command as in the example. The default action with Andor Basic is to update after each pixel has been modified. This is equivalent to **update**(1).

**Example:** rem without using the update flag and command **rem** redrawing may be slow

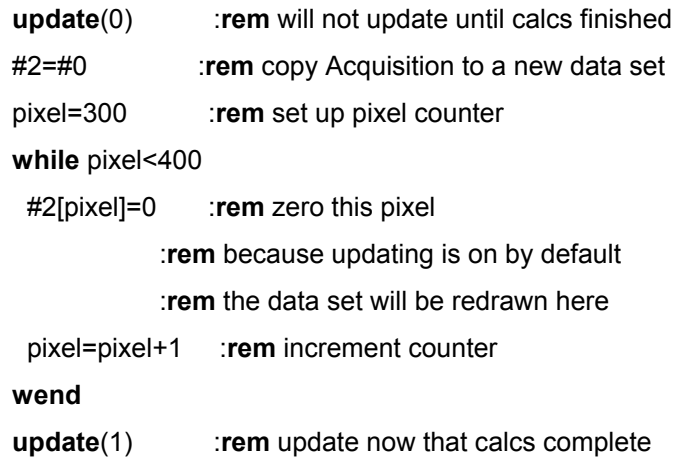

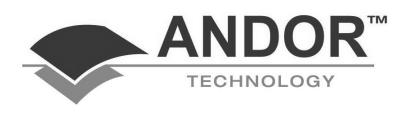

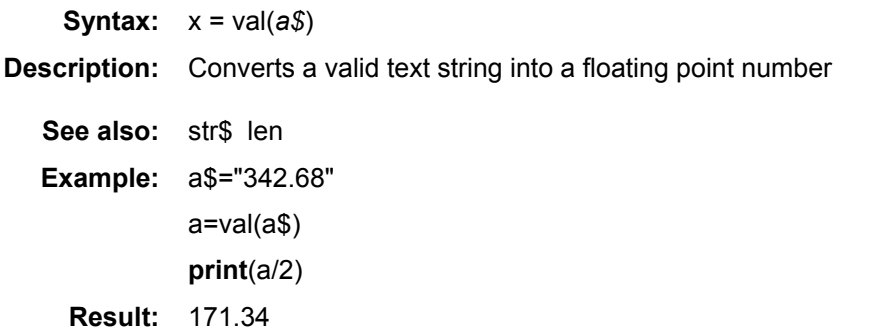

**write** 

**val** 

**Syntax:** write(*filename*, *variable\_list*)

- **Description:** This function appends data or text to an already existing file. If the file does not already exist, a new file, called *filename*, is created. This can be useful for generating reports. *variable\_list* is a list of numeric or string variables, separated by commas or semicolons. If the variables are separated by commas, then the output text will be separated by tab spaces. If, however, they are separated by semicolons, the output text will be continuous. The placing of a semicolon at the end of the *variable\_list* will inhibit the normal action of forcing a new line. This function returns an error number of zero on success, and a negative number on failure.
	- **See also:** read save close kill
- **Example 1: write**("report.dat", "This is a line") **write**("report.dat", "This is the next line") **write**("report.dat", "Results are";) **write**("report.dat", (X;Y;Z)) **write**("LPT1:", "I am printing out my data") **rem** alternative to lprint **write**("COM1:", "I am sending out data via the RS-232 port") **Example 2: input**("Enter filename", f\$) **input**("Enter string to be saved to file", t\$) a=**write**(f\$,t\$) **if** a<0 **then print**("Error on write") **endif**

# **Andor Basic SECTION 2** SECTION 2

### **LIST OF FUNCTIONS**

**xcal** 

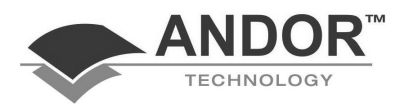

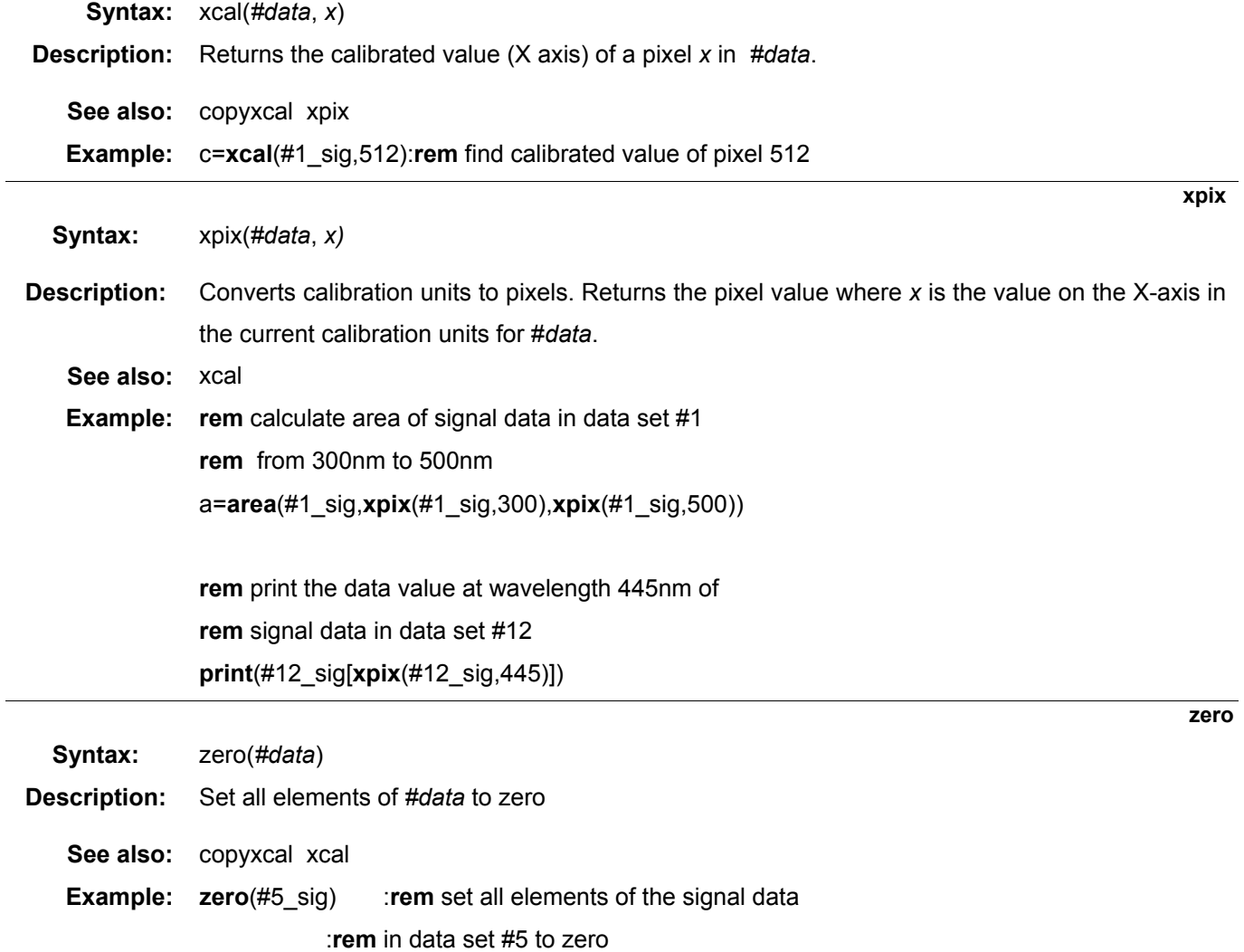

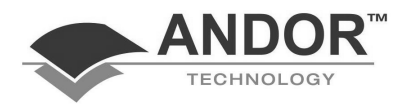

### **SAMPLE PROGRAMS**

### **SECTION 3 – SAMPLE PROGRAMS**

**PROGRAM 1 – CLEARING DATA SETS**

- **rem** Shows how to set up simple loops to process **rem** sample data sets.
- **rem** Filenames and other character variables have **rem** the string character (\$) appended at the end.
- **rem** These pathnames are user defined.

NoFiles = 3

file1\$ = "c:\instaspc\images\calib.sif"

file2\$ = "c:\instaspc\images\vero1.sif"

file3\$ = "c:\instaspc\images\vero2.sif"

**load**(#1,file1\$) **rem** Loads data into window 1. **load**(#2,file2\$) **load**(#3,file3\$) test = **key**("Press z to zero the data sets...") **if** test == 'z' **then** counter = 1  **while** counter <= NoFiles zero(#counter) counter = counter+1 **wend** endif

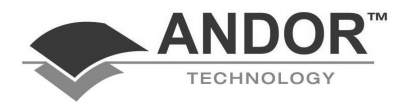

### **SAMPLE PROGRAMS**

#### **PROGRAM 2 - TAKING SEVERAL SCANS**

- **rem** Takes 10 scans and places them in 10 successive
- **rem** data sets.
- **rem** It also demonstrates the use of programming the
- **rem** detector using Andor Basic.
- **rem** Place detector in single scan mode

#### SetAcquisitionMode(1)

- **rem** Program detector to generate "simple" spectra in
- **rem** the form of Full Vertical Binning.

#### SetReadoutMode(0)

```
counter = 1 
while counter < 11<br>run()
                                  :rem acquires a scan
         #counter = #0 :rem save the scan in the 
                                   :rem window counter 
         counter = counter + 1
```
#### **wend**

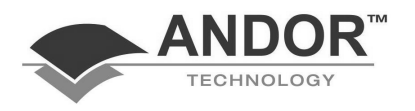

#### **PROGRAM 3 – WORKING WTH KINETICS**

**rem** A HgNe lamp takes about 55 secs to warm **rem** up properly, in which time the light changes **rem** from red to blue. This example programs the **rem** InstaSpec detector to record the color changes **rem** as it reaches its correct operating temperature. **rem** We do this by recording a kinetic series of (e.g.)

**rem** 100 scans acquired over 55 seconds.

**cls**

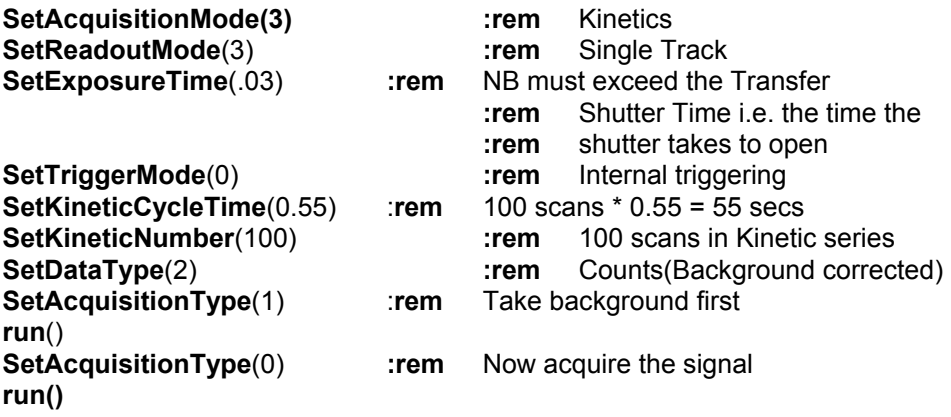

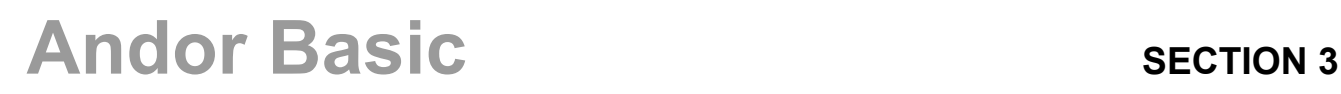

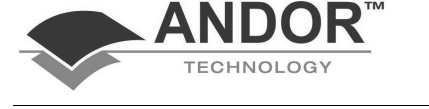

### **SAMPLE PROGRAMS**

#### **PROGRAM 4 – MONITORING GPIB STATUS**

**rem** Establish connection with an instrument at GPIB address 15. **rem** Query the status of the instrument and monitor all GPIB **rem** errors. **rem** Ensure that the gpib.com device driver is installed from **rem** config.sys. b=**ibfind**("gpib0") :**rem** find interface board

```
ibconfig(b,3,11) :rem change timeout to 1 sec 
d=ibfind("dev15") :rem find instrument 
gosub .err<br>ibwrt(d, "cl")
                i.rem clear instrument
gosub .err 
ibwrt(d,"is") :rem send status command 
gosub .err 
ibrd(d,a$) :rem read reply
gosub .err 
print("Status returned = ";a$) 
end 
.err :rem print error if required 
  if ibsta > 32767 then :rem test bit 7
```

```
 print("Error code ";iberr) 
 endif
```

```
return
```

```
Andor Basic SECTION 3
```